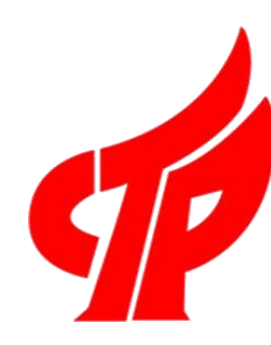

# **火炬统计信息调查系统 功能操作介绍**

廖志坚

2021年12月29日

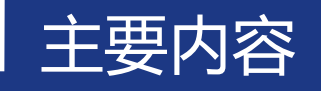

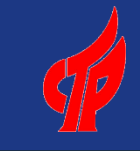

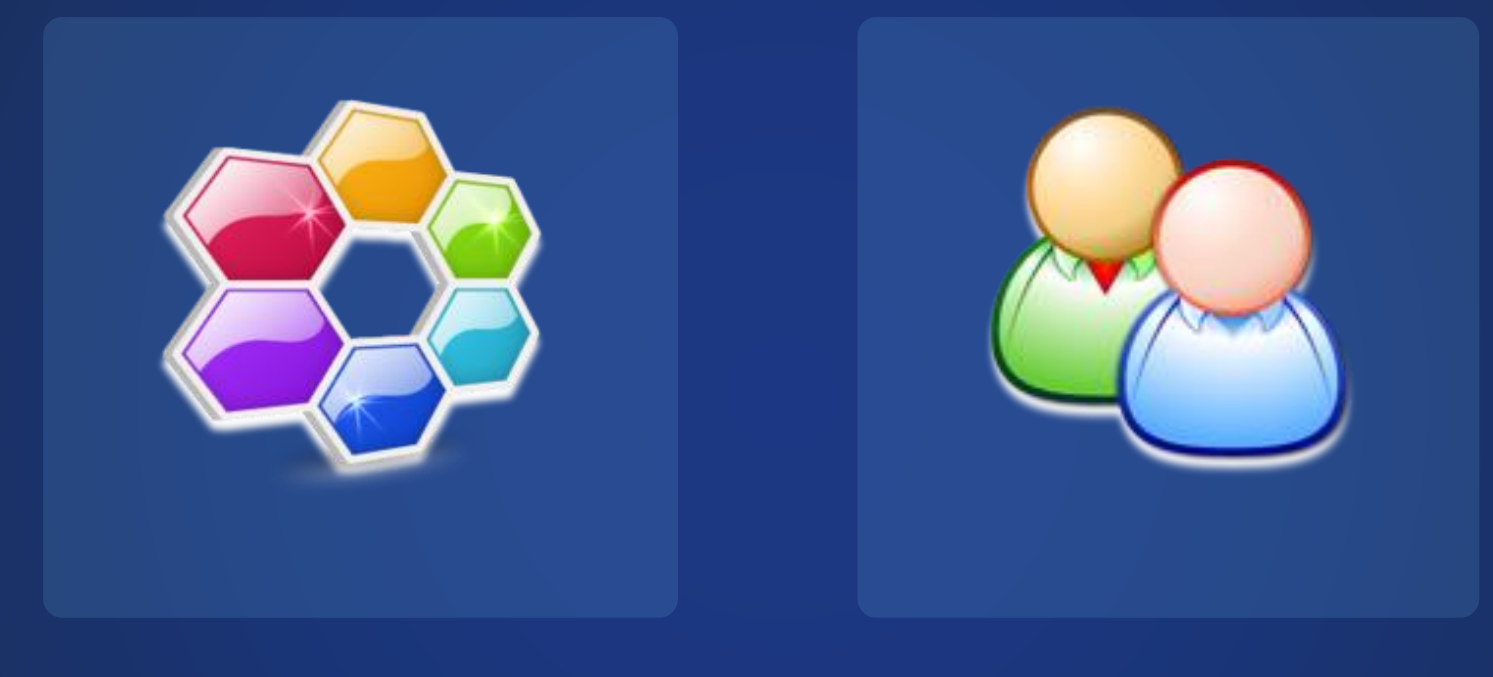

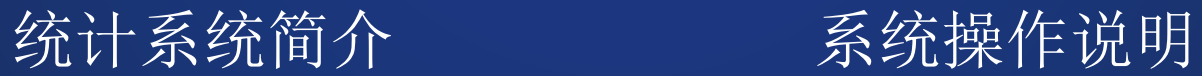

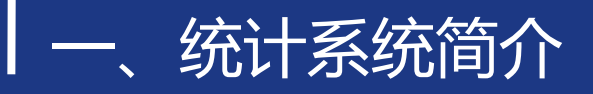

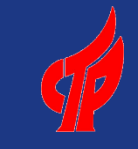

#### (一)统计调查业务流程

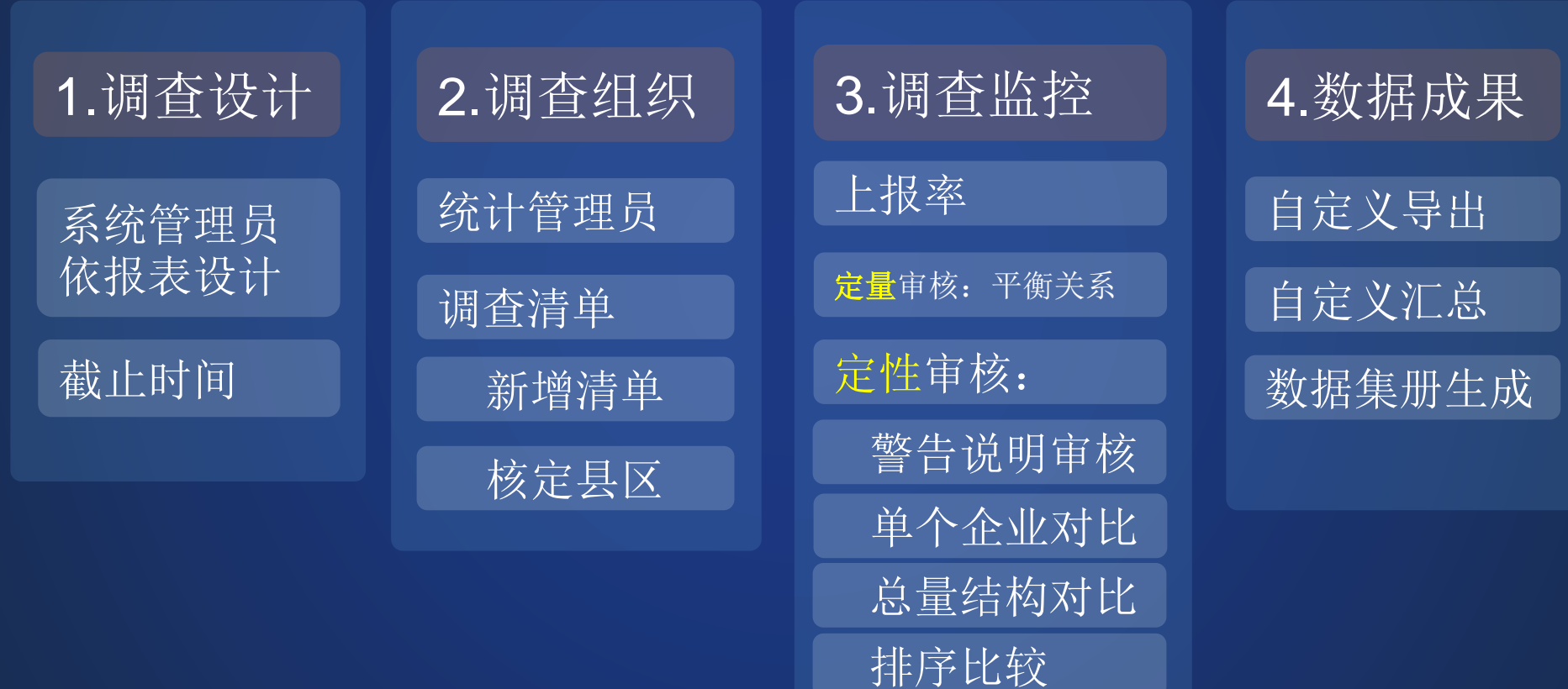

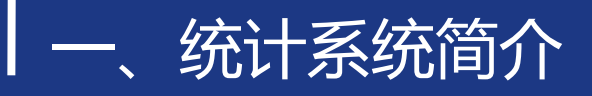

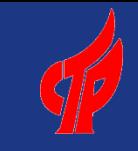

#### (二)系统用户体系

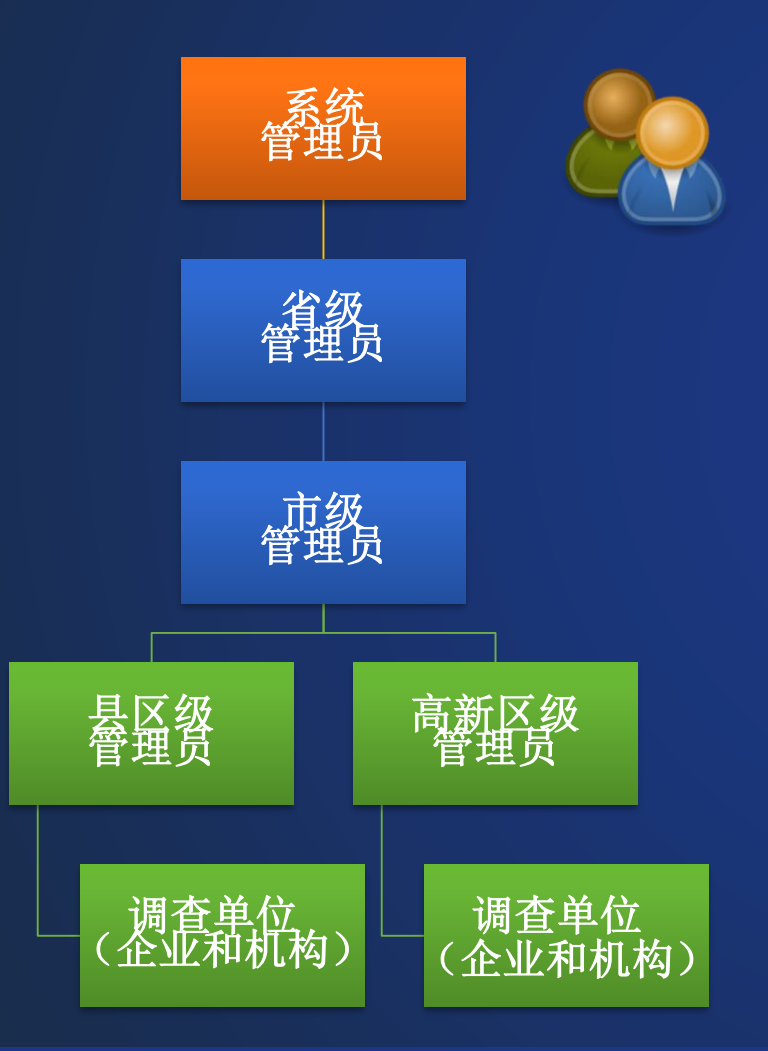

#### 五级用户体系:实现任务逐级分解

#### 各级管理用户实时监控: 任务完成情况和审核数据

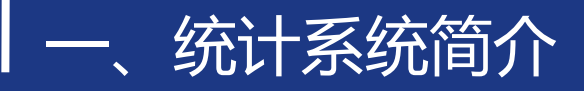

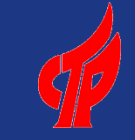

#### (三)统计系统用户通过两平台进行登录

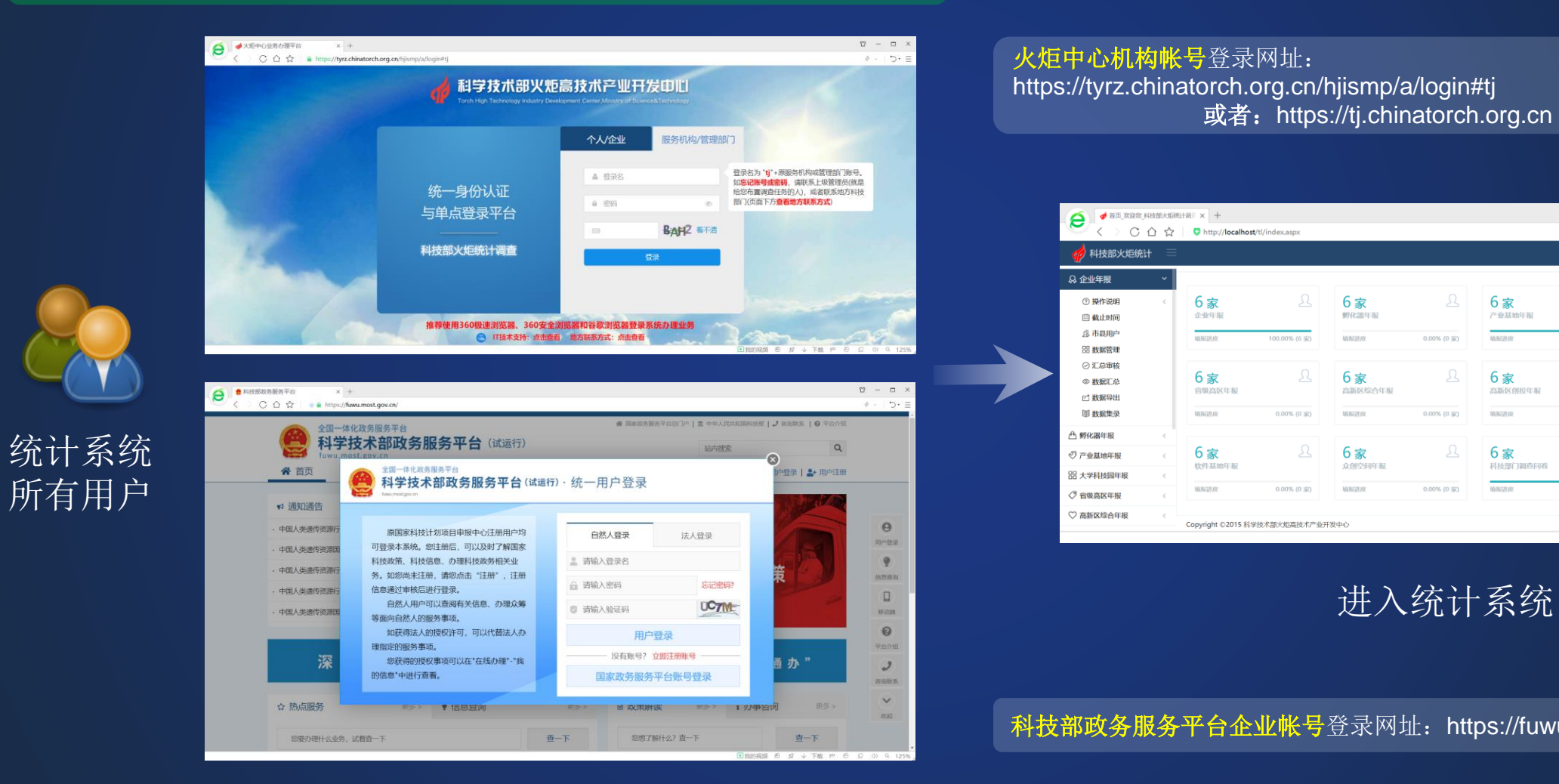

火炬中心机构帐号登录网址: https://tyrz.chinatorch.org.cn/hjismp/a/login#tj 或者: https://tj.chinatorch.org.cn

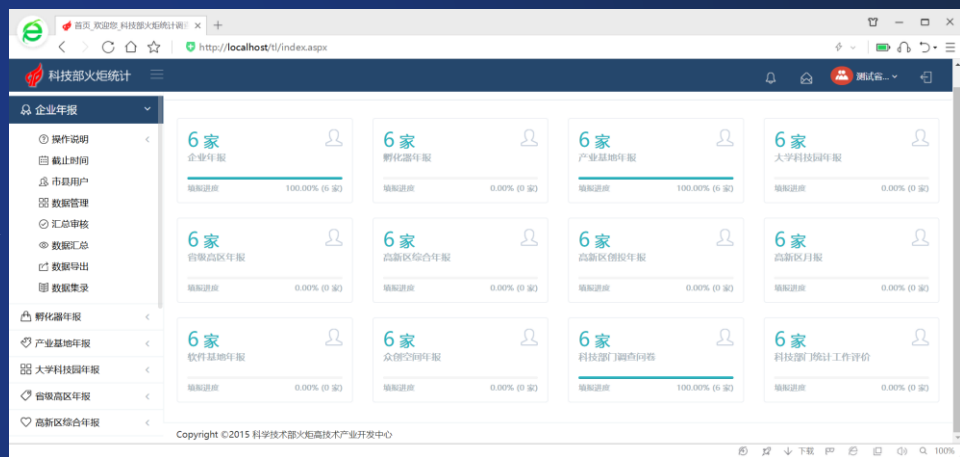

科技部政务服务平台企业帐号登录网址: https://fuwu.most.gov.cn/

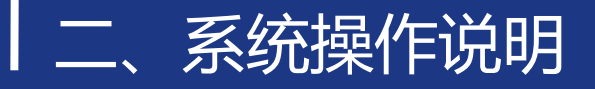

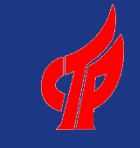

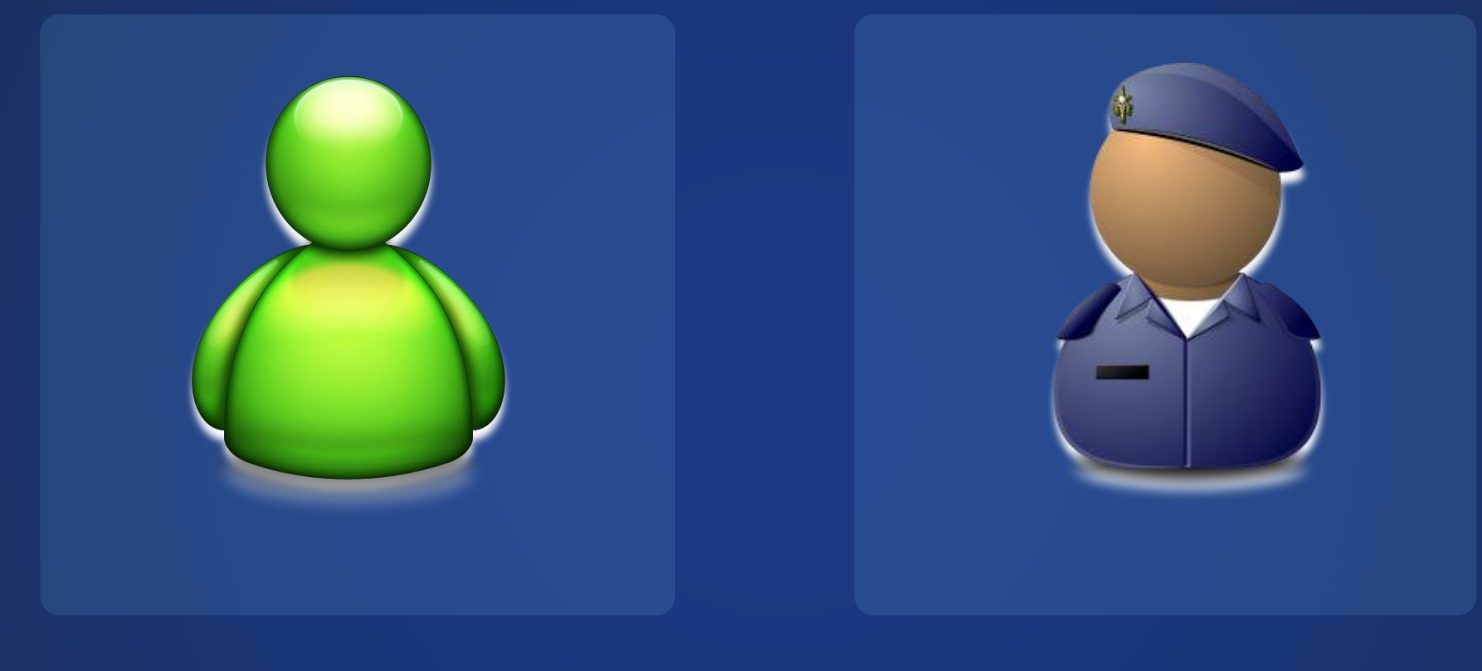

#### 调查单位 (企业、自然人、机构)

#### 各级统计管理员 (机构)

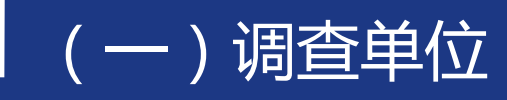

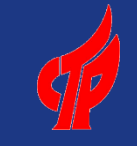

#### 注意事项

1、按行政区划级别,实行多级、逐级管理。 一般由县区级管理员组织调查单位上报数据, 并对其答疑解惑。

2、只能在填报时间段内填报、修改和提交 数据。

3、数据检查提示分"错误"与"警告"。 错误信息必须修改;警告信息需要填写说明, 并由上级管理员审核。

4、数据提交后,必须由上级管理员打回, 才能修改。

5、网页打印报表,必须按提示将火炬水印 打印出来,科技企业孵化器和众创空间统计 需要上传盖章纸质报表封面扫描件,不需要 再报送纸质件。

6、各类统计项目的功能操作基本一致,主 要在于填报指标、数据检查平衡关系不同。

### (一)调查单位——上报数据流程

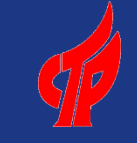

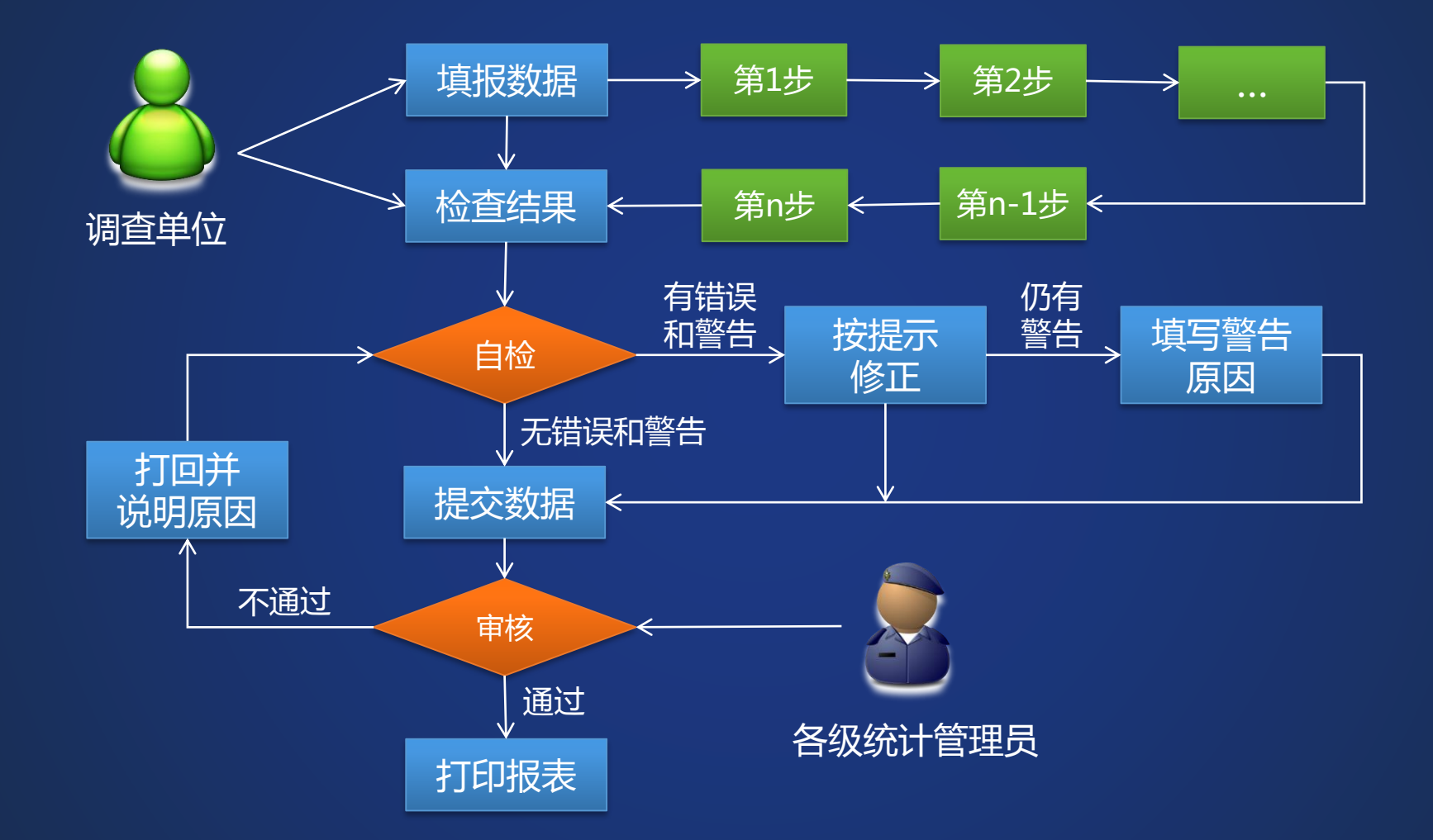

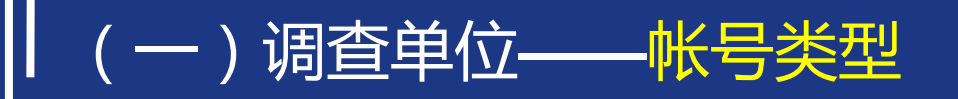

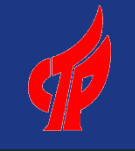

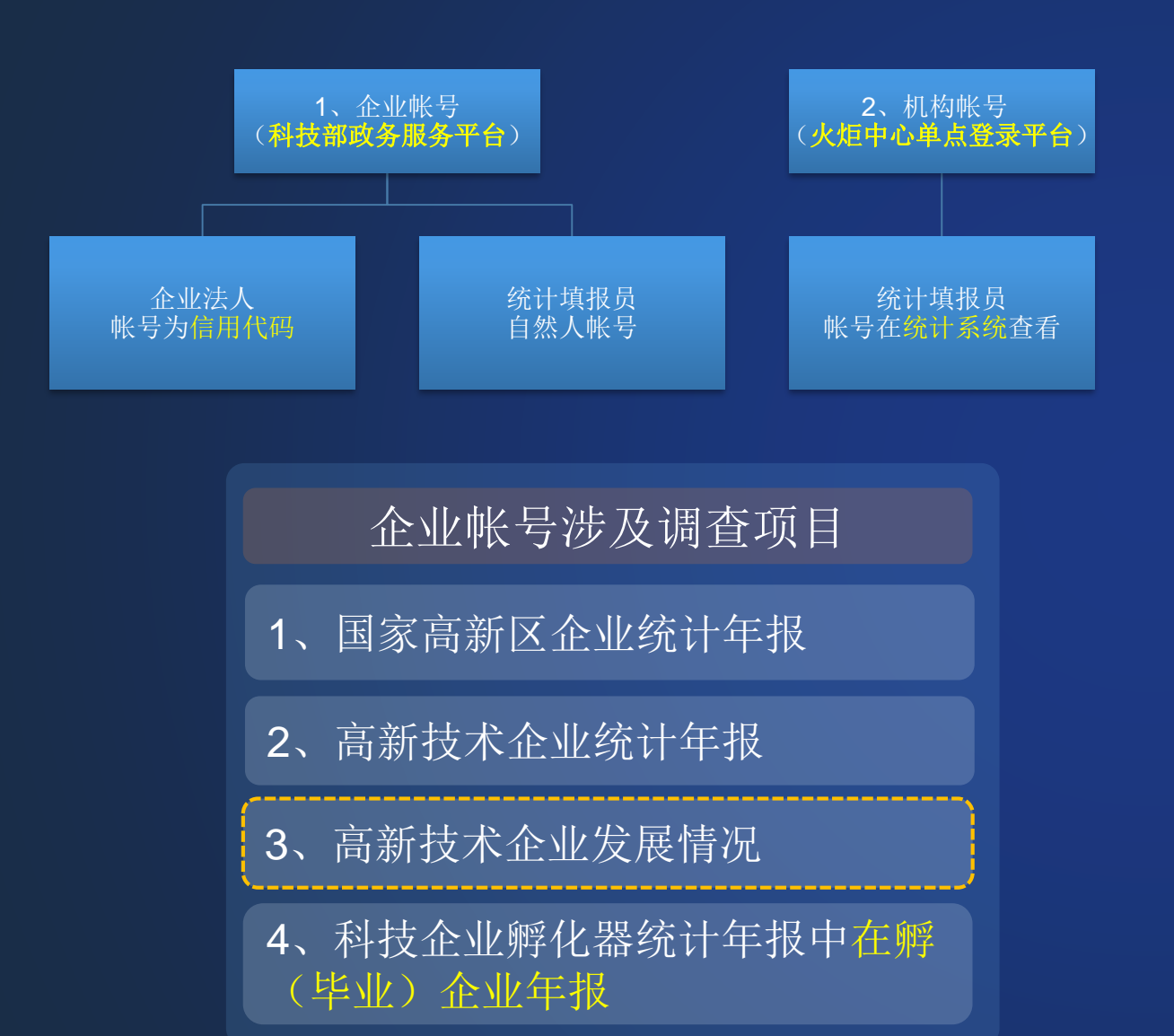

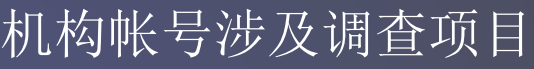

- 1、国家火炬软件产业基地统计年报
- 2、创新型产业集群统计季报、年报
- 3、省级高新区统计年报
- 4、国家火炬特色产业基地统计年报
- 5、科技企业孵化器统计季报、年报
- 6、国家大学科技园统计季报、年报
- 7、众创空间统计季报、半年报、年报
- 8、生产力促进中心统计年报
- 9、国家高新区风险投资机构统计年报

#### (一)调查单位——企业登录——法人帐号

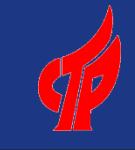

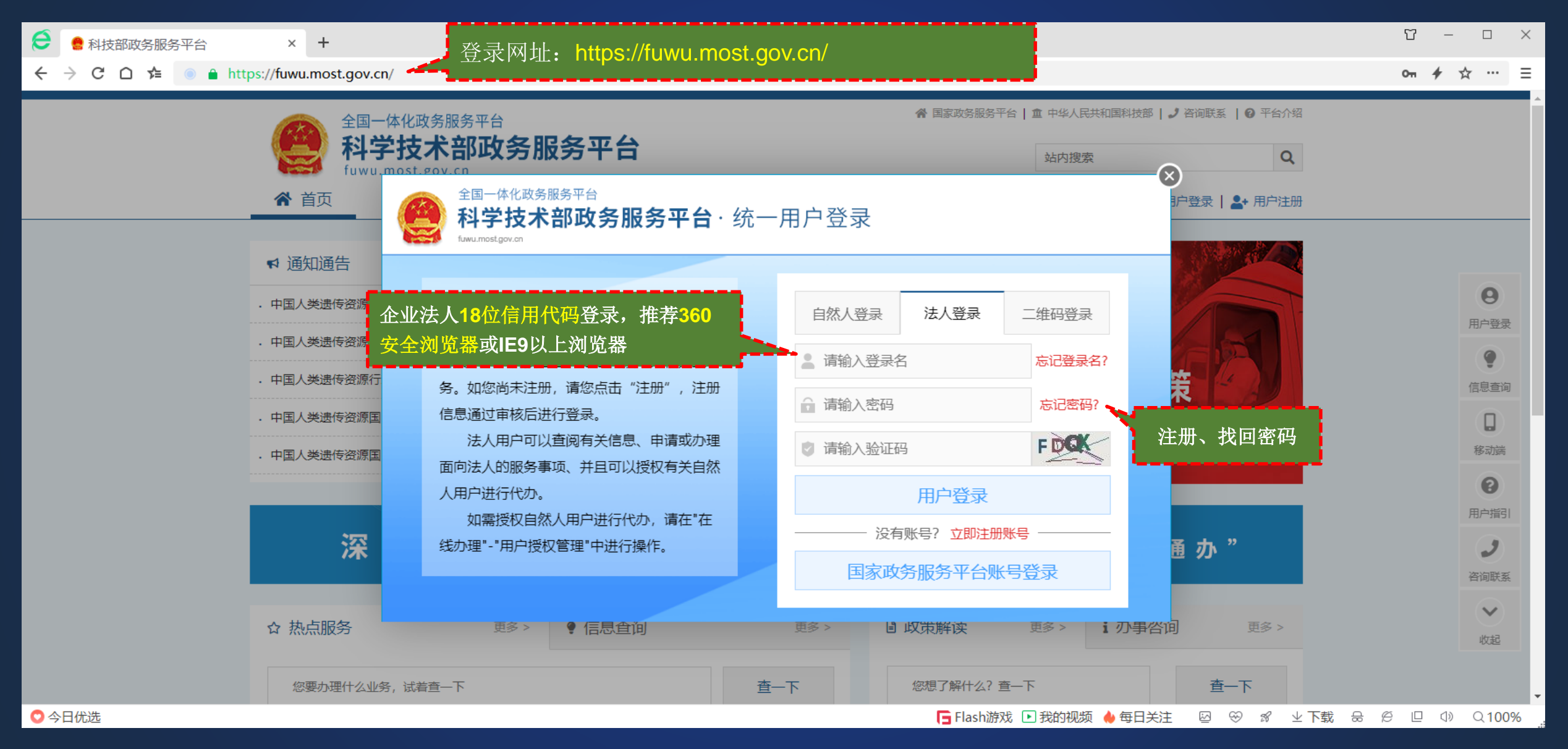

### (一)调查单位——企业登录——法人帐号实名认证

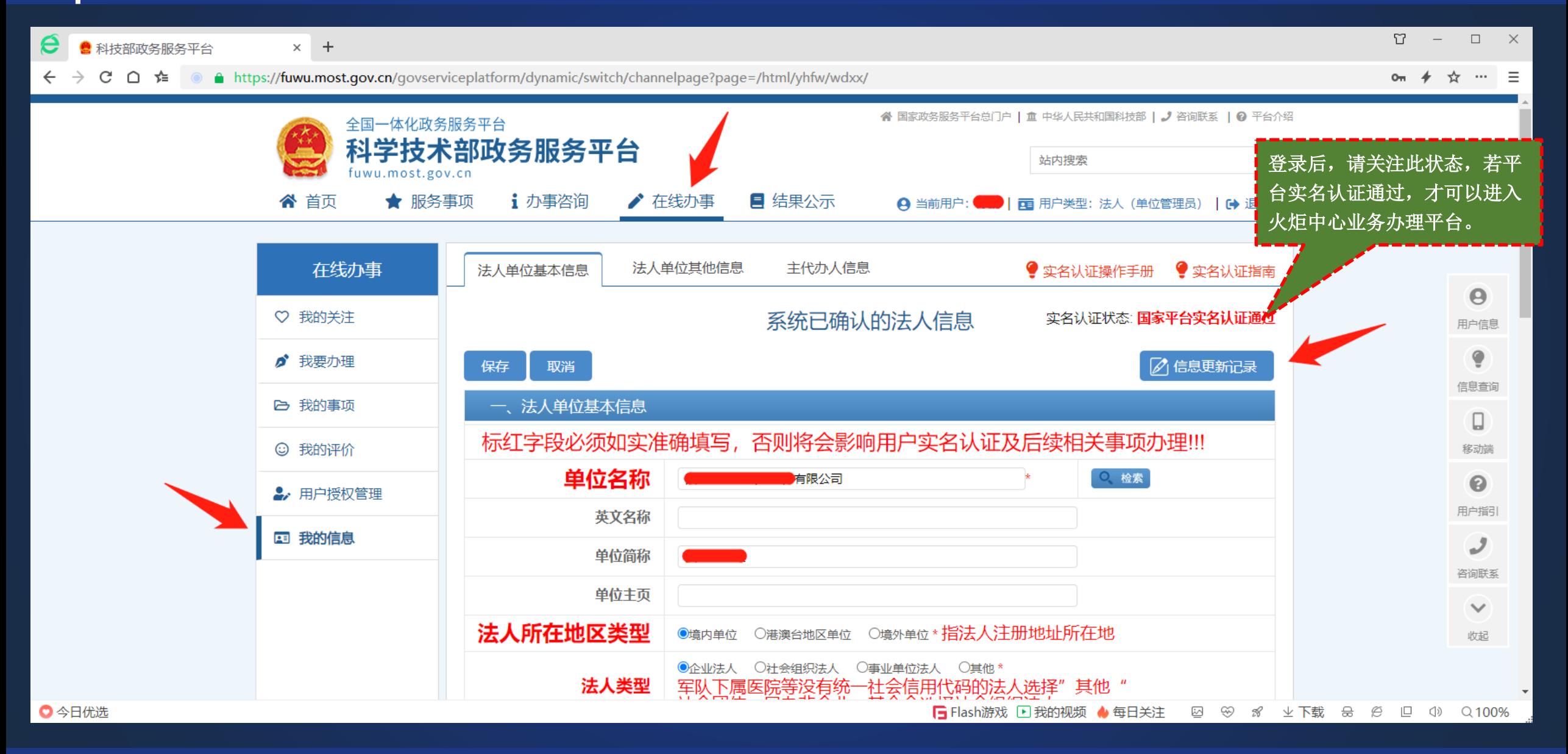

### (一)调查单位——企业登录——进入火炬中心业务办理平台

 $R - I$  $\times$ e  $\times$  + ● 科技部政务服务平台  $\leftarrow$ C ∩ ⊭ A https://fuwu.most.gov.cn/govserviceplatform/dynamic/switch/channelpage?page=/html/zxbl/kjbhjgjscykfzx/ *★* ☆ … ≡ 谷 国家政务服务平台 | 重 中华人民共和国科技部 | ♪ 咨询联系 | ⊙ 平台介绍 全国一体化政务服务平台 技术部政务服务平台  $\mathsf Q$ 站内搜索 fuwu.most.gov.cn 谷 首页 ★ 服务事项 i 办事咨询 ▲ 在线办事 ■ 结果公示 科技部火炬高技术产业开发中心 您要办理什么业务,试着检索一下  $\alpha$ 服务事项 2 按用户  $\mathbf{r}$ ⊙ 孵化器 ⊙ 众创空间 国家级科技企业孵化器认定 主办单位: 科技部火炬高技术产业开发中心 圓 设定依据 | ⊘ 申请条件 | 1 办理材料 | 1 办理流程 | ノ 联系方式 品 按类别 事项编码: 000706006000 未关注 7 常见问题 □ 按主办单位  $\mathbf{v}$  $\Theta$ 科技型中小企业评价 ⊙ 办理入口 目 科技部办公厅 主办单位: 科技部火炬高技术产业开发中心 用户信息 ■ J联系方式 日 事项说明 □ 相关文件 事项编码: 000706007000 ◎ 申请条件 | 1 办理流程 | 未关注 目 战略规划司  $\bullet$ 信息查询 目 资源配置与管理司 高新技术企业认定 ⊙ 办理入口 主办单位: 科技部火炬高技术产业开发中心  $\Box$ ◎ 申请条件 | |三 办理流程 | ノ 联系方式 | 日 事项说明 | 日 相关文件 事项编码: 000706008000 目 社会发展科技司 移动端 国 外国专家服务司 ℯ → 办理入口 → 创科技成果... ⊙ 科技部火... ⊙企业技术... 火炬中心业务办理平台 目 科技人才与科学普及 用户指引 主办单位: 科技部火炬高技术产业开发中心 ⊙ 中国创新... ⊙ 中国创新… ⊙ 全国技术... | ⊙ 办理入口 司 事项编码: ------**E关注** لر ♪ 联系方式 | ■ 相关文件 ◎ 申请条件 | | | | | 办理流程 | - 国家科学技术奖励工<br>- ニュームの安 咨询联系 作办公室  $\checkmark$ 进入火炬中心业务办理平台科技部火炬高技术产  $\boxed{\Xi}$ 收起 业开发中心 国家科技风险开发事  $\boxdot$ 业中心 ○今日优选 **[ng** Flash游戏 图 我的视频 ◆每日关注 図 ※ % 业下载 品 *段* 回 ① Q 100%

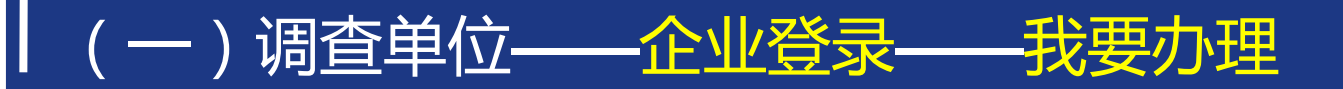

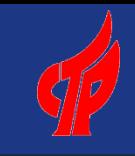

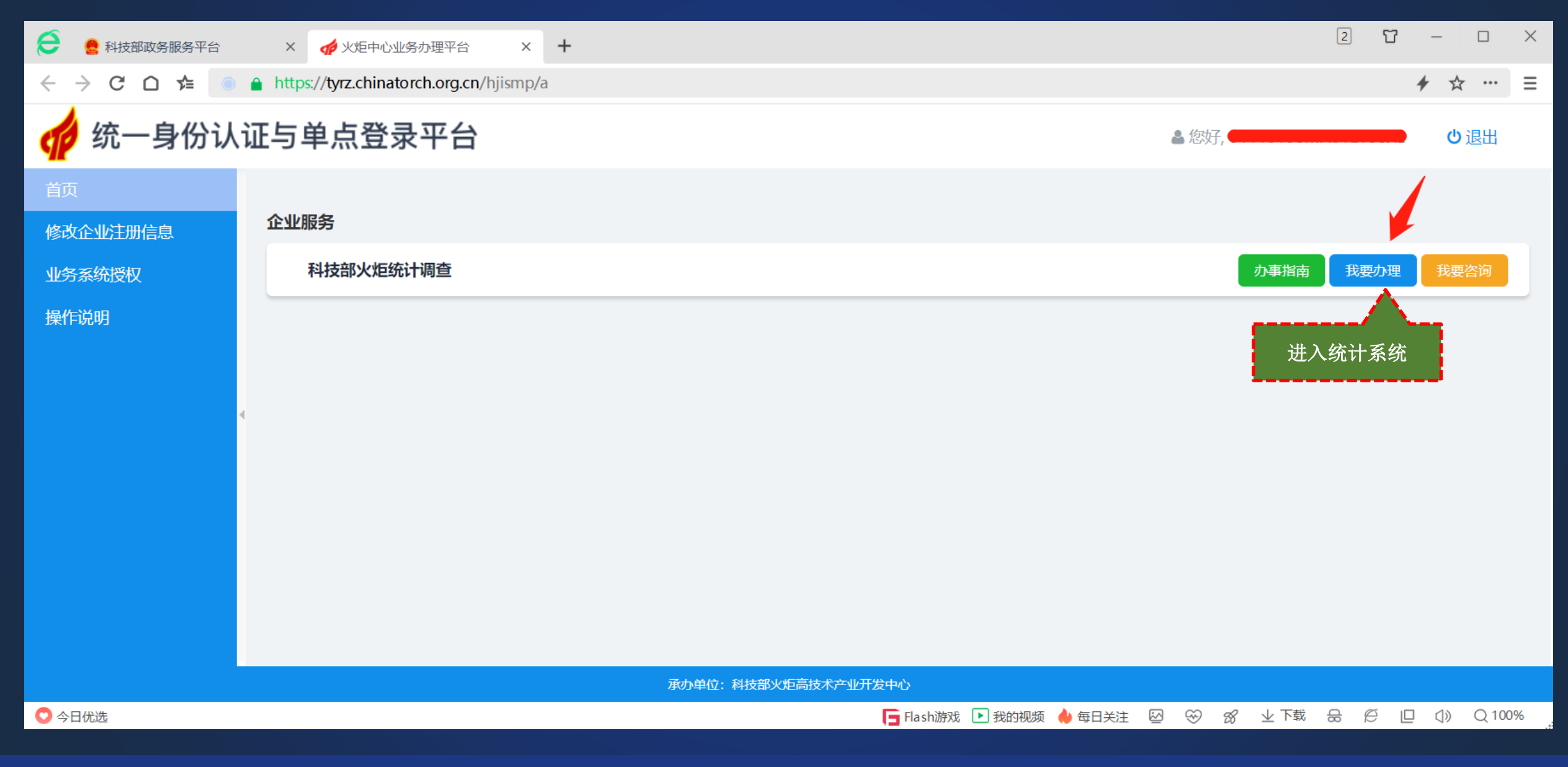

#### (一)调查单位——企业登录——自然人帐号

 $\times$  + ● 科技部政务服务平台

◎ 今日优选

 $R =$  $\Box$  $\times$ 

 $\circ$ <sub>m</sub>  $\neq$ 

☆ … 三

C O 全 A https://fuwu.most.gov.cn/

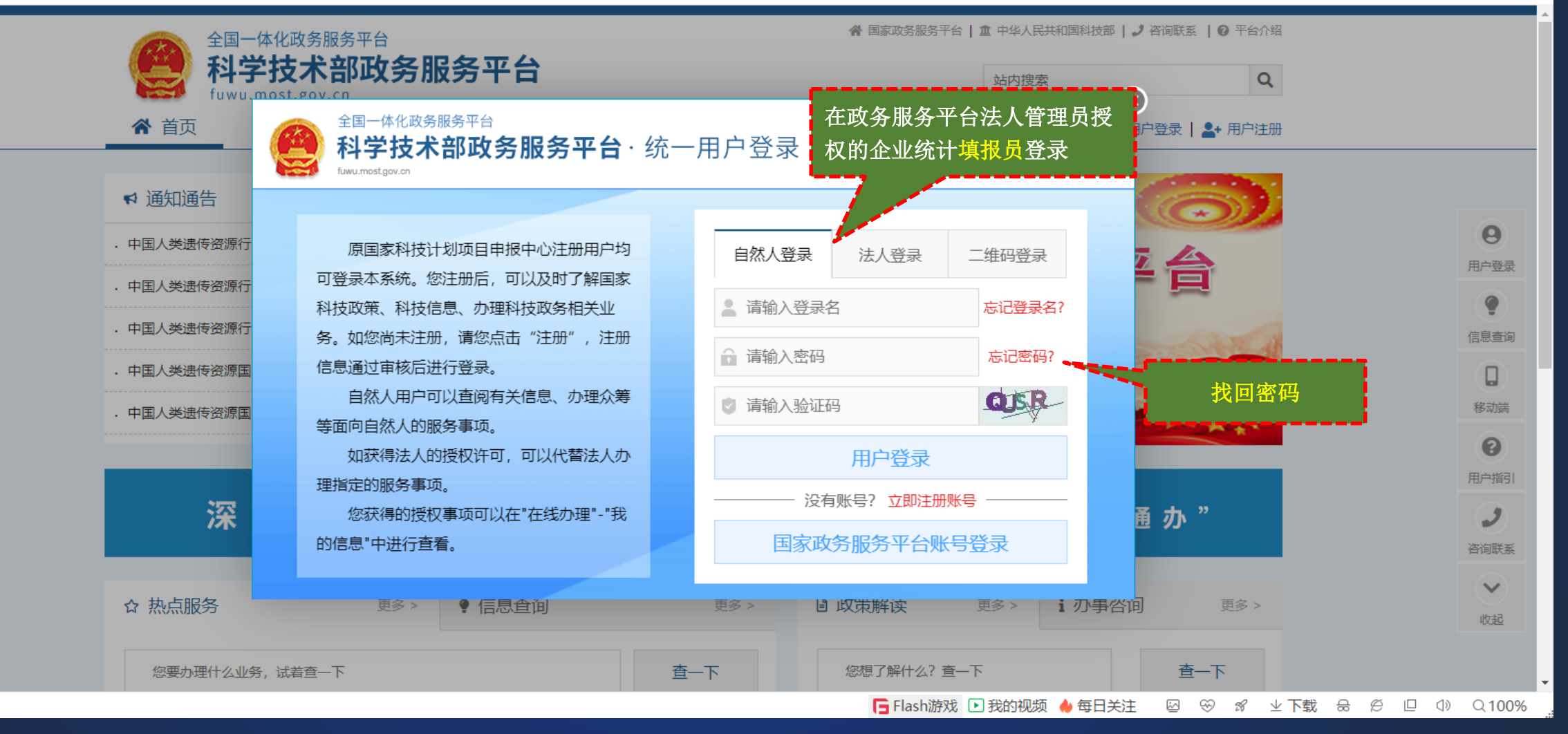

### (一)调查单位——企业登录——自然人帐号实名认证

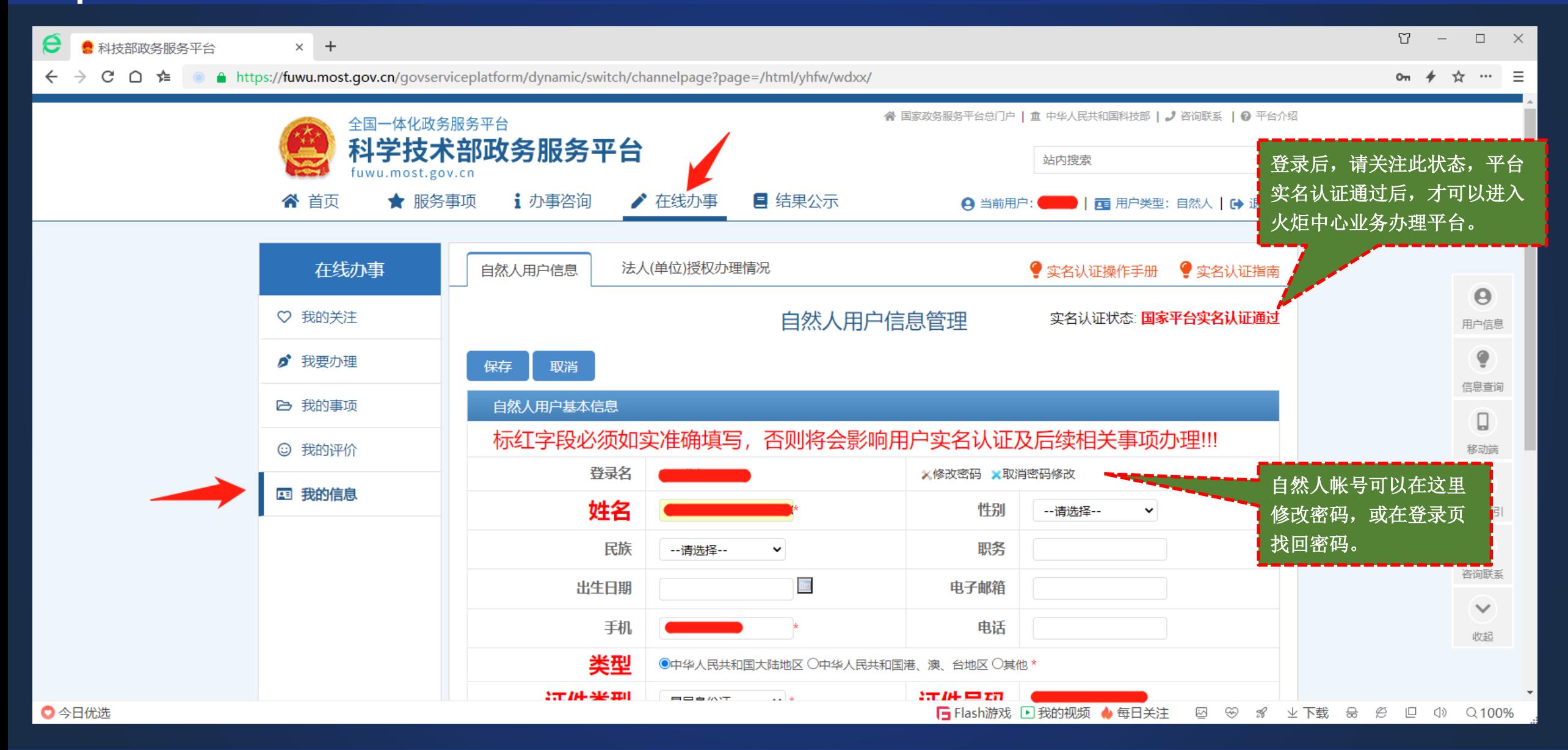

### (一)调查单位——企业登录——进入火炬中心业务办理平台

 $\boxed{2} \quad \boxed{2} \quad \quad \boxed{1} \quad \quad - \quad \boxed{1} \quad \quad \times$  $\mathbf e$ ● 科技部政务服务平台 × ● 科技部政务服务平台  $\times$  +  $\leftarrow$  $\rightarrow$  C  $\cap$  to A https://fuwu.most.gov.cn/govserviceplatform/dynamic/switch/channelpage?page=/html/zxbl/kjbhjgjscykfzx/ *★* ☆ … ≡  $\odot$ 谷 国家政务服务平台 | 重 中华人民共和国科技部 | ♪ 咨询联系 | ⊙ 平台介绍 全国一体化政务服务平台 技术部<mark>政</mark> 务服务平台  $\mathsf Q$ 站内搜索 fuwu.most.gov.cn 谷 首页 ★ 服务事项 i 办事咨询 ▲ 在线办事 ■ 结果公示 A 当前用户: ■■■ 用户类型: 自然人 | 【→ 退出登录 科技部火炬高技术产业开发中心 您要办理什么业务, 试着检索一下  $\alpha$ 服务事项 2 按用户  $\mathbf{r}$ ⊙ 孵化器 ⊙ 众创空间 国家级科技企业孵化器认定 主办单位: 科技部火炬高技术产业开发中心 圓 设定依据 | ⊘ 申请条件 | 1 办理材料 | 1 办理流程 | ノ 联系方式 品 按类别 事项编码: 000706006000 未关注 7 常见问题 □ 按主办单位  $\mathbf{v}$  $\Theta$ 科技型中小企业评价 ⊙ 办理入口 目 科技部办公厅 主办单位: 科技部火炬高技术产业开发中心 用户信息 ◎ 申请条件 | |三 办理流程 ■ J联系方式 日 事项说明 □ 相关文件 事项编码: 000706007000 未关注 目 战略规划司  $\bullet$ 信息查询 目 资源配置与管理司 高新技术企业认定 ⊙ 办理入口 主办单位: 科技部火炬高技术产业开发中心  $\Box$ ◎ 申请条件 | |三 办理流程 | ノ 联系方式 | 日 事项说明 | 日 相关文件 事项编码: 000706008000 已关注 目 社会发展科技司 移动端 国 外国专家服务司 ℯ ⊙ 办理入口 ⊙ 科技成果... ⊙ 科技部火... ⊙企业技术... 火炬中心业务办理平台 目 科技人才与科学普及 用户指引 主办单位: 科技部火炬高技术产业开发中心 ⊙ 中国创新... → 中国创新... ⊙ 全国技术... | ⊙ 办理入口 司 事项编码: ------**E**关注 لر ♪ 联系方式 | ■ 相关文件 | ◎ 申请条件 | |三 办理流程 | - 国家科学技术奖励工<br>- ニュームの安 咨询联系 作办公室  $\checkmark$ 科技部火炬高技术产 进入火炬火炬中心业务办理平台。圓 收起 业开发中心 国家科技风险开发事  $\boxdot$ 业中心 ○今日优选 **[ng** Flash游戏 图 我的视频 ◆每日关注 図 ※ % 业下载 品 *段* 回 ① Q 100%

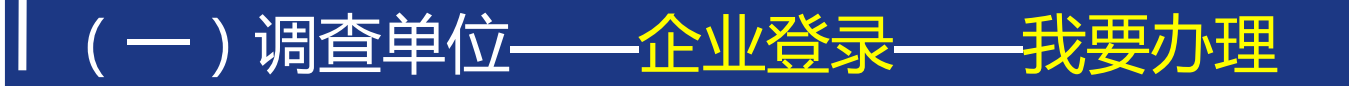

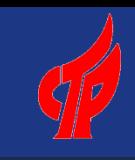

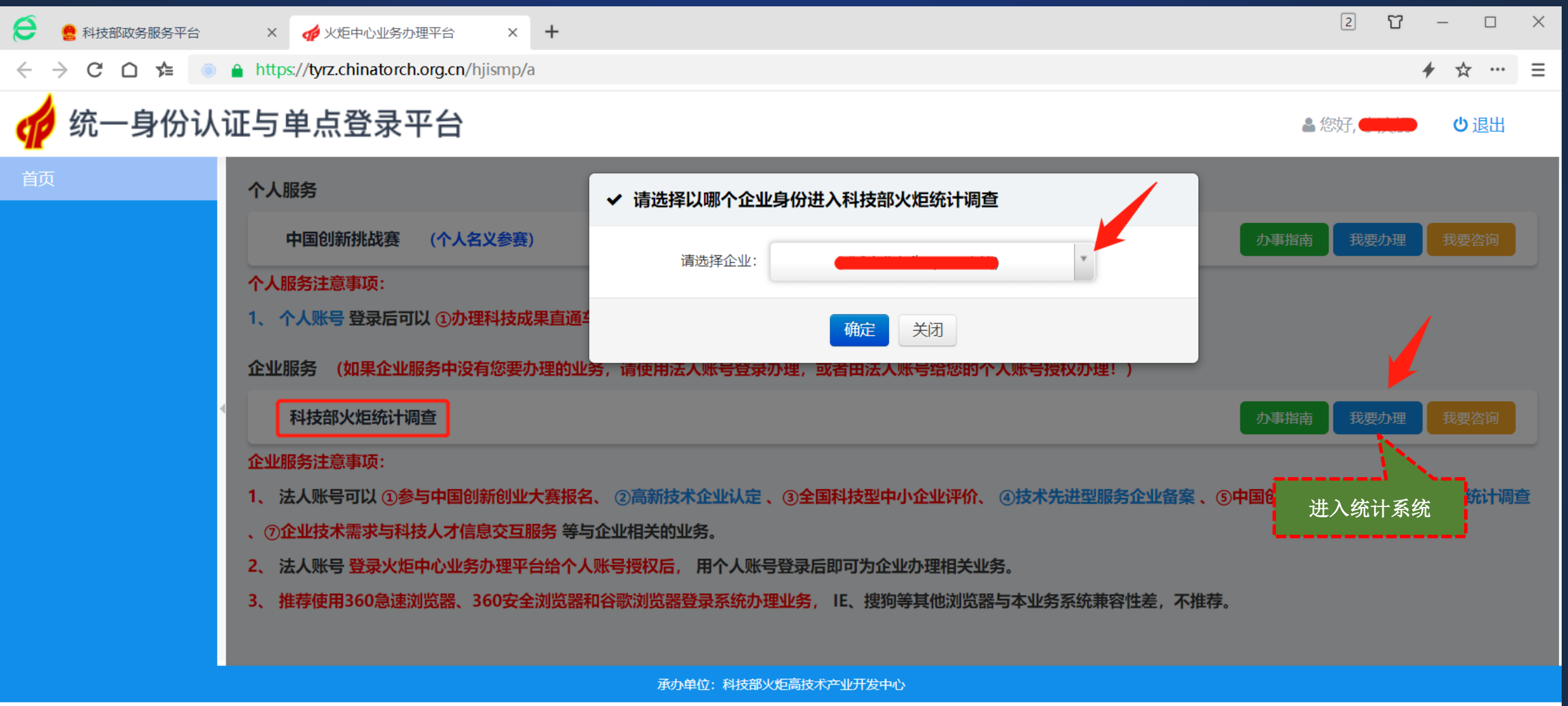

■ Flash游戏 图 我的视频 ● 每日关注 図 ※ 8

⊻ 下载

읆

 $\epsilon$ 

回

**(**1)

Q 100%

◎ 今日优选

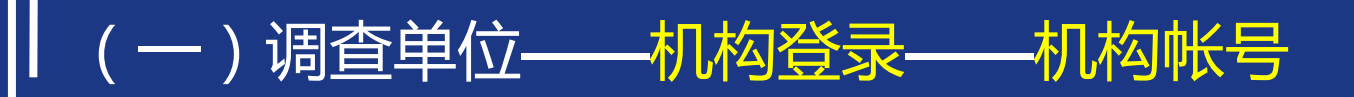

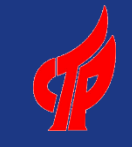

 $\times$ 

 $\Box$ 

 $+ + =$ 

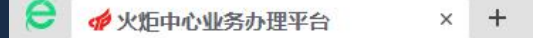

A https://tyrz.chinatorch.org.cn/hjismp/a/login#tj C ○ ☆

火炬中心机构帐号登录网址: https://tyrz.chinatorch.org.cn/hjismp/a/login#tj 或者: https://tj.chinatorch.org.cn

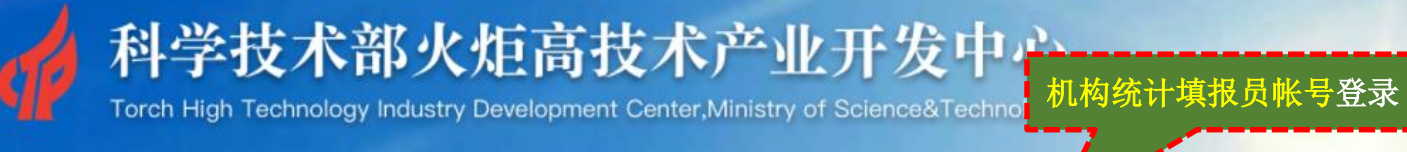

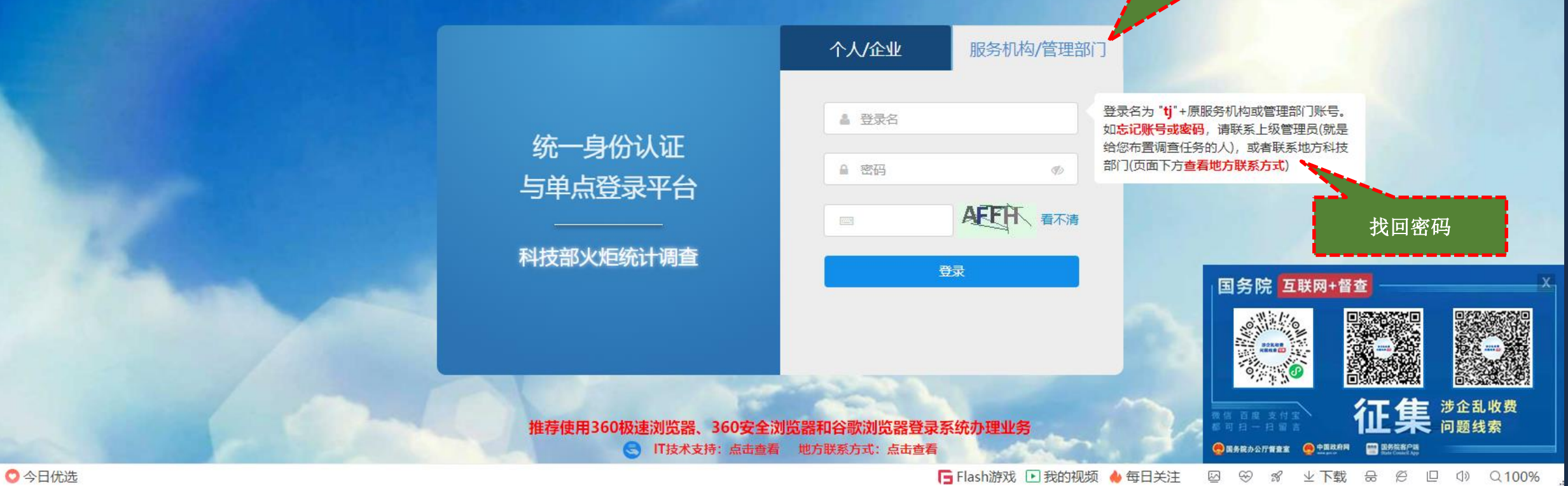

### (一)调查单位——统计填报员——我要办理

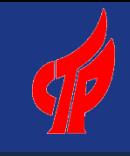

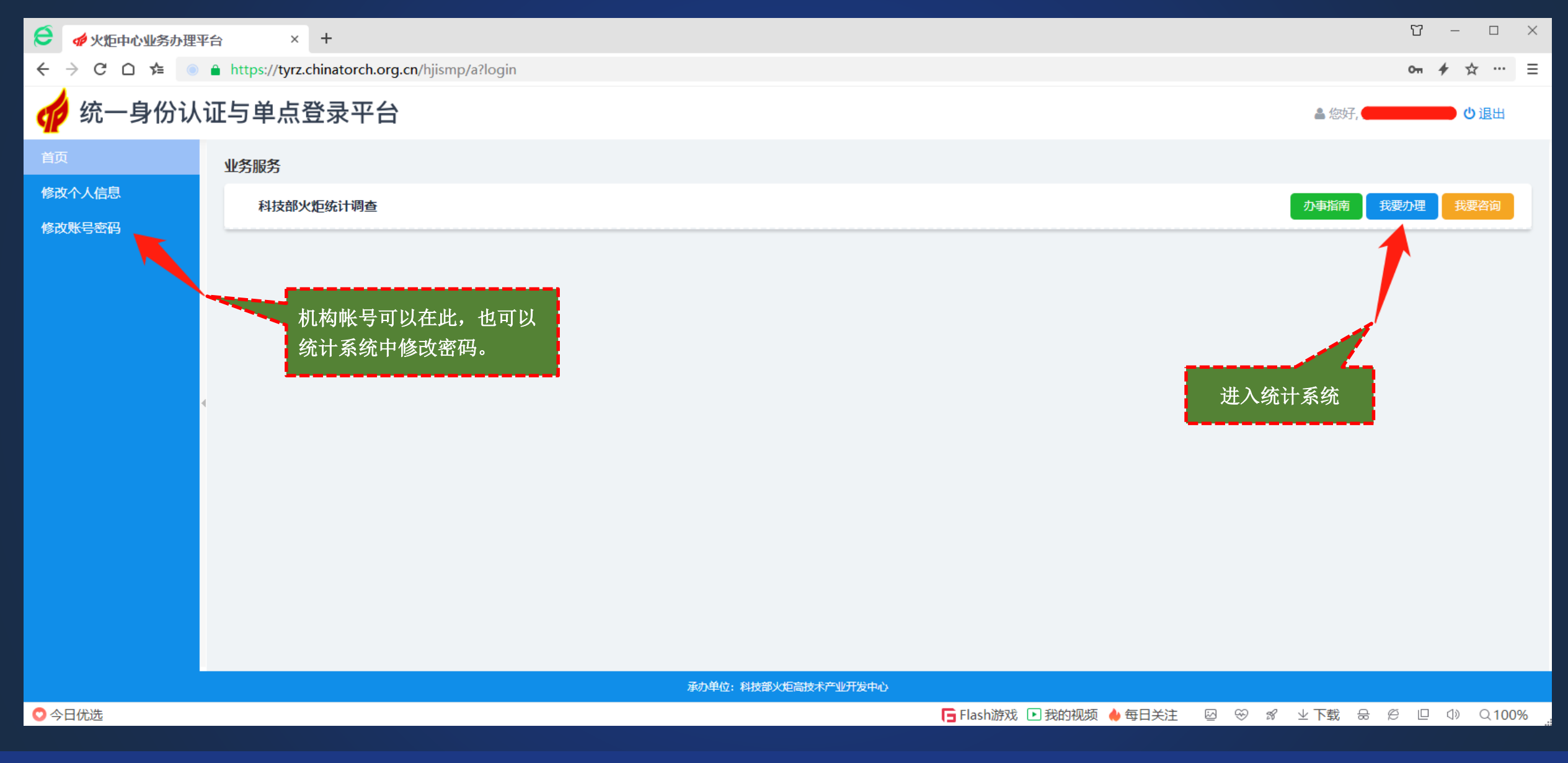

### (一)调查单位——登录帐号和密码

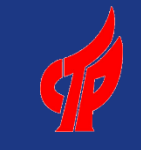

### **1**、已有调查单位

(1)企业帐号: 企业18位社会信用代码或自然人帐号, 帐号在科技部政务服务平台 (https://fuwu.most.gov.cn/)管理(注册、认证),若忘记密码,可在政务平台重置。 (2)机构(非企业)帐号:帐号以系统里为准,密码和上年一致,若忘记,可请统计管理员修改。

#### **2**、新增调查单位

- (1)企业帐号为企业18位社会信用代码或自然人帐号,在政务平台管理(注册、认证)。
- (2) 孵化器机构帐号为"tjfh+本省行政区划前4位+4位数字流水编码"。
- (3) 生产力机构帐号为"tjsc+本省行政区划前4位+2位数字流水编码"。
- (4)其他年报机构帐号以系统生成的帐号为准。
- (5)新增加机构帐号的默认密码与帐号一致,首次登录必须修改,可请统计管理员修改 。

孵化器、众创空间的认定申报已经改成从政务平台登录。为了便于今年孵化器和众创空间填报统计,暂保留原**tjfh**等机构账号登录方式。孵 化器和众创空间统计下年度将采用企业帐号从政务平台登录,今年请务必核准孵化器(tdf732)和众创空间( tdf621 )的18位社会信用代码。

### (一)调查单位——首页——企业年报为例,其他年报类似

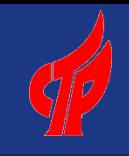

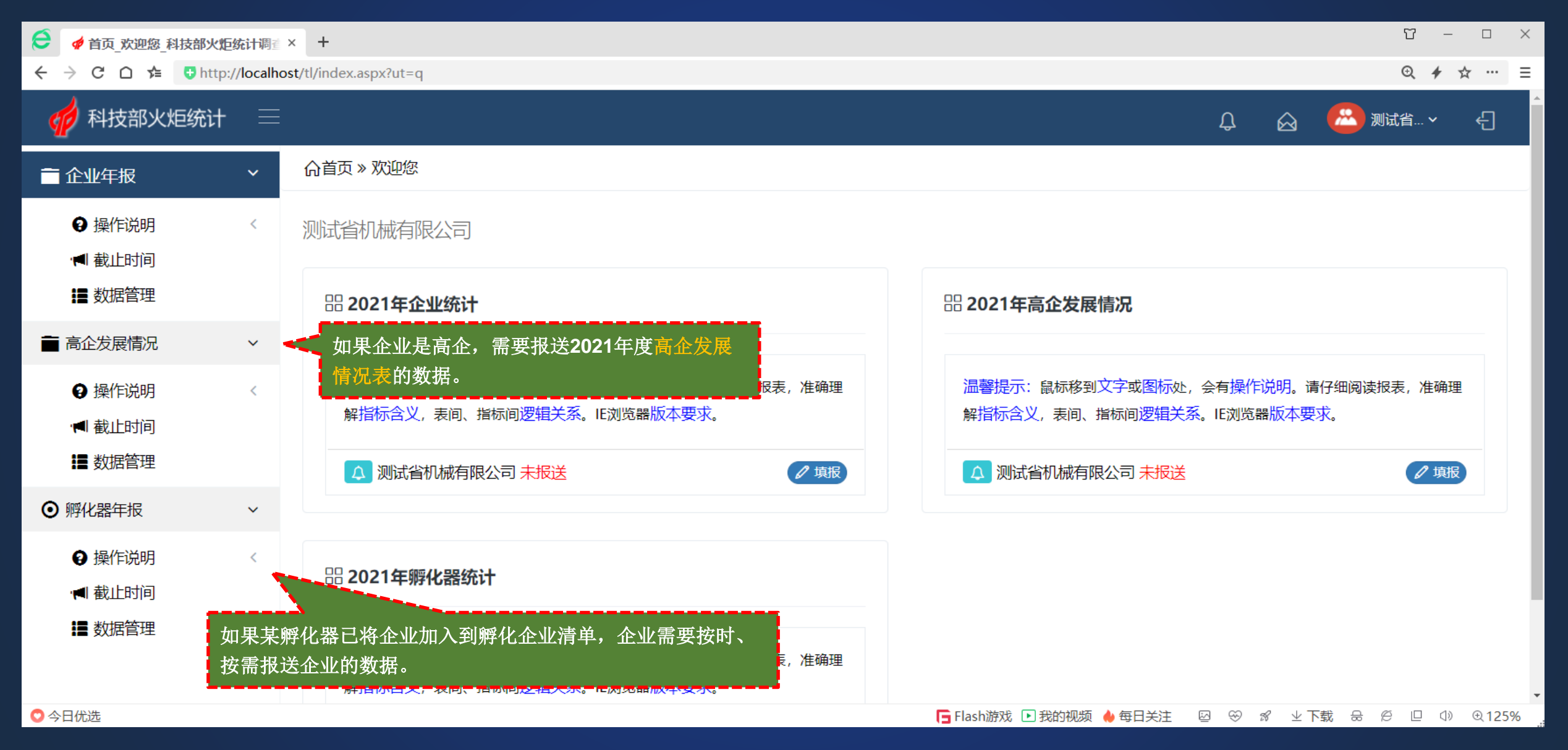

# (一)调查单位——调查单位操作说明

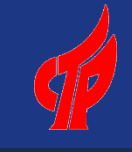

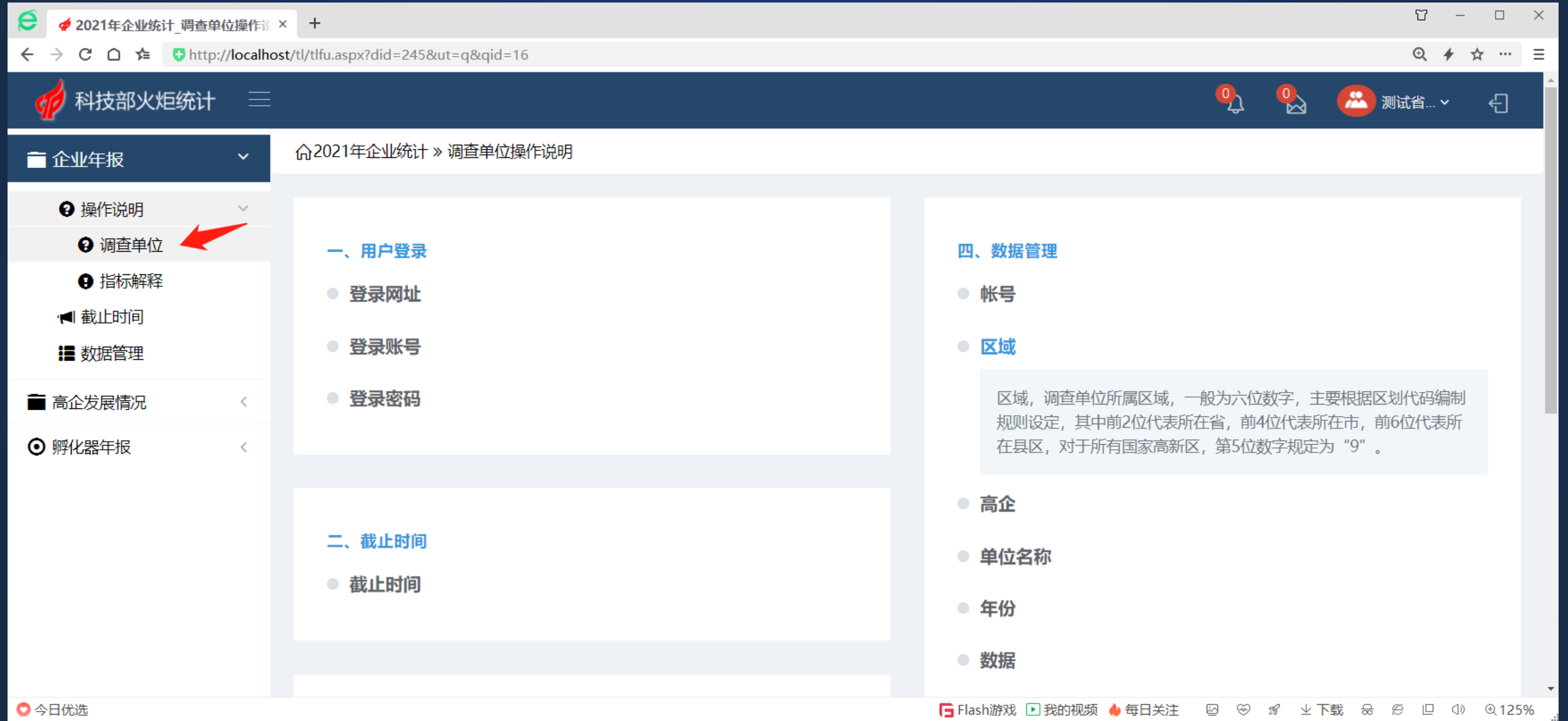

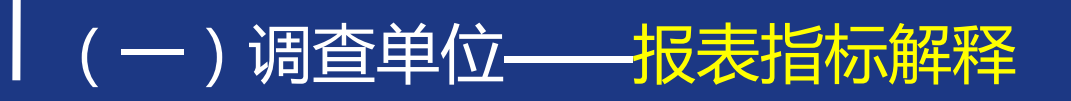

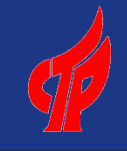

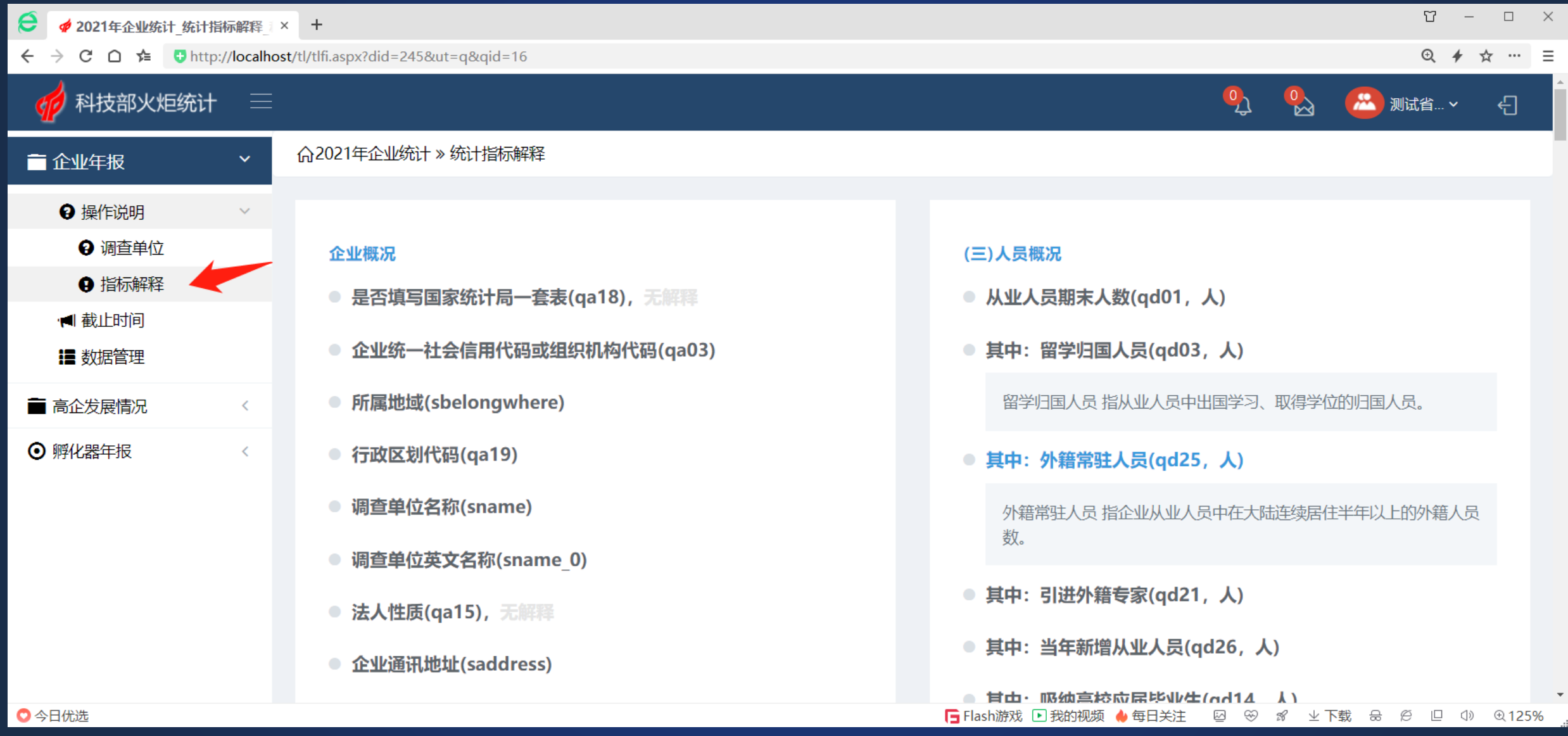

(一)调查单位——截止时间

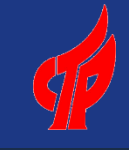

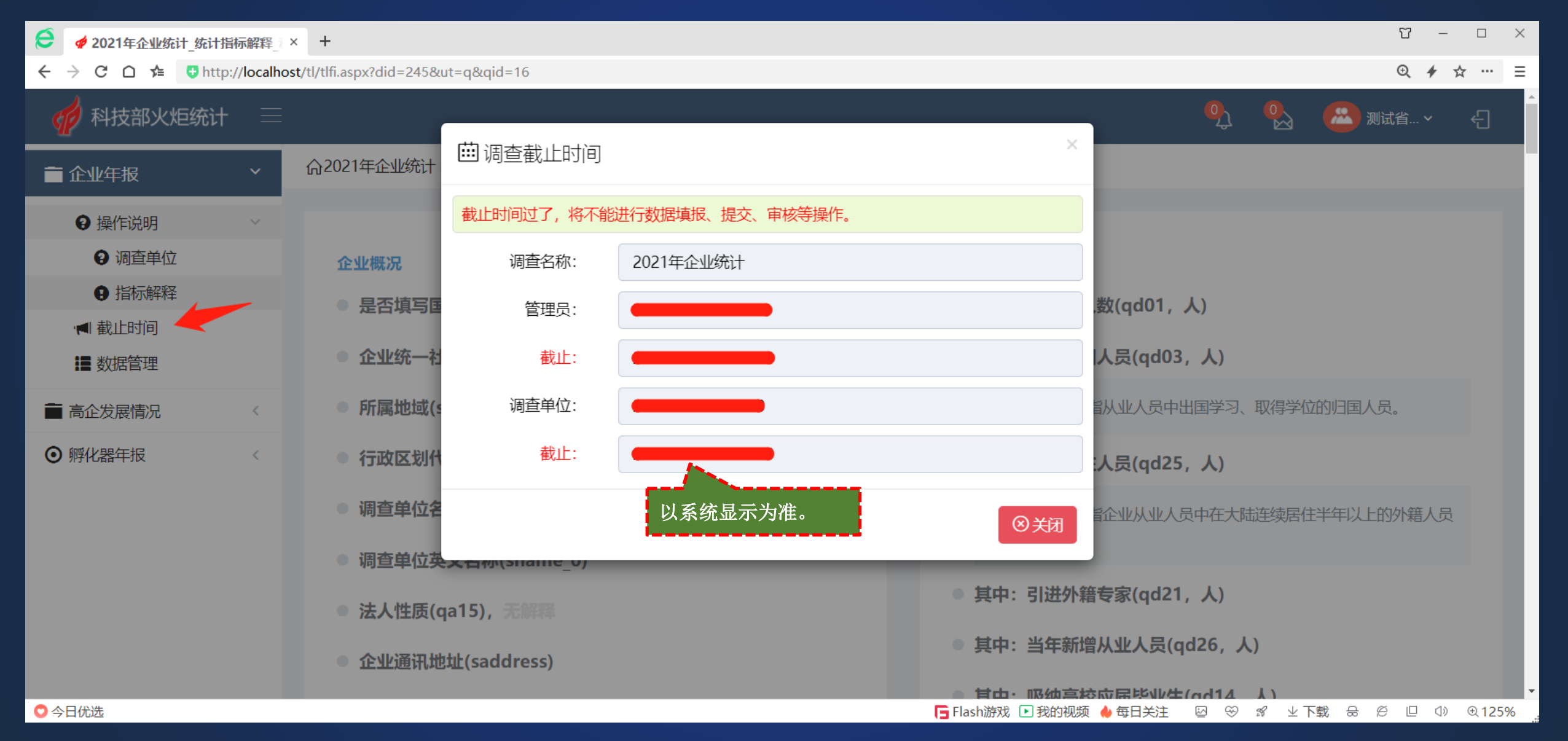

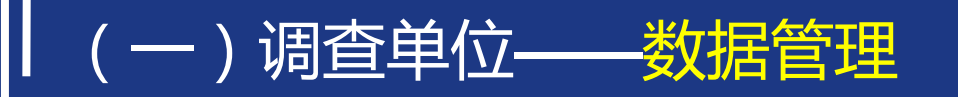

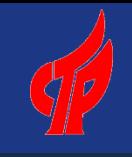

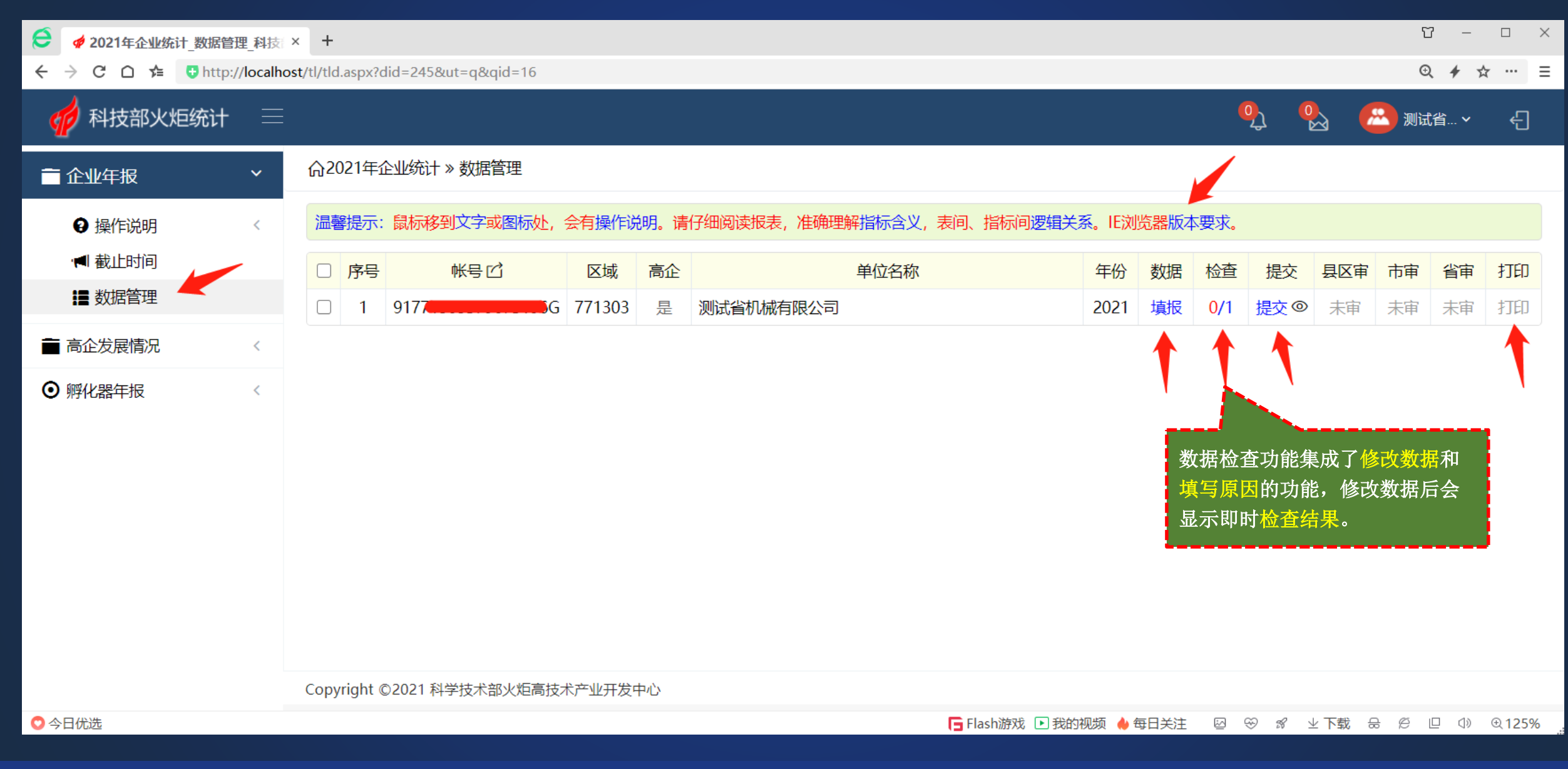

**Ø 2021年企业统计 数据管理 科技 × +** 

 $\mathbf e$ 

#### △ <sup> $\approx$ </sup> Uhttp://localhost/tl/tld.aspx?did=245&ut=q&qid=16  $\leftarrow$ C

(一)调查单位——网页浏览器要求

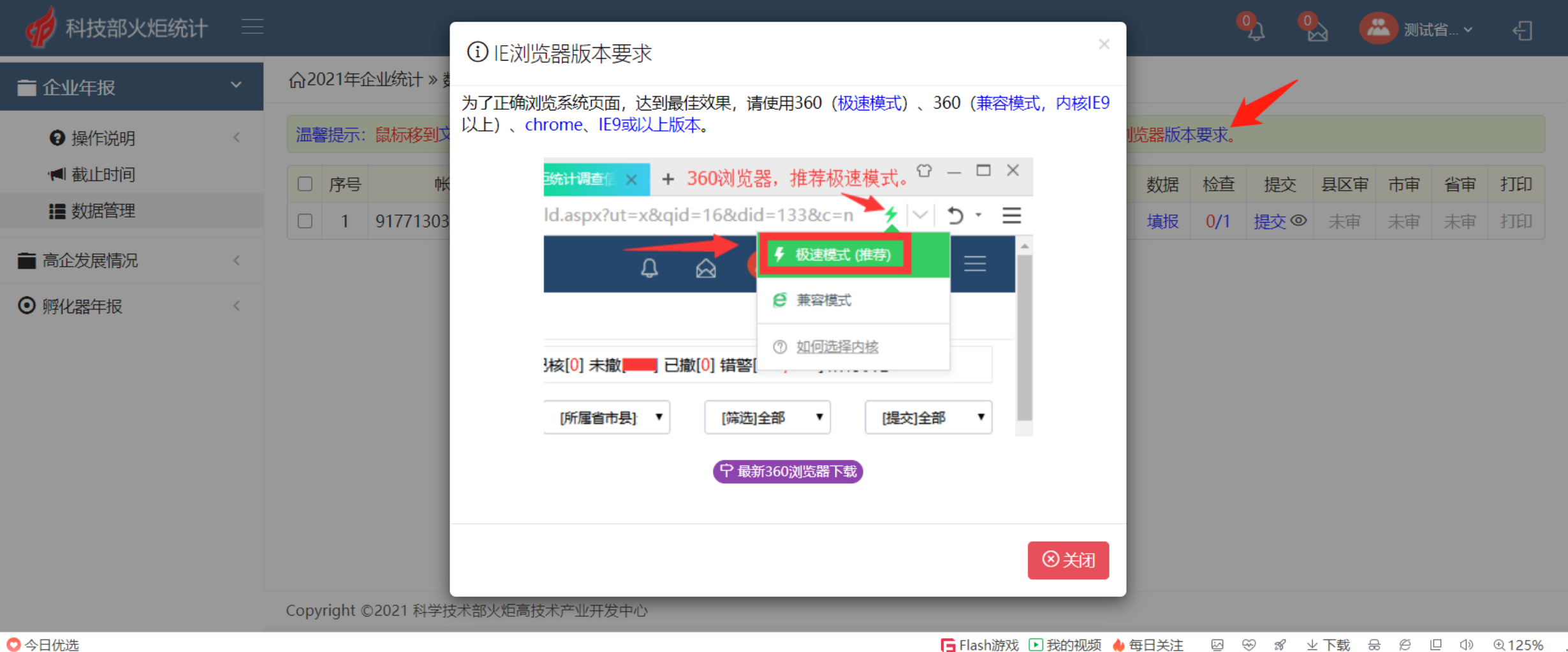

□ Flash游戏 □ 我的视频 ◆ 每日关注  $\geq$  $\circledast$  $\mathcal{C}$ ⊻ 下载 읆 Ø  $\Box$ **◯**》 **4125%** 

 $\Omega$   $-$ 

 $Q \neq$ 

 $\hfill \square$ 

☆ … 三

 $\times$ 

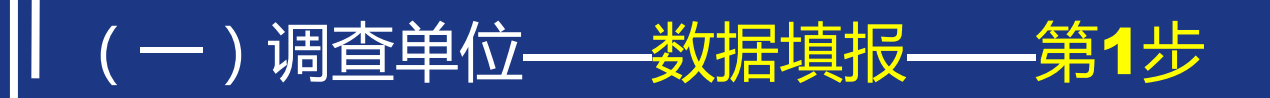

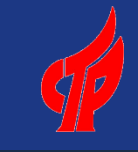

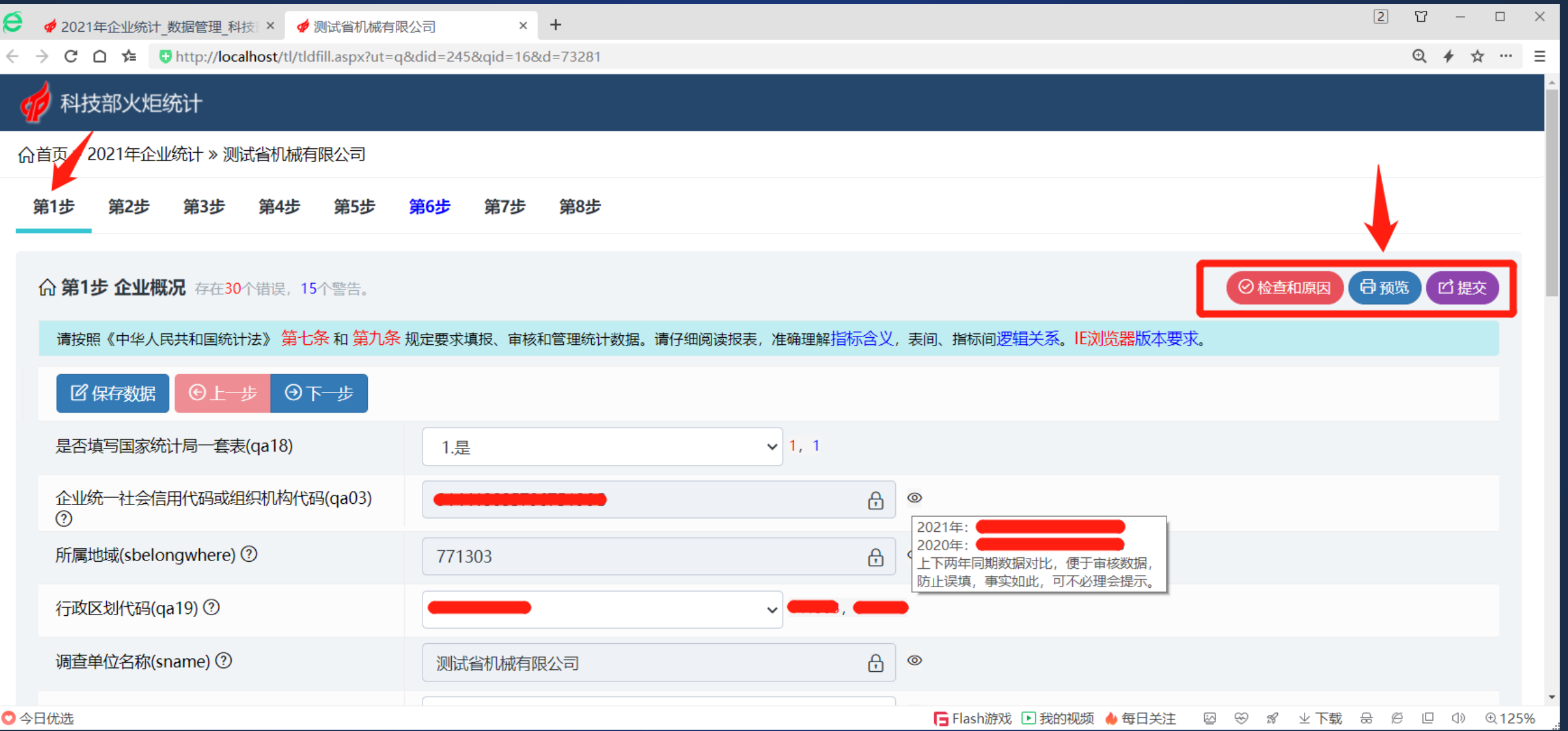

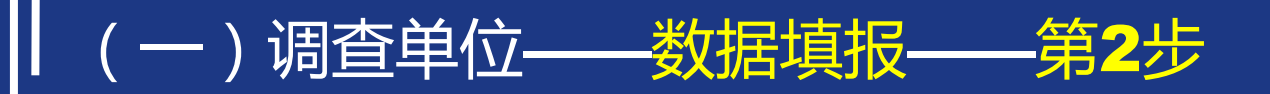

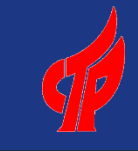

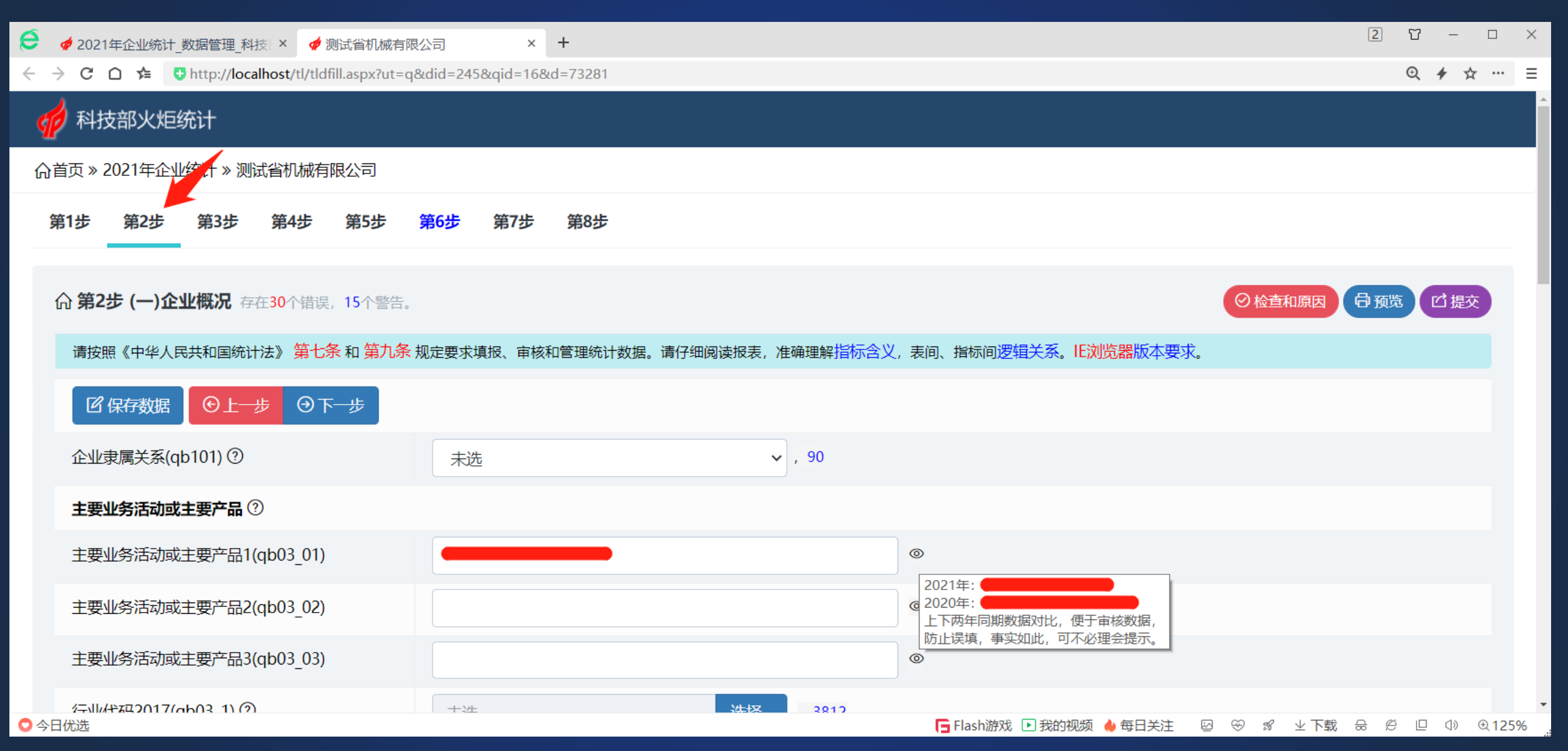

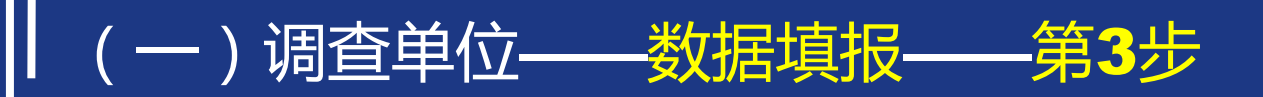

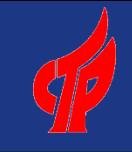

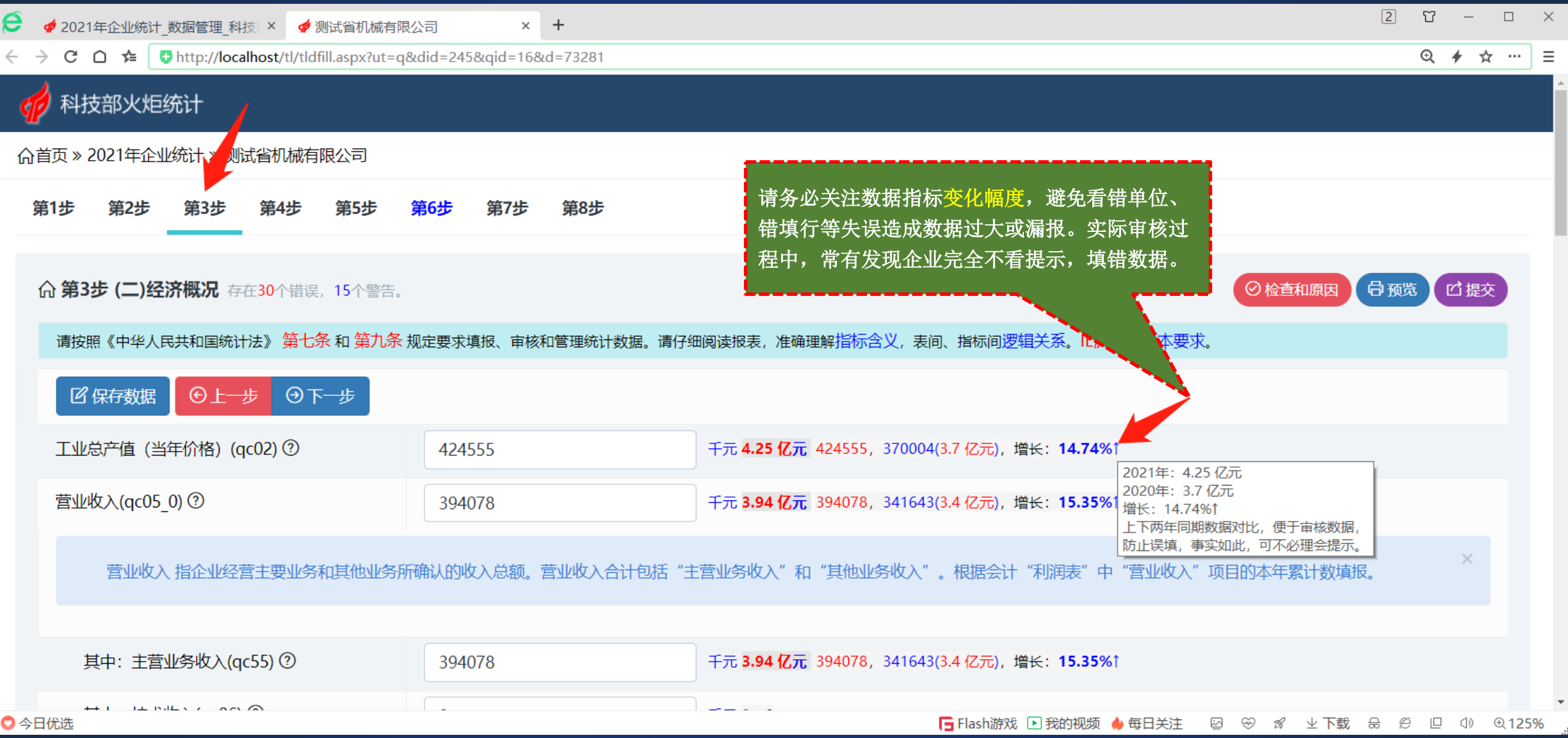

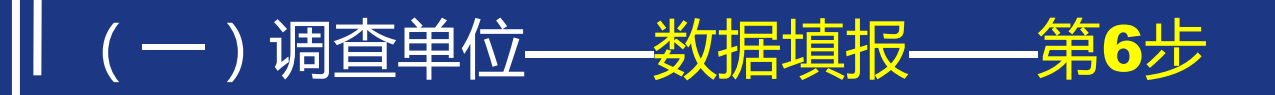

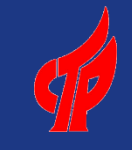

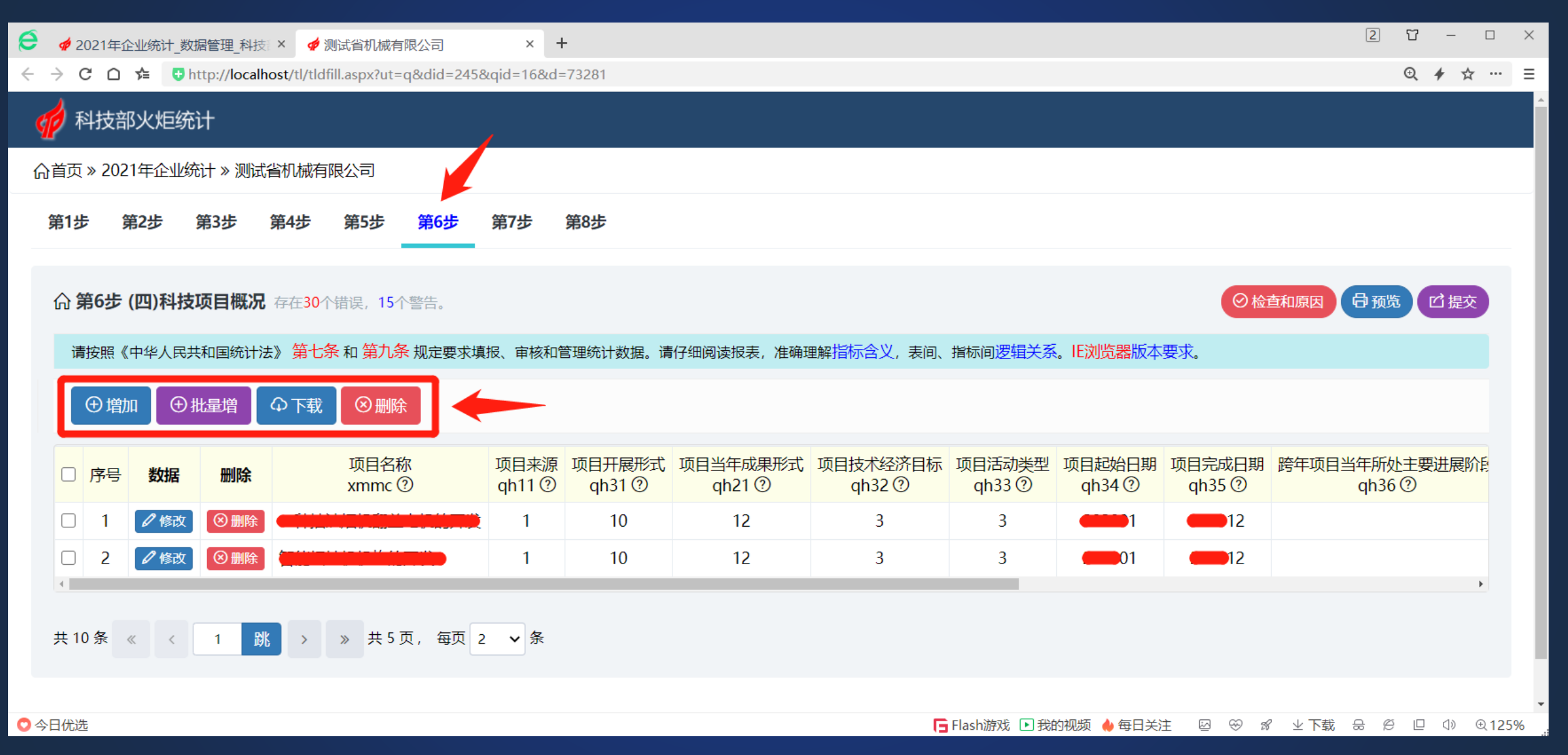

### (一)调查单位——数据填报——第6步——批量增加操作示例

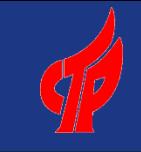

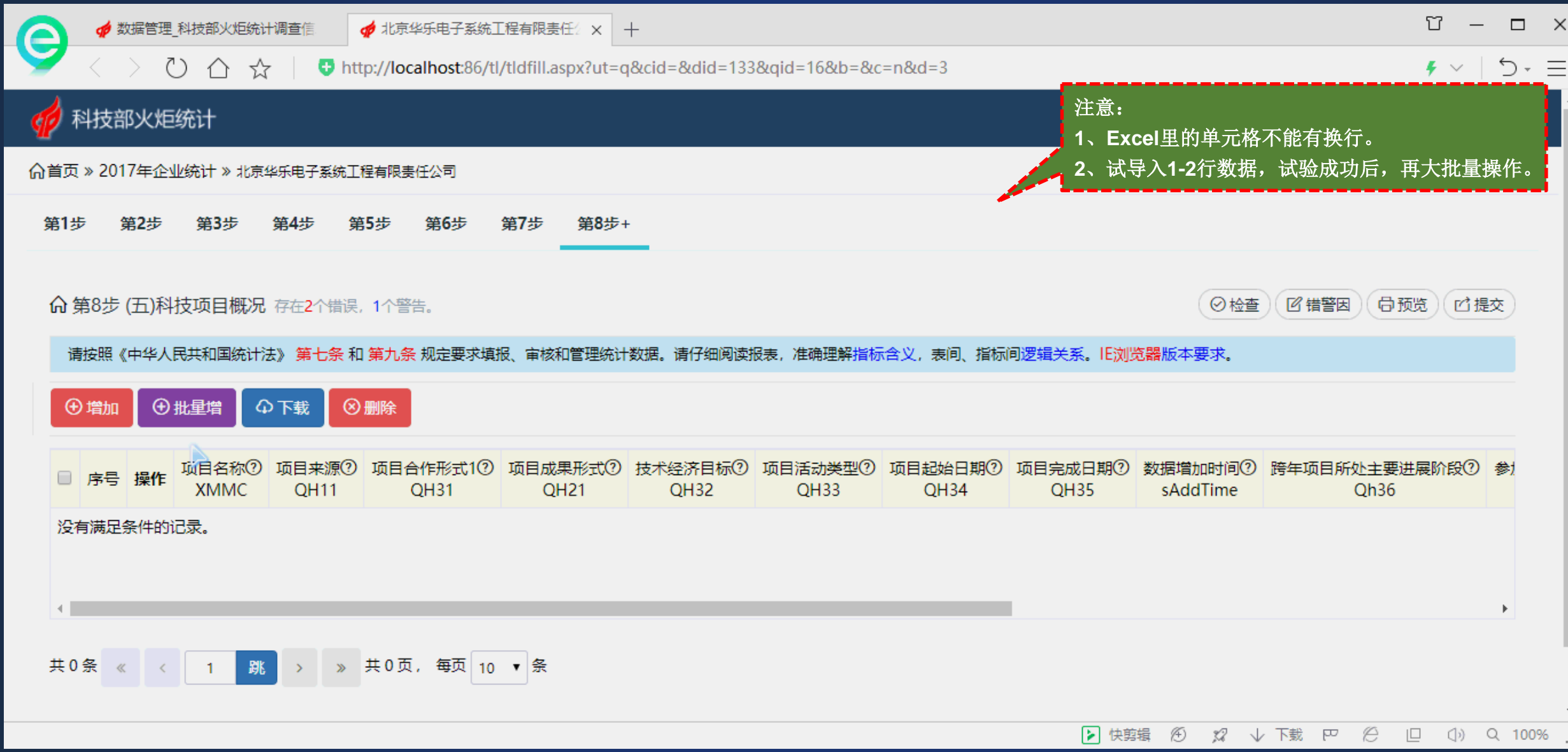

## (一)调查单位——数据检查——修改数据

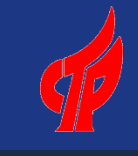

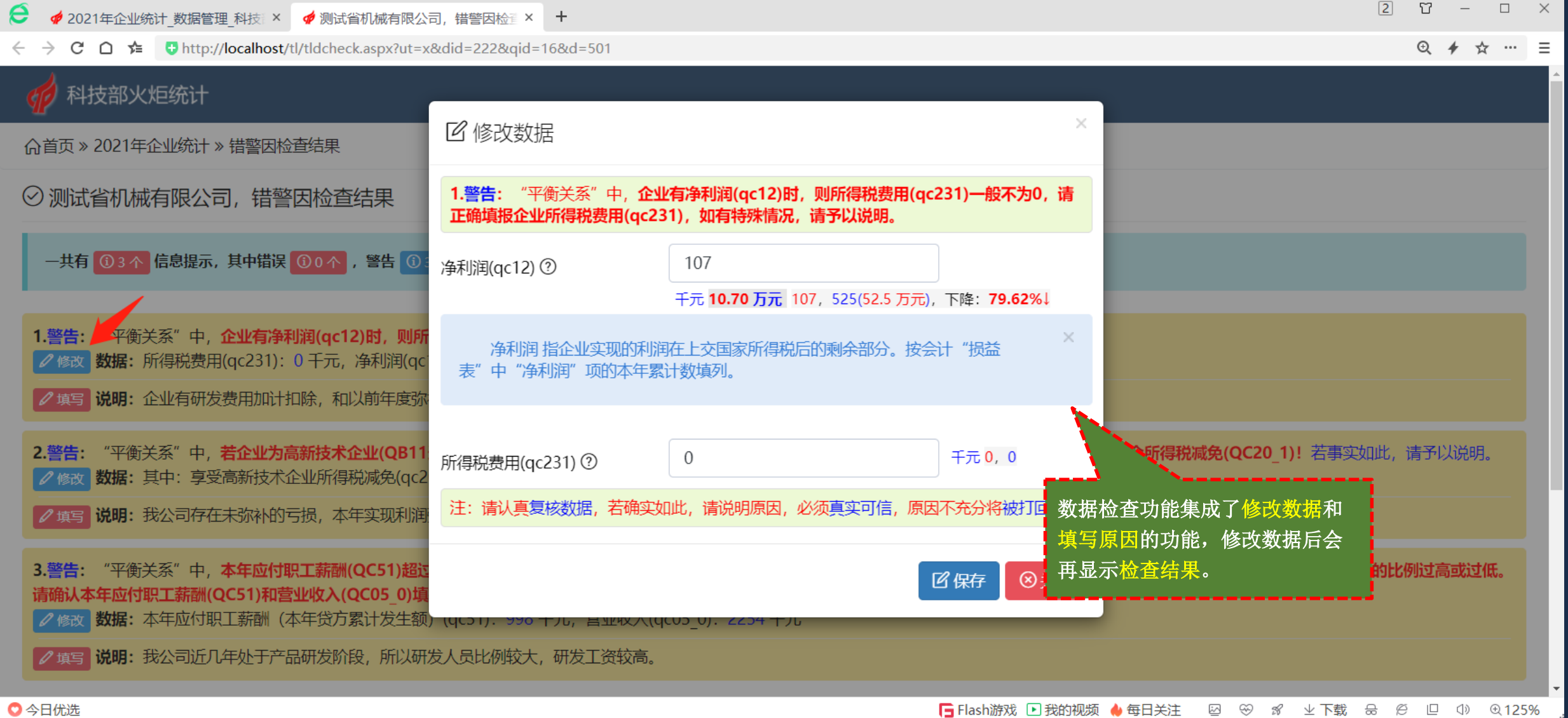

### (一)调查单位——数据检查——填写警告说明

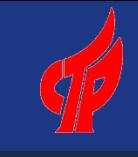

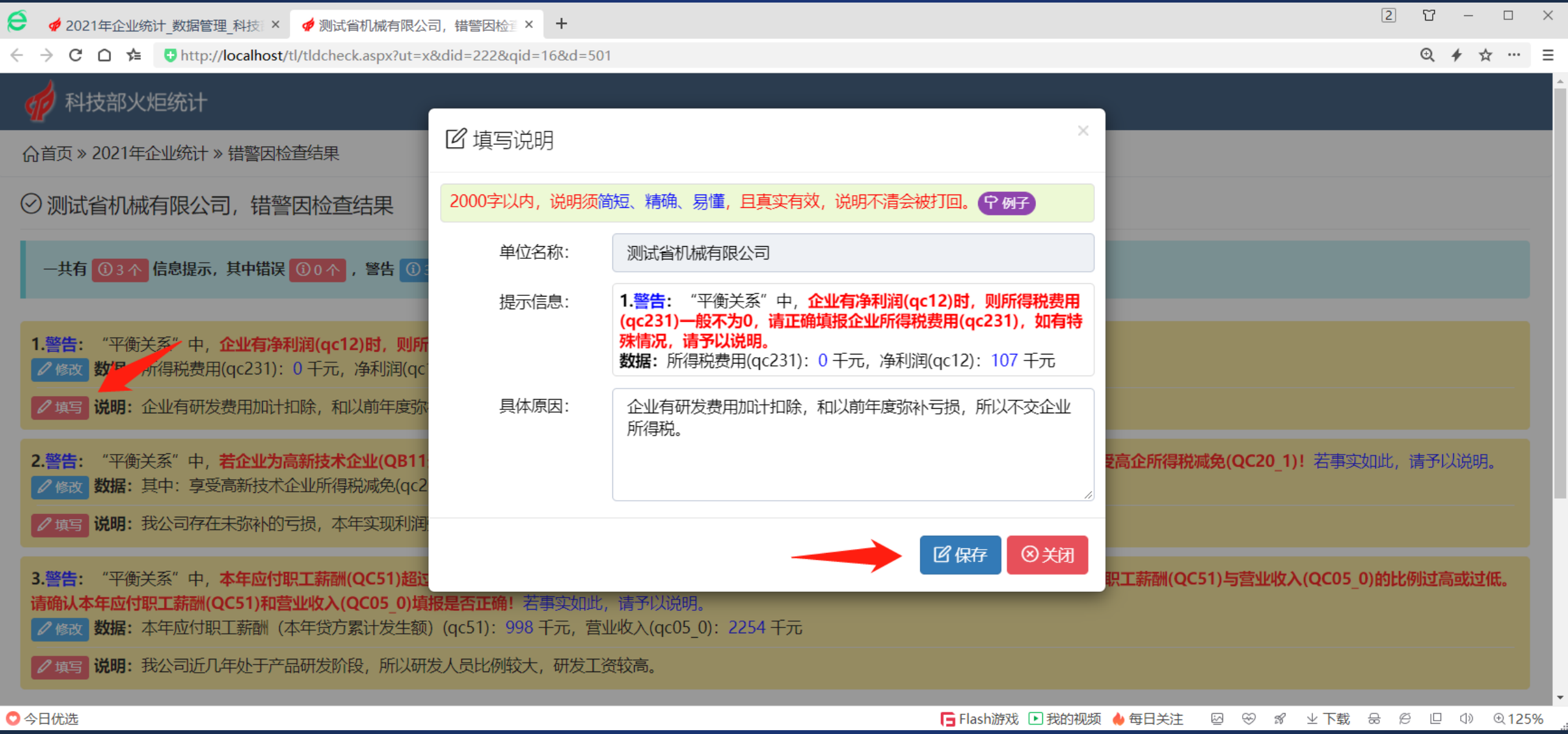

(一)调查单位——提交或再提数据

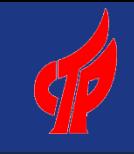

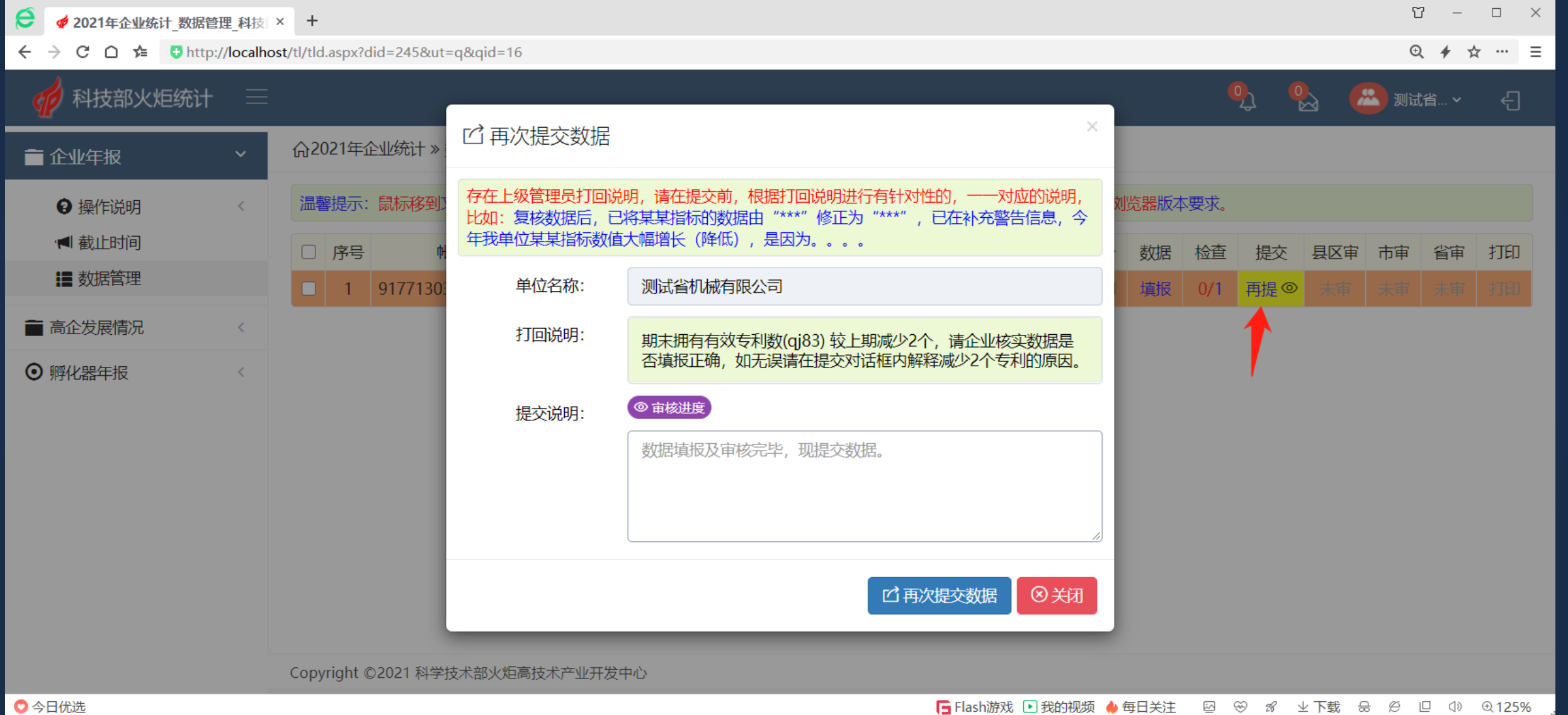

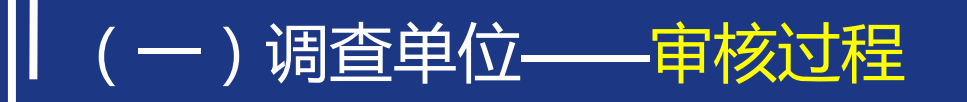

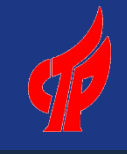

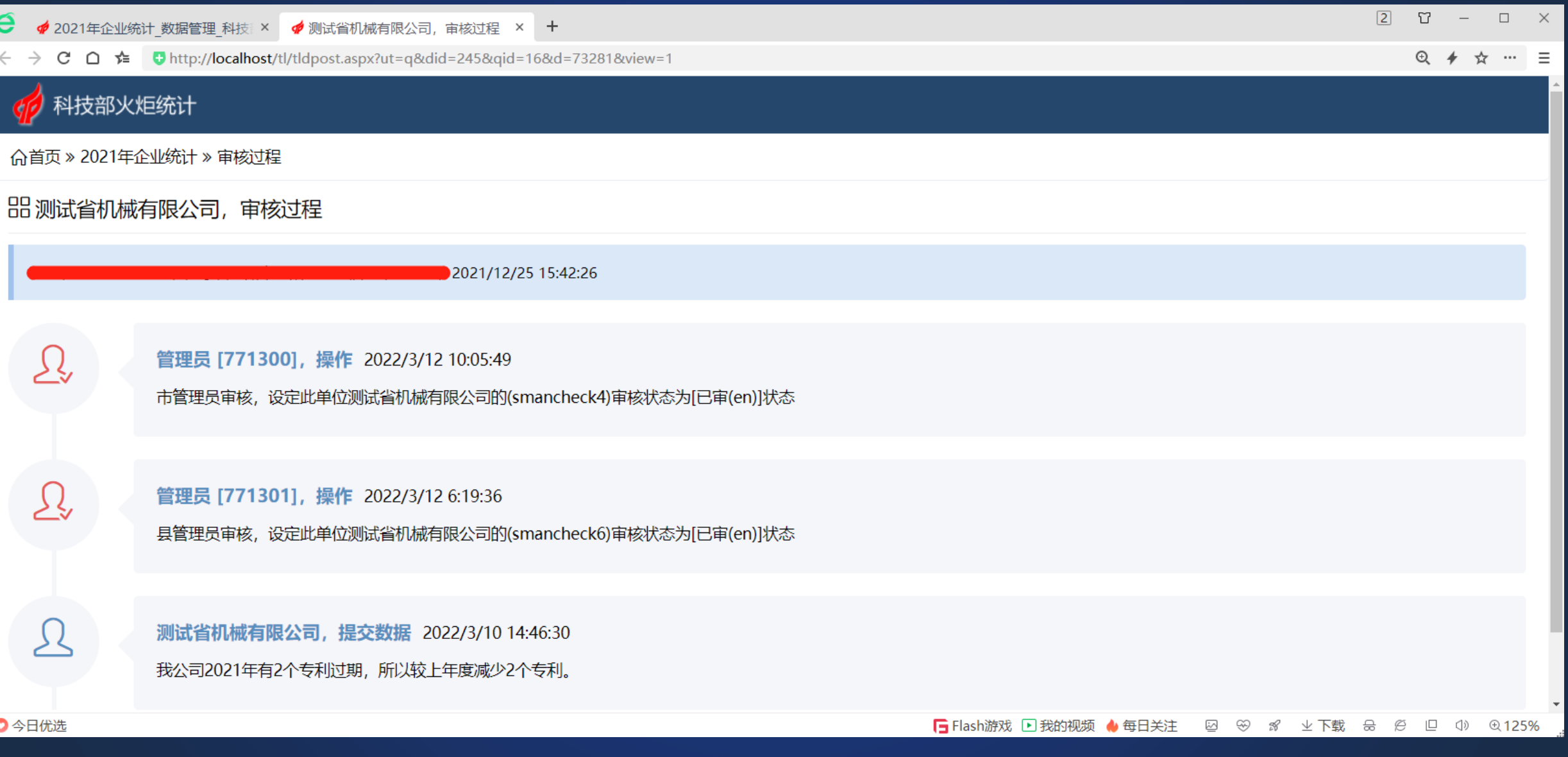

#### e  $\times$  + ◆ 测试省机械有限公司

← → C △  $\underset{\longleftarrow}{\Leftrightarrow}$  Q http://**localhost**/tl/tldprint.aspx?ut=q&did=222&qid=16&d=1

Ш

请务必按国家通知要求,利用浏 览器打印最终报表,一定要将火 炬水印打印出来,设置如图所示。 若打印不正确,请配置打印机。 如果电脑安装了**PDF**打印驱动, 也可以保存为**PDF**文件。

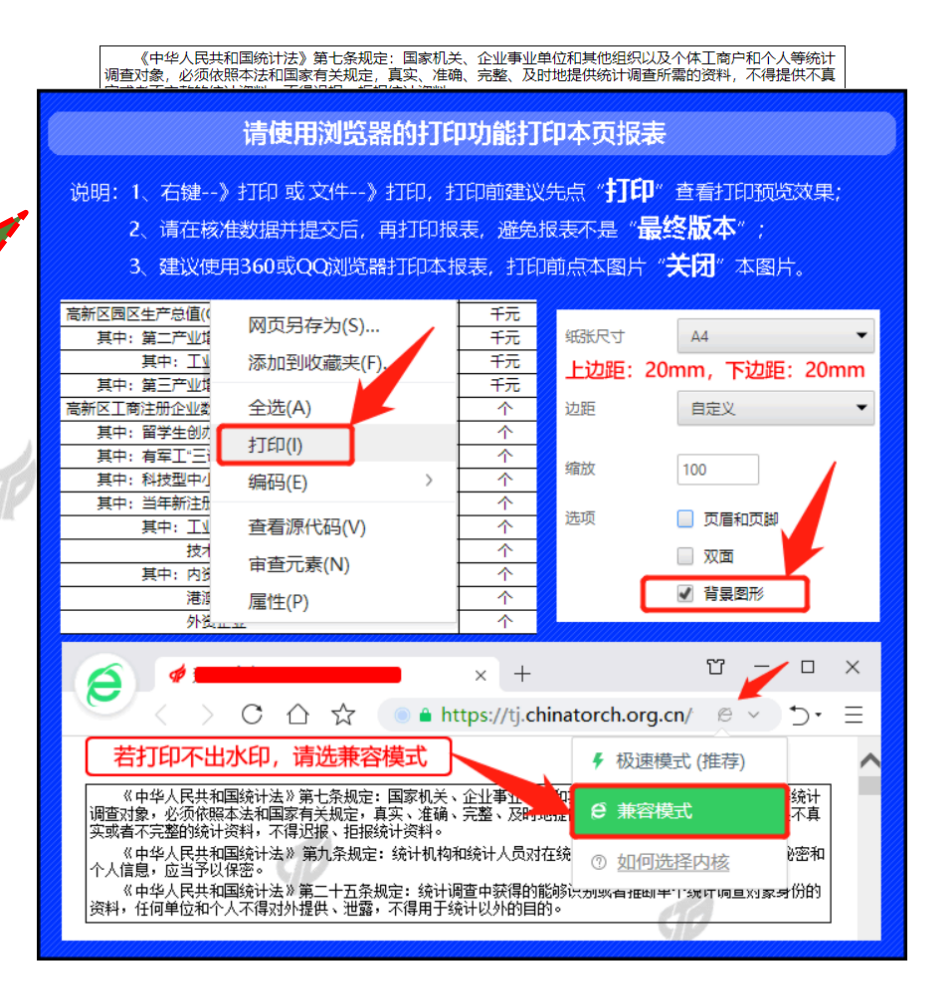

中华人民共和国科学技术部 2021年

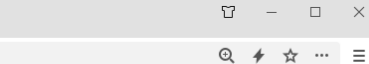

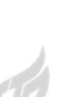

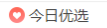
# (一)调查单位——高企发展情况填报、打回、推送注意要点

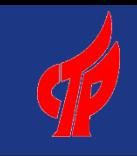

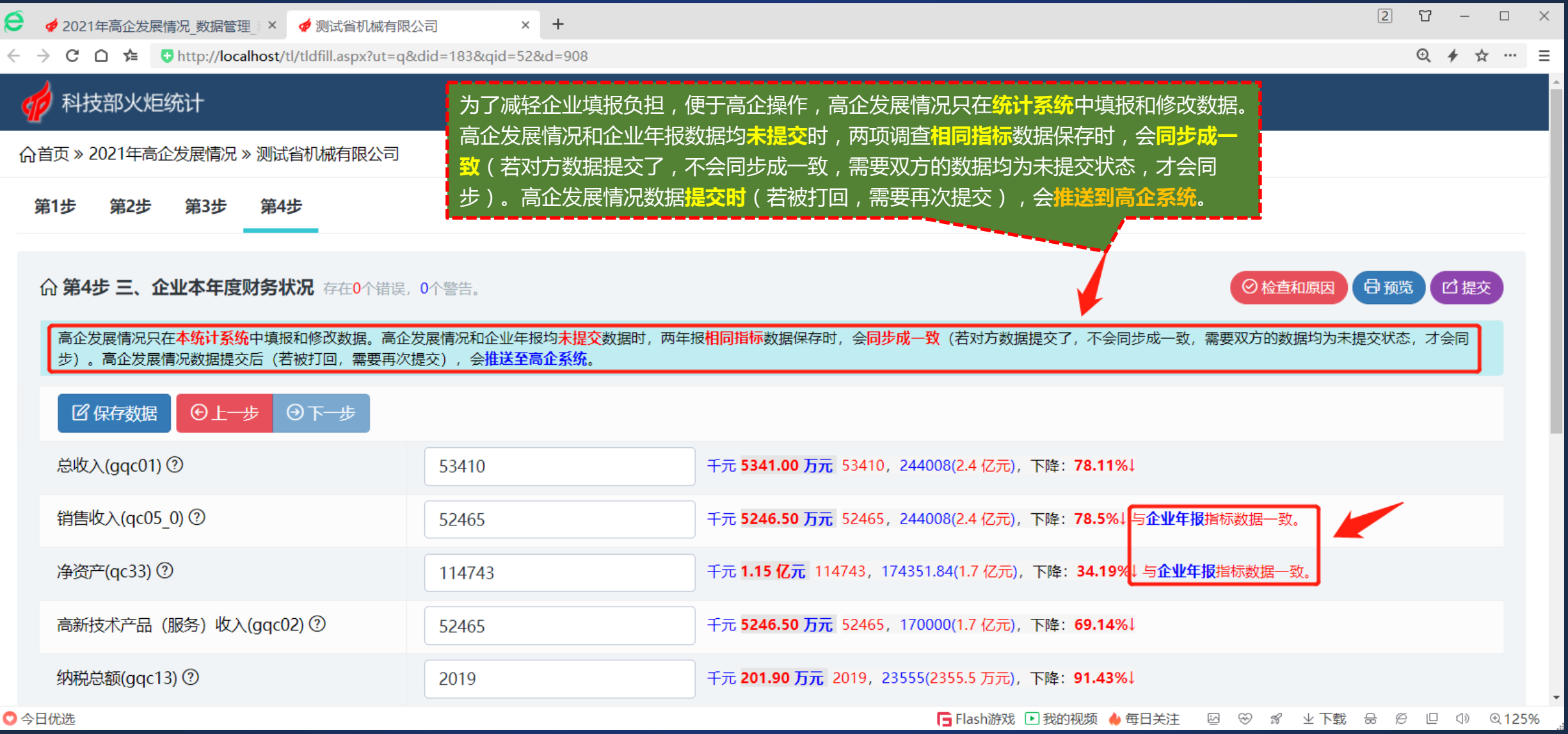

### (一)调查单位——孵化器增加在孵(毕业)企业注意要点

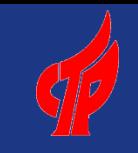

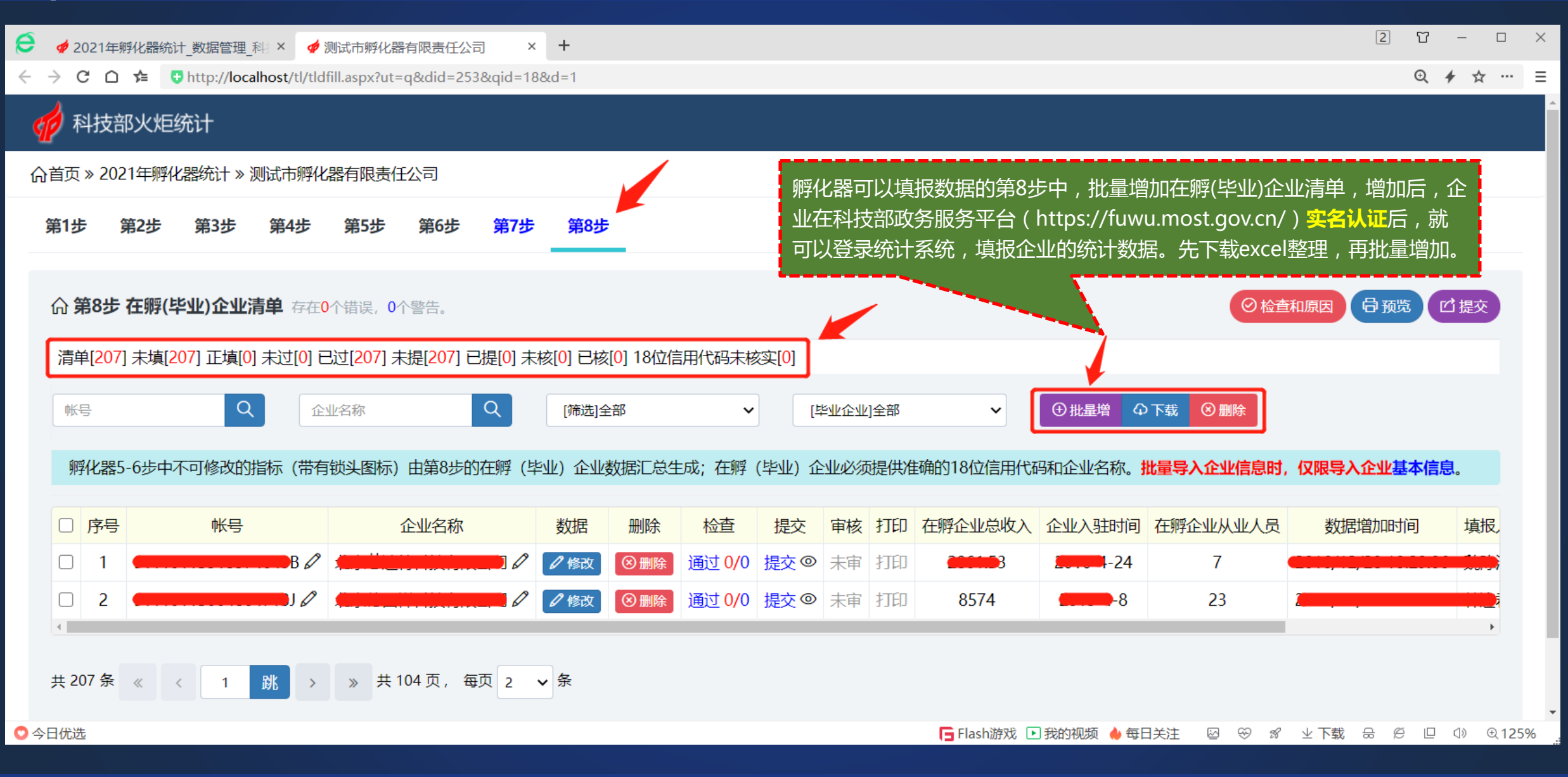

# (一)调查单位——孵化器批量增加在孵(毕业)企业

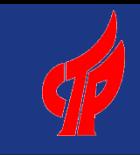

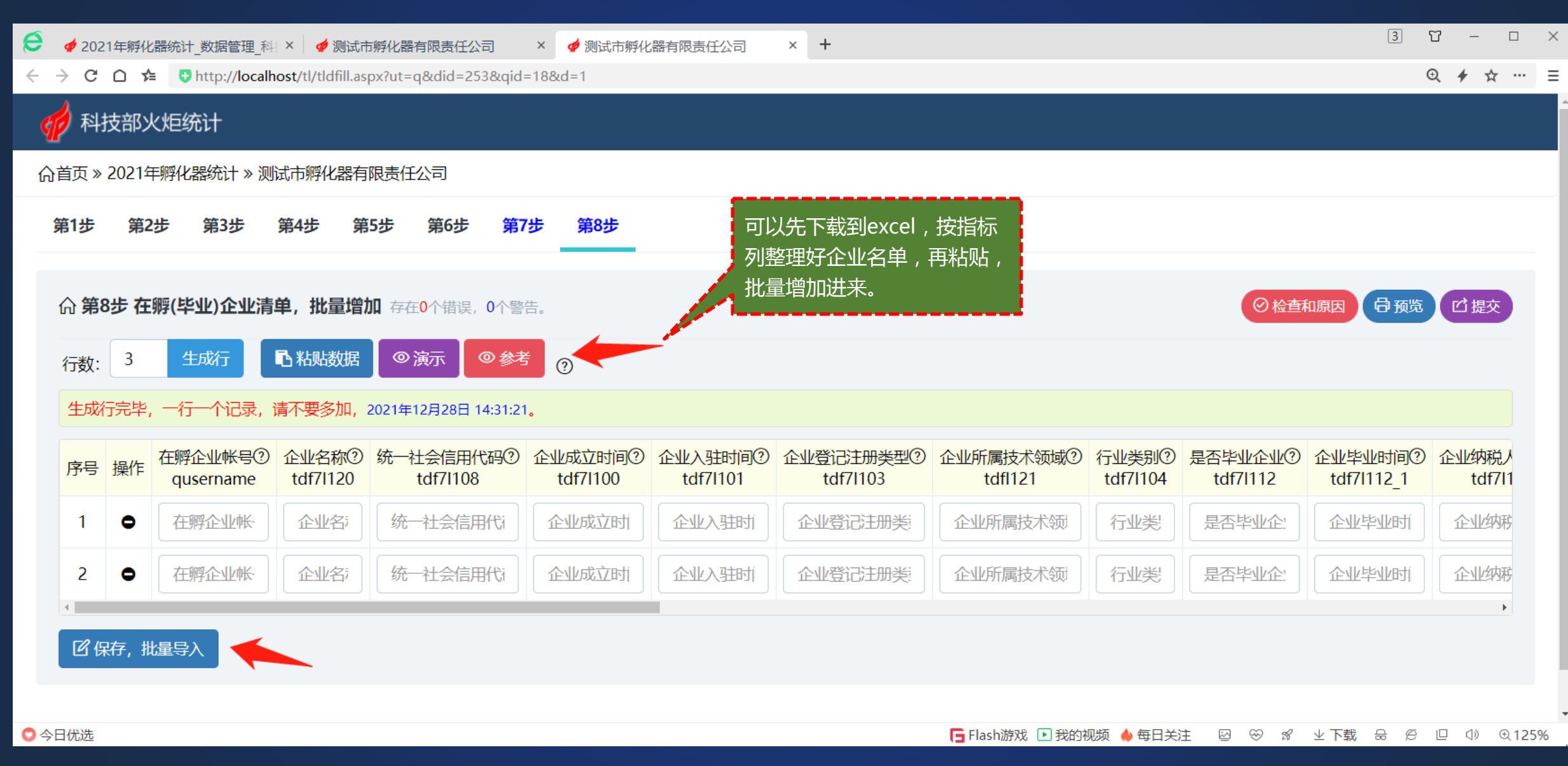

# (一)调查单位——上传盖章纸质报表扫描件

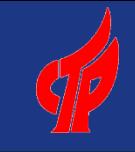

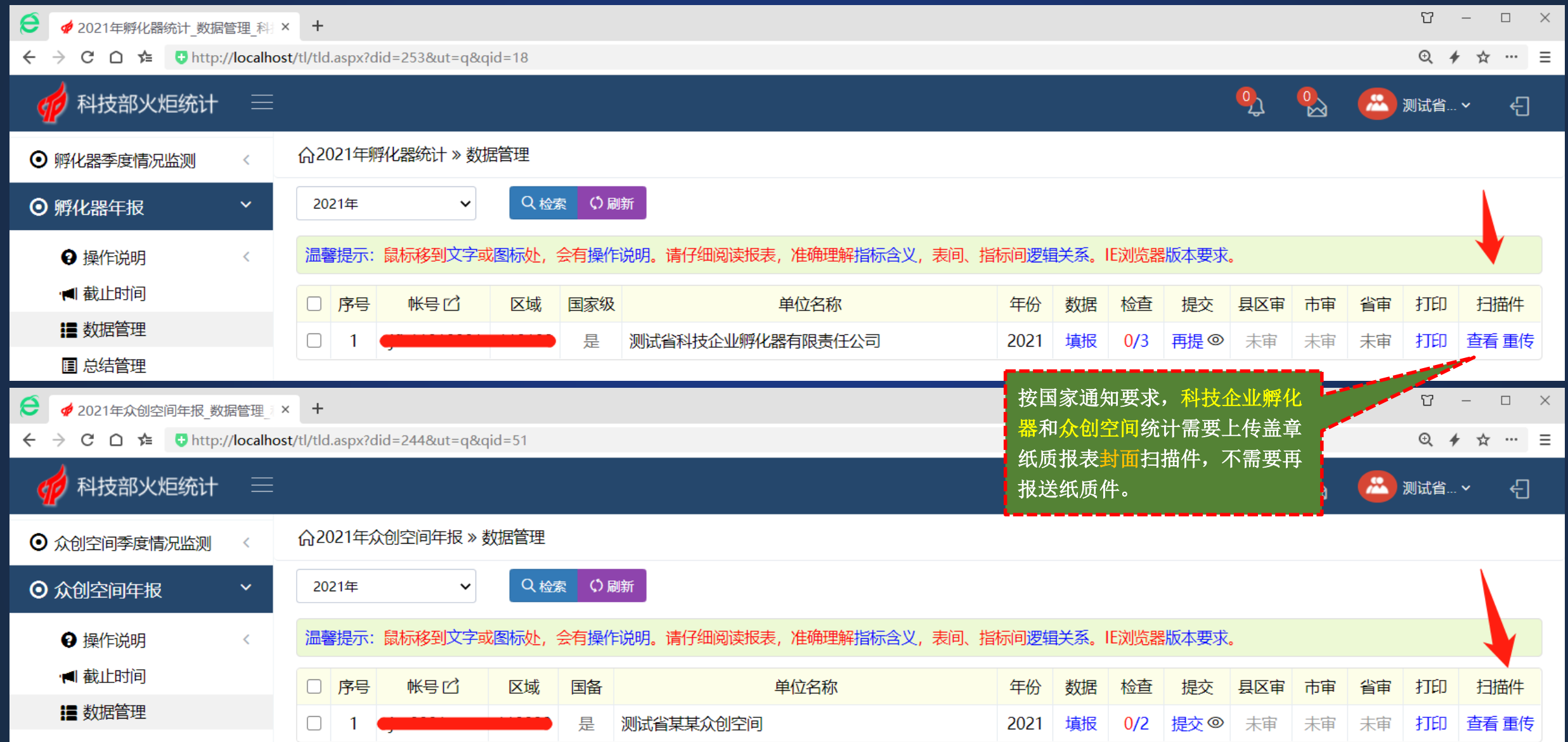

### (一)调查单位——特色产业基地等其他年报

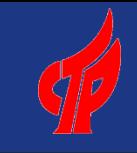

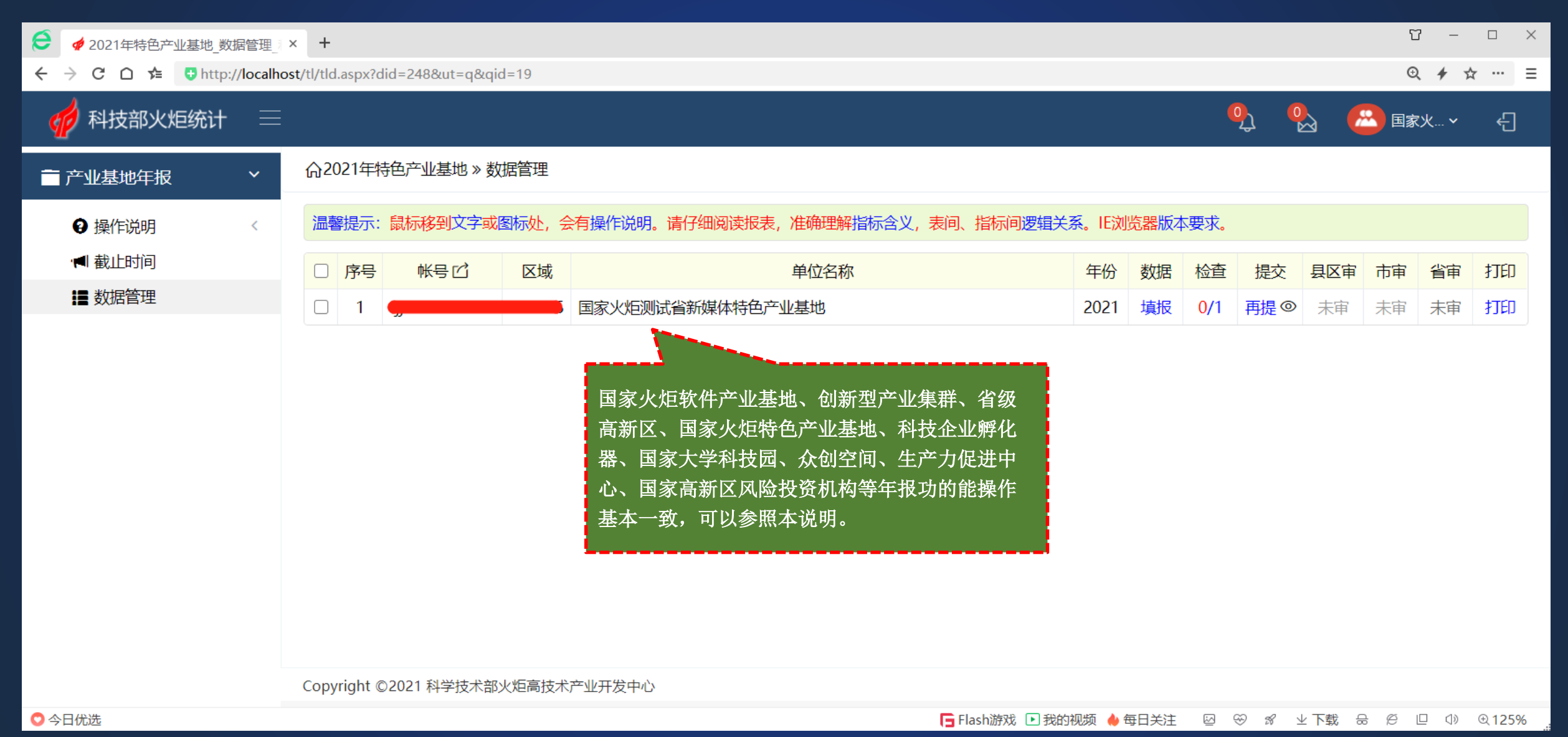

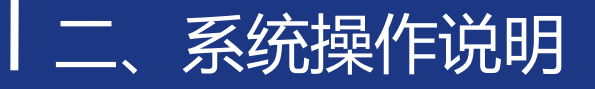

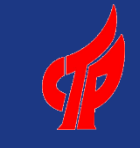

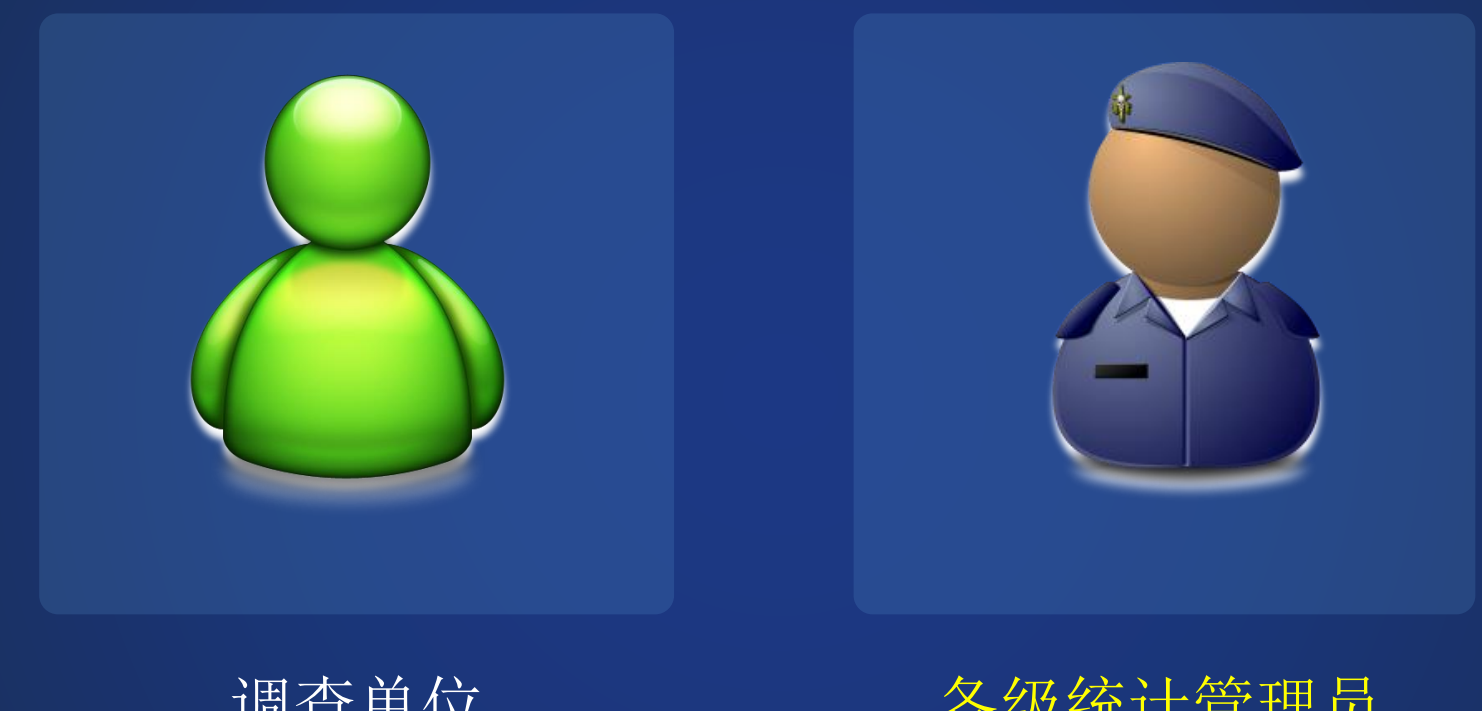

调查单位 (企业、机构)

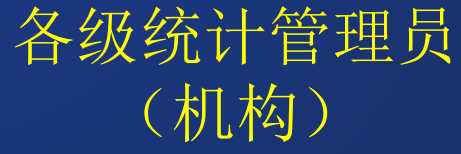

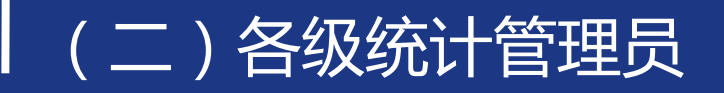

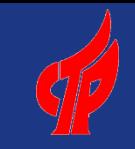

### 注意事项

1、按行政区划级别,实行多级、逐级管理。

2、只能在填报时间段内完成调查组织、数据报送和审核工作。

3、各级统计管理员功能操作均一致,只是管理的调查单位范围不一样,由调查单位的"所属 地域"来决定。

4、各类调查项目管理员功能基本一致,主要是填报指标、平衡关系、汇总审核要求有不同。

(二)各级统计管理员

### 科技部门统计管理员主体功能

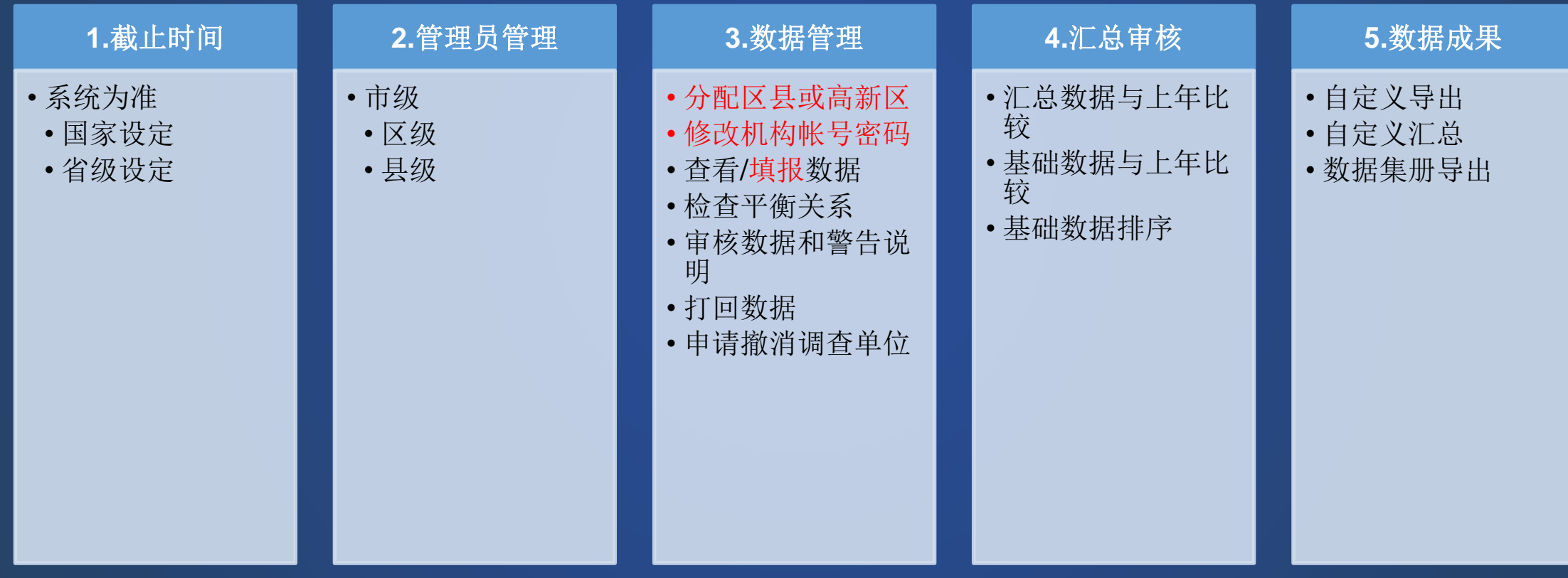

(二)各级统计管理员

### 国家高新区统计管理员主体功能

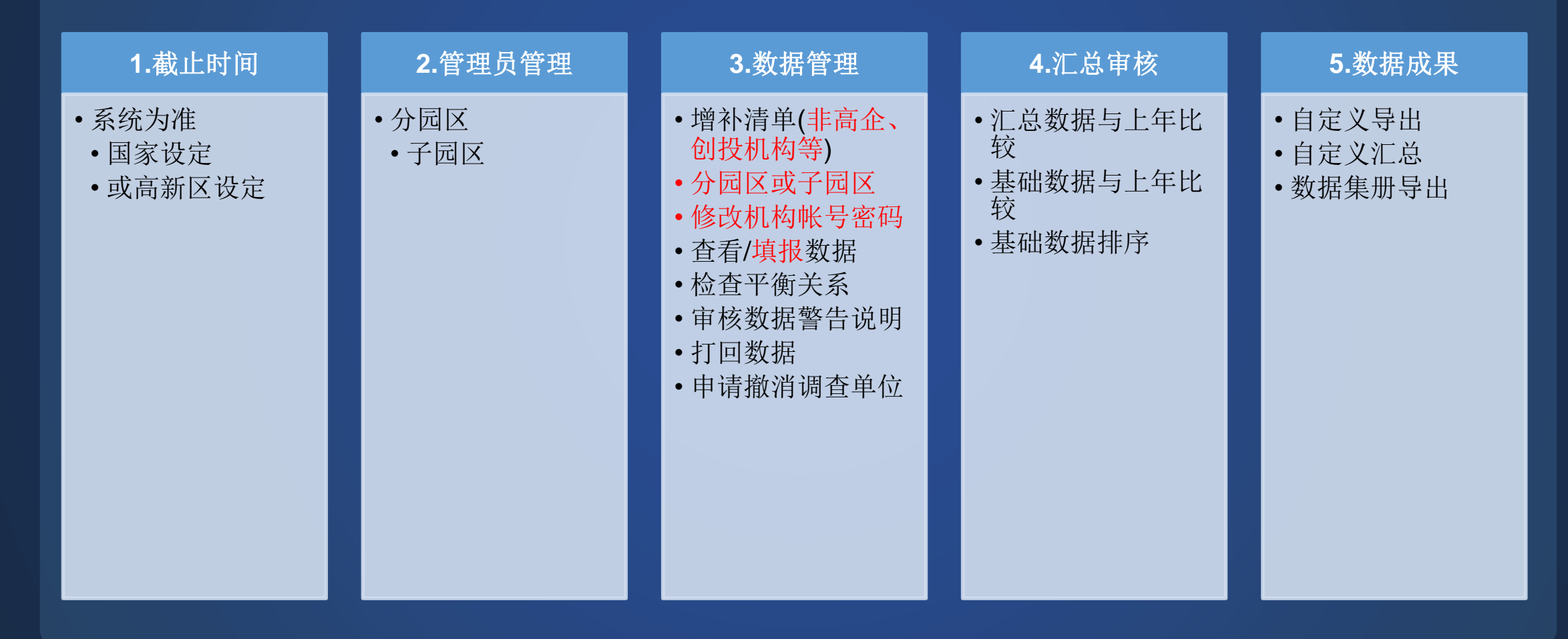

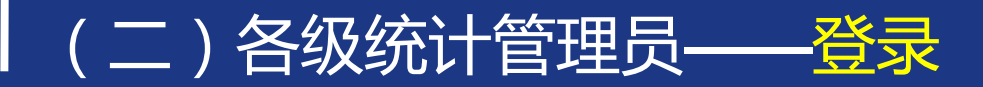

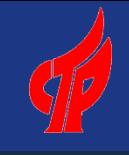

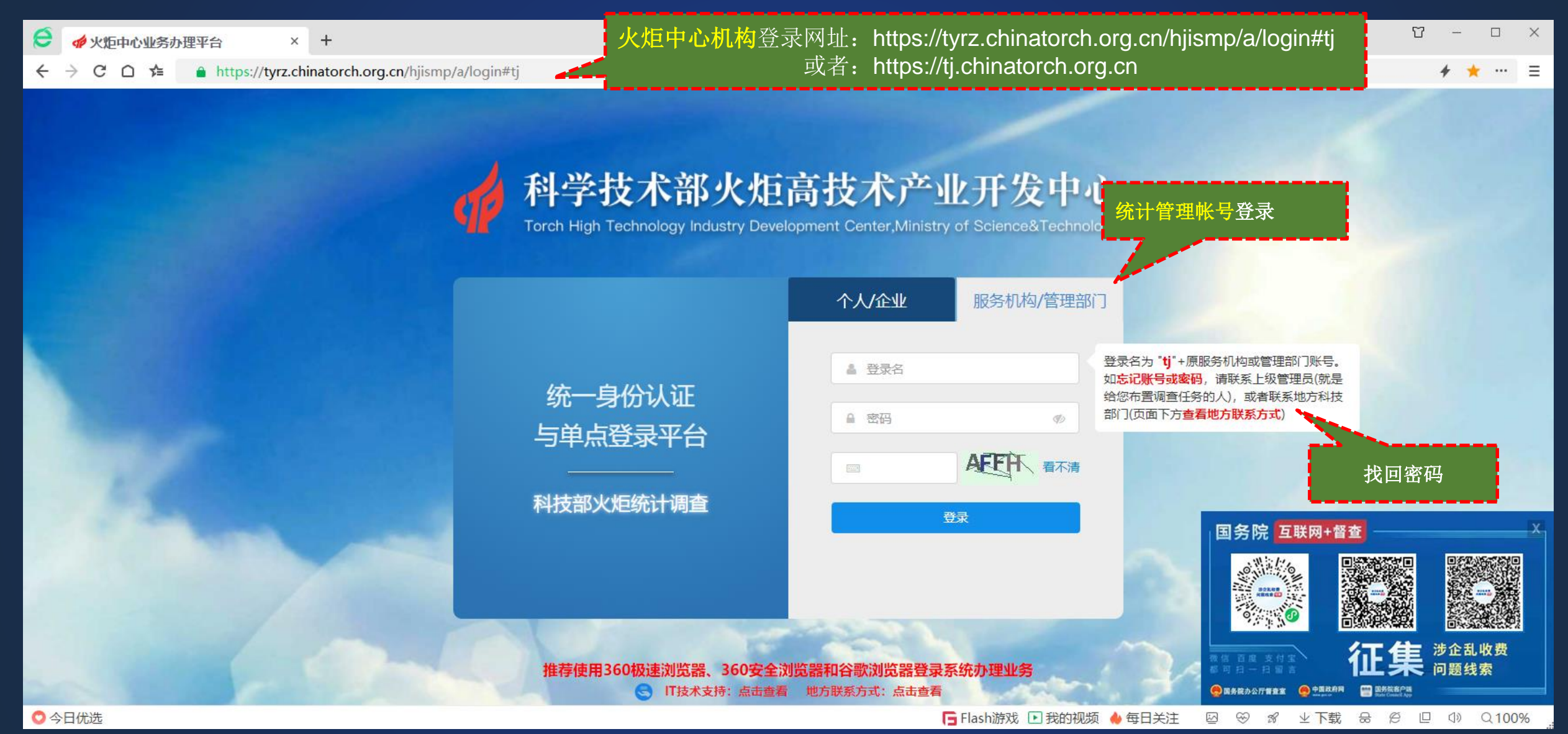

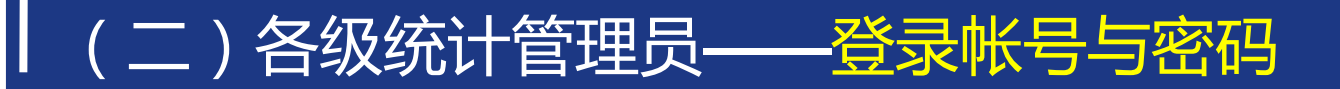

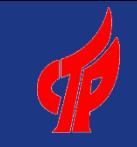

### 登录帐号与密码

1、所有统计管理员账号和密码由火炬中心在系统中生成,并同步到火炬中心单点登录平台。

2、省级(自治区、直辖市以及新疆生产建设兵团)和国家高新区统计管理员账号由火炬中心 统计处下发,若没有账号和密码,请联系统计处获取。

3、上级统计管理员可以查看并设置下级管理员账号、密码等信息。一般由省级下发市级帐号, 市级下发县区级帐号。管理员登陆统计系统后,可以在"市县用户"获得所辖范围内各市、县、 区管理员帐号。

**∮** 首页\_欢迎您\_科技部火炬统计调量 × +

#### $C \cap \n\leq C$  http://localhost/tl/index.aspx?ut=q

 $\mathbf e$ 

 $\leftarrow$ 

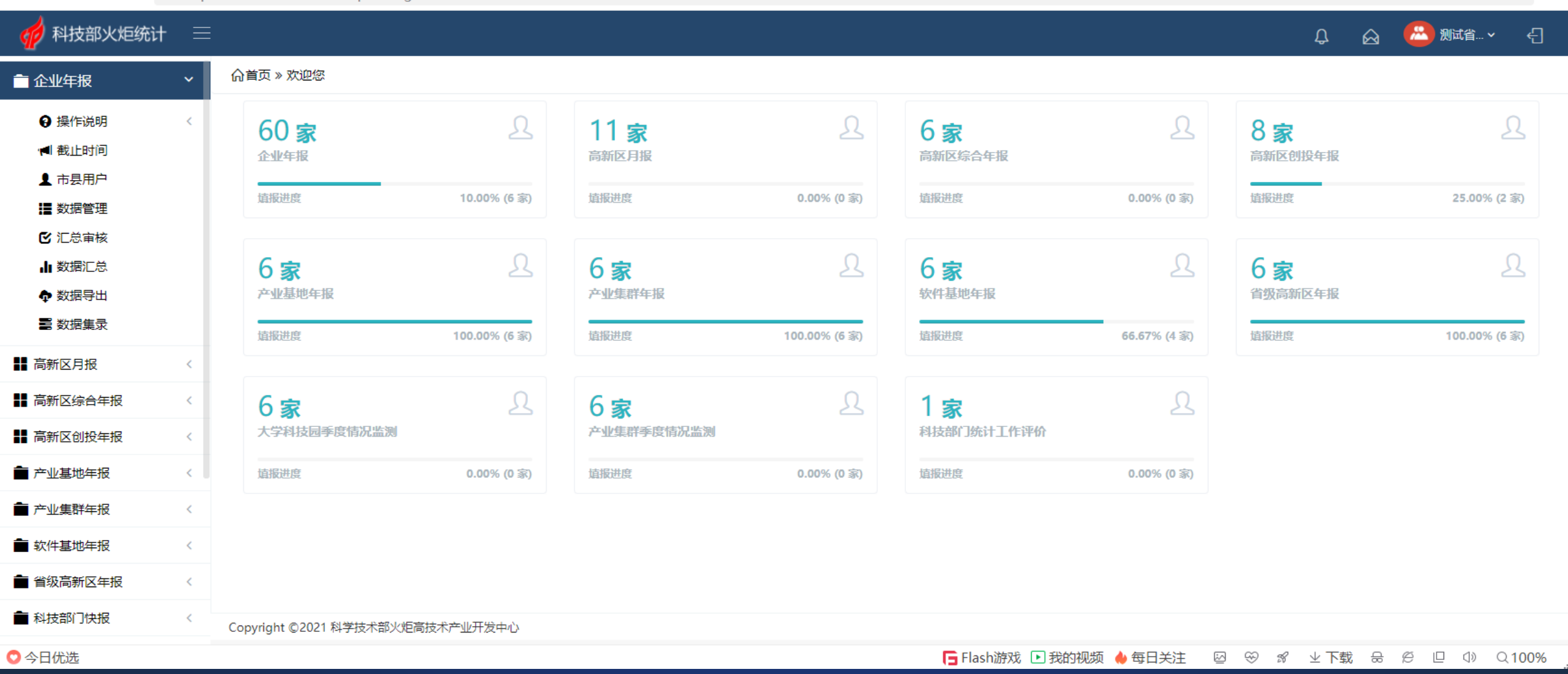

 $\begin{array}{ccc} \nabla & - & \nabla \nabla \end{array}$ 

 $\Box$ 

 $\star$   $\star$   $\cdots$   $\equiv$ 

 $\times$ 

# (二)各级统计管理员——首页

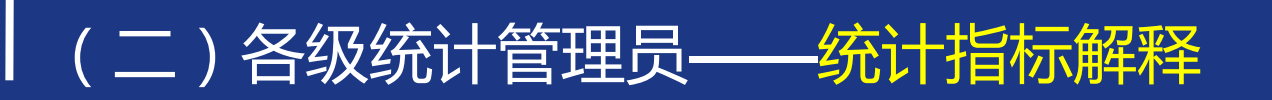

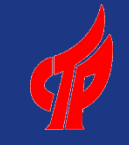

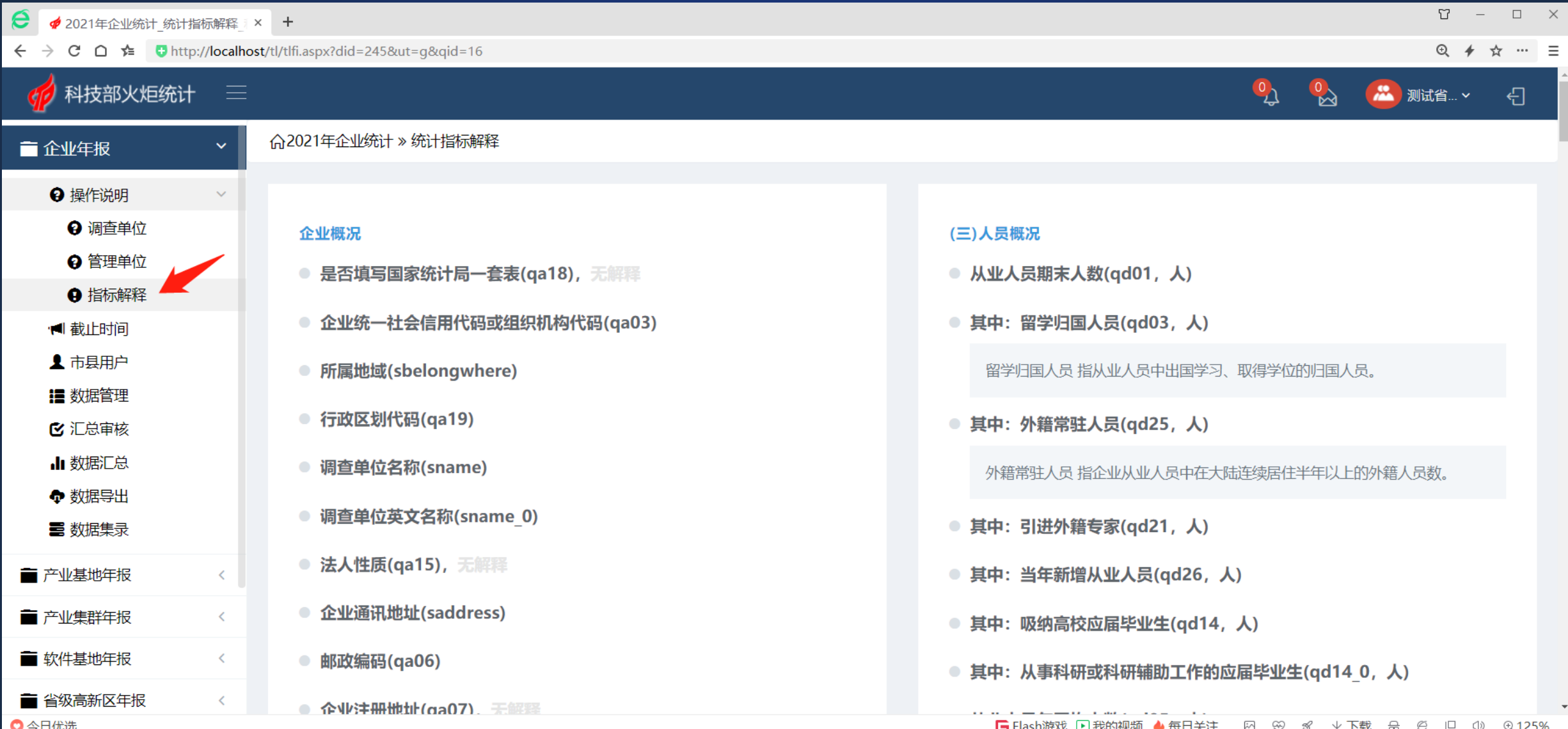

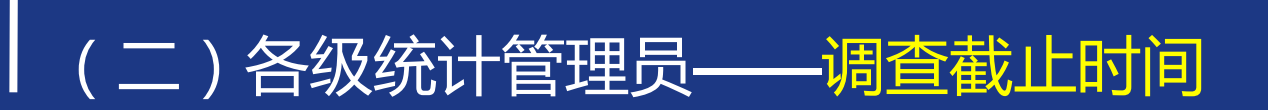

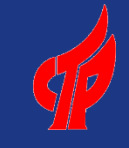

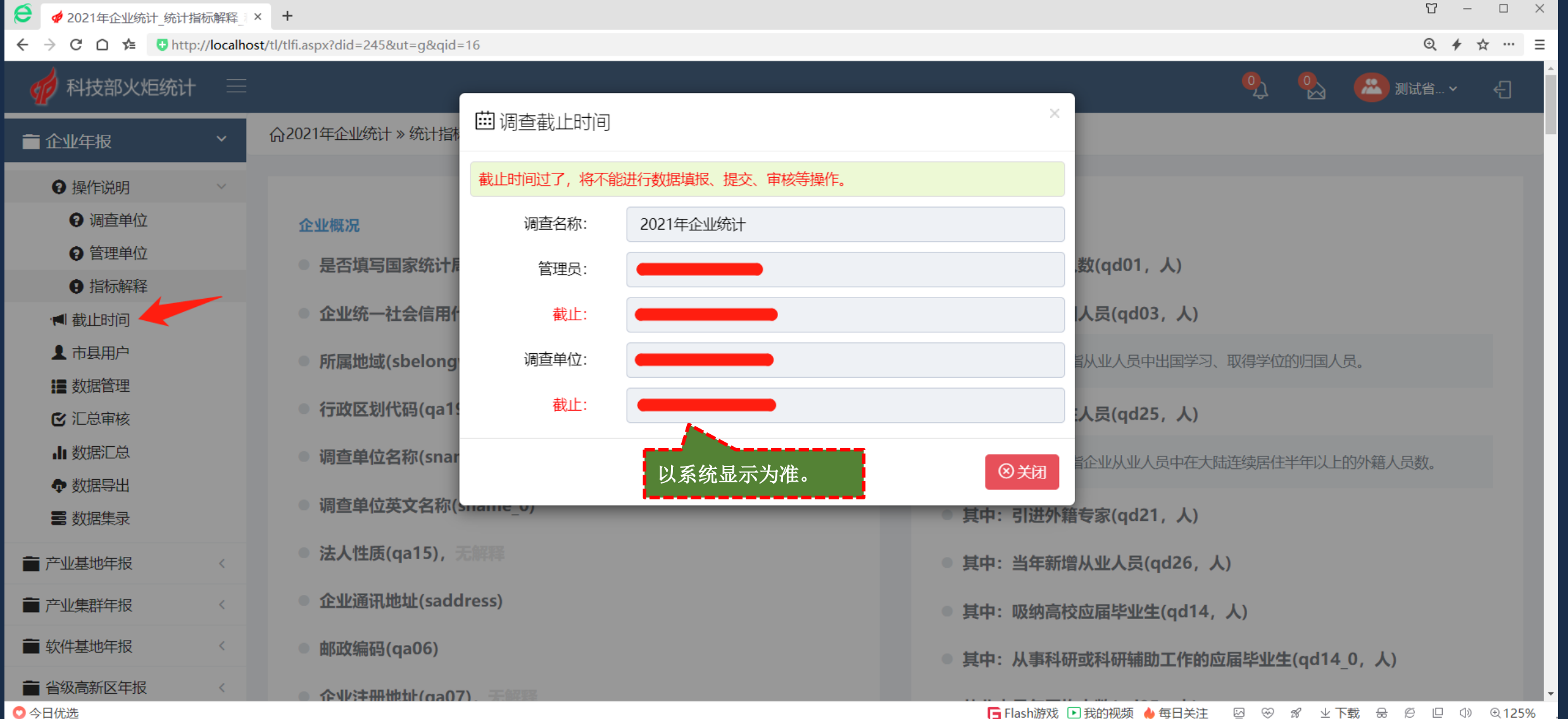

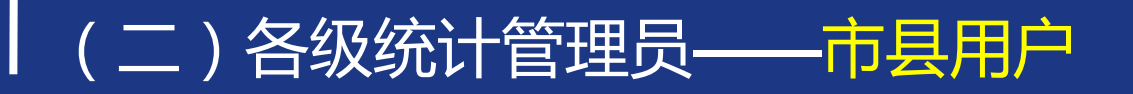

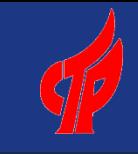

#### T.  $\Box$  $\times$  $\overline{a}$  $\mathbf e$ **#** 2021年企业统计\_市县用户\_科技 × + ← → C △  $\neq$  **D** http://localhost/tl/tlzmm.aspx?did=245&ut=g&qid=16 **④ チ ☆ … 三**  $\mathbf{Q}$  $\overset{0}{\sim}$ 科技部火炬统计  $\equiv$ **A** 测试省… > 日 命2021年企业统计 » 市县用户 二企业年报  $\checkmark$ 若下级管理员忘记密 码,可以在这里重设。 $Q$ Q检索 更多 v 770000.测试省  $\vee$ 帐号 ← 操作说明 **1 截止时间** 1 市县用户 主管者 统计员 编辑  $\Box$ 序号 帐号 区域 主管单位 密码 时间 权限 日志 ‼ 数据管理 测试省科技厅成果与区域处 成天乐  $\Box$ 测试省 编辑 日志 时间 权限 密码 ■ 汇总审核 日志 测试市 ∩ 权限 编辑 Ⅱ 数据汇总 测试县  $\Box$ 日志 编辑 权限 ← 数据导出 **NE 数据集录** 共3条 《 〈 1 跳 > > 共1页, 每页 15 v 条 ■ 产业基地年报  $\langle$ ■ 产业集群年报  $\overline{\left\langle \right\rangle }$ ■ 软件基地年报  $\langle$ ■ 省级高新区年报  $\langle$ ■ 科技部门快报  $\left\langle \right\rangle$ ■ 产业集群季度情况监测 Copyright ©2021 科学技术部火炬高技术产业开发中心 ○今日优选 □ Flash游戏 □ 我的视频 ◆ 每日关注 図 ④ 8 业下载 品 它 □ ① ① 125%

### (二)各级统计管理员——数据管理(科技部门)  $\frac{1}{N}$ 从左到右, 从上到下看, 科技部门管理员数 据管理界面,有箭头的标记都是可以操作的。

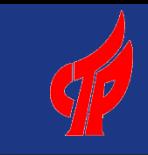

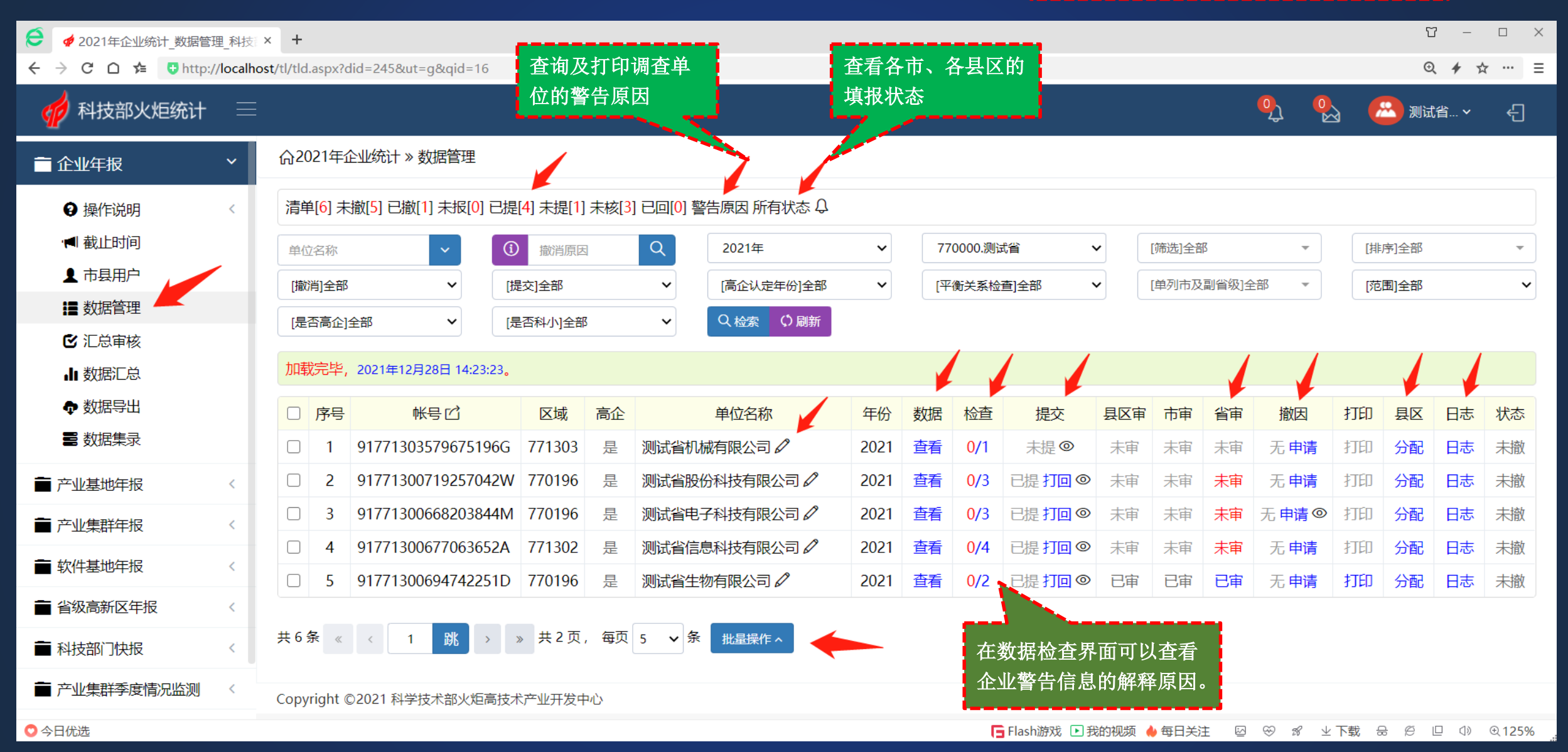

### (二)各级统计管理员——查询及打印警告原因

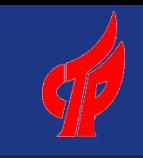

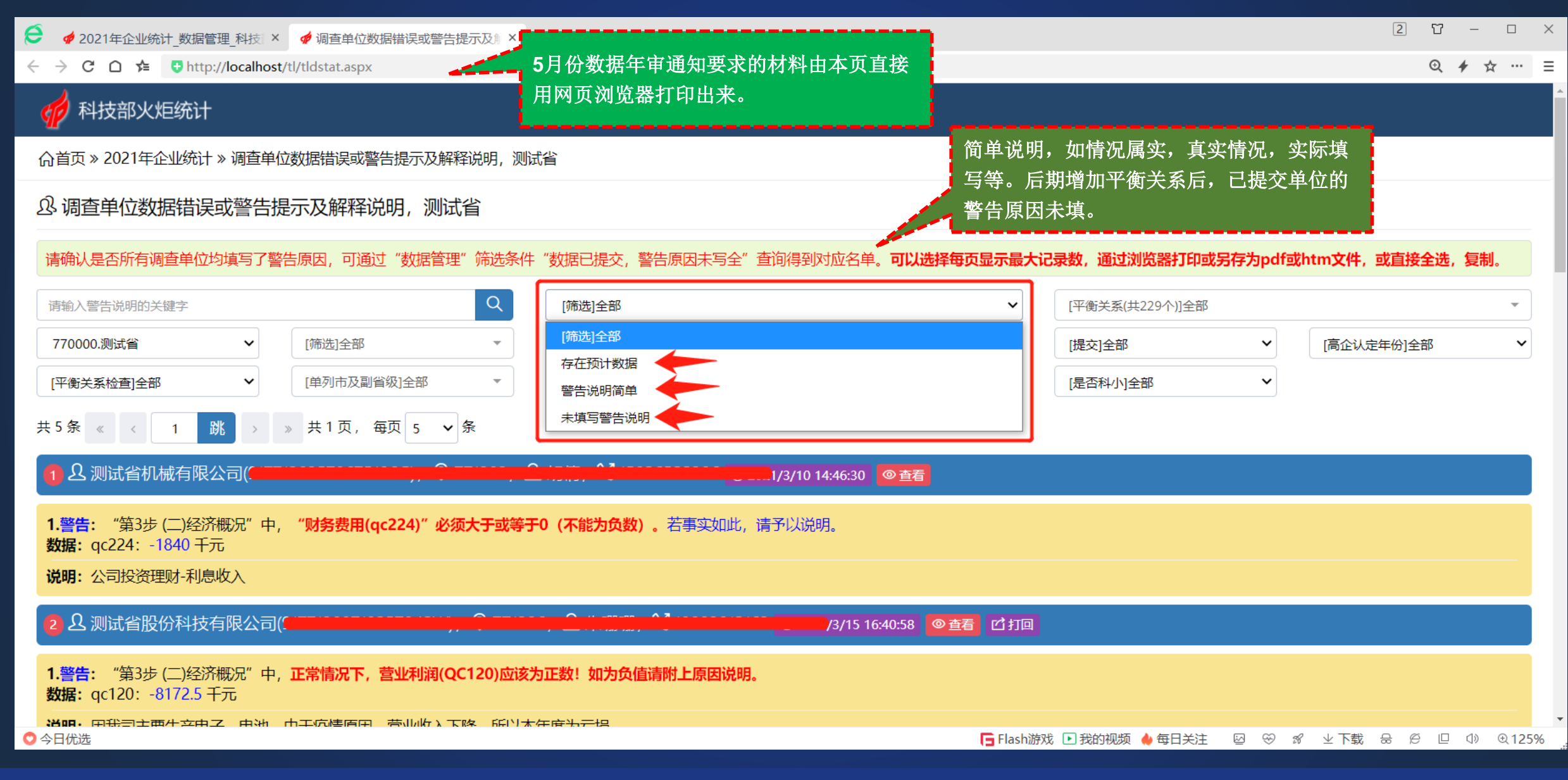

### (二)各级统计管理员——查询及打印警告原因

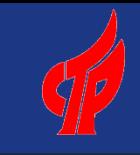

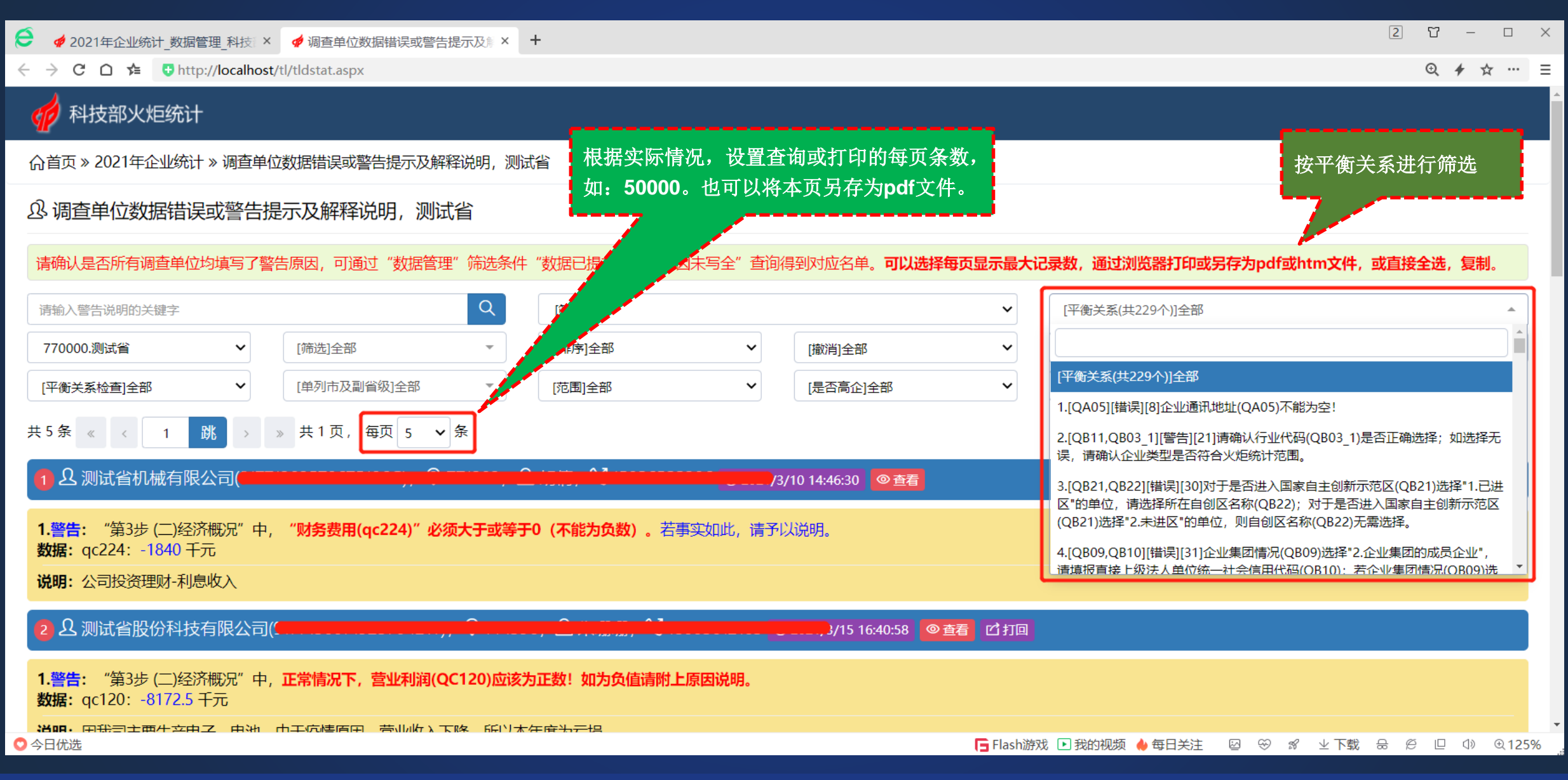

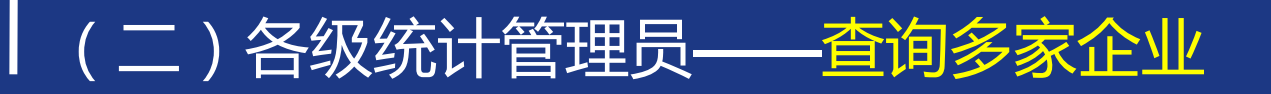

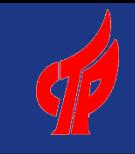

#### T  $\Box$  $\times$  $\hspace{0.1cm}$ e ◆ 2021年企业统计 数据管理 科技 × +  $\rightarrow$  C  $\cap$   $\approx$  U http://localhost/tl/tld.aspx?did=245&ut=g&qid=16  $Q \neq$  $\leftarrow$ ☆ … 三  $\mathbf{Q}_{\Delta}$  $\frac{1}{2}$ 科技部火炬统计  $\equiv$ **24 测试省… >** 뒤 以逗号或空格分隔,查询多 家调查单位。 命2021年企业统计 » 数据管理 **二 企业年报**  $\checkmark$ 清单[6] 未撤[5] 已撤[1] 未报[0 』 提[4] 未提[1] 未核[3] 已回[0] 警告原因 所有状态 Q ← 操作说明  $\left\langle \right\rangle$ **1 截止时间**  $\odot$  $Q$ [排序]全部 2021年  $\checkmark$ 770000.测试省  $\checkmark$ [筛选]全部  $\overline{\phantom{a}}$ 单位名称 撤消原因  $\overline{\phantom{a}}$ 1 市县用户 按单位名称查找 [提交]全部  $\checkmark$ [高企认定年份]全部  $\checkmark$ [平衡关系检查]全部  $\checkmark$ [单列市及副省级]全部 [范围]全部  $\checkmark$ ‼■ 数据管理 按单位帐号查找 Q检索 (S刷新) [是否科小]全部  $\checkmark$ **区** 汇总审核 加载完毕, 2021年12月28日 14:23:23。 **。**故据汇总 ← 数据导出  $\Box$ 序号 帐号口 区域 高企 单位名称 年份 数据 撤因 打印 检查 提交 县区审 市审 省审 县区 日志 状态 **三 数据集录**  $\Box$ 917713035796751966 771303 是 测试省机械有限公司 2 未提© 日志 2021 査看  $0/1$ 未审 未审 未审 无 申请 打印 分配 未撤 91771300719257042W 770196  $\Box$ 2021 杳看  $0/3$ 已提打回 ◎ 未审 未审 未审 无申请 打印 分配 日志 未撤 ■ 产业基地年报  $\left\langle \right\rangle$ 复制当前帐号、所属地域、 91771300668203844M 7701969 2021 已提打回® 未审  $\Box$  $\overline{3}$ 杳看  $0/3$ 未审 未审 无申请 @ 打印 分配 日志 未撤 ■ 产业集群年报  $\langle$ 单位名称91771300677063652A 771302 2021 査看 无申请 分配  $\Box$  $\boldsymbol{\Lambda}$  $0/4$ 已提 打回 ◎ 未审 未审 未审 打印 日志 未撤 ■ 软件基地年报  $\langle$ 91771300694742251D 770196  $\Box$  $\overline{5}$ 2021 杳看  $0/2$ 已提打回 © 已审 已审 已审 无申请 打印 分配 日志 未撤 "是!"测试省省沙角球公司 《 ■ 省级高新区年报  $\left\langle \right\rangle$ > → 共2页, 每页 5 → 条 共6条  $\begin{array}{ccccccccc} \ll & & \ll & & \ll & & \end{array}$ 跳 批量操作へ  $\overline{1}$ ■ 科技部门快报  $\langle$ ■ 产业集群季度情况监测 Copyright ©2021 科学技术部火炬高技术产业开发中心 **• Flash游戏 ■我的视频 ◆每日关注** 図 ※ 8 业下载 品 3 □ ① ① 125% ◎ 今日优选

### (二)各级统计管理员——查询多家企业

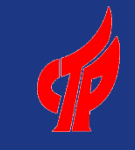

#### 命2019年企业统计 » 数据管理

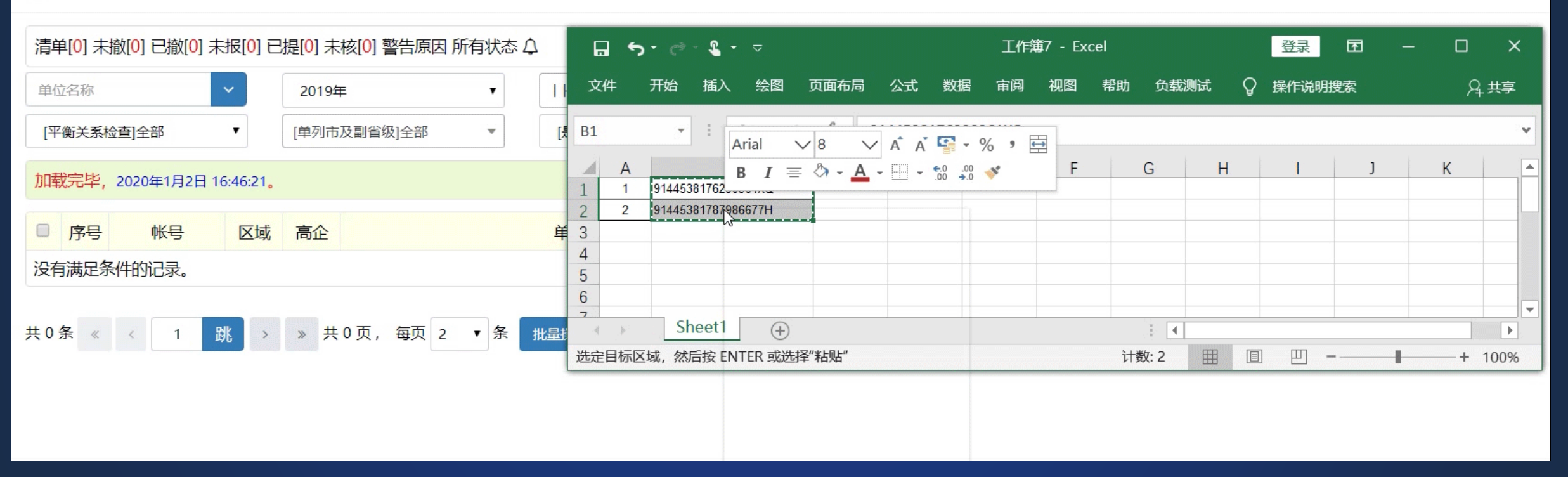

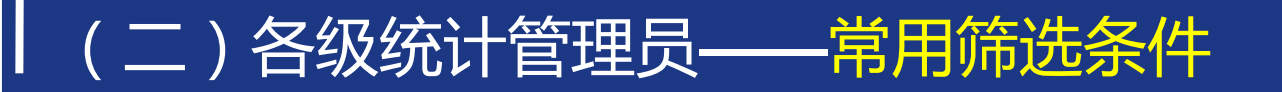

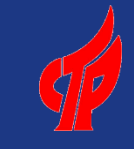

#### T  $\Box$  $\times$  $\hspace{0.1cm}$ e ◆ 2021年企业统计 数据管理 科技 × + → C  $\cap$   $\approx$  U http://localhost/tl/tld.aspx?did=245&ut=g&qid=16  $Q \neq$  $\leftarrow$ ☆ … 三  $\mathbf{Q}_{\Delta}$ 科技部火炬统计  $\equiv$  $\frac{1}{2}$ **24 测试省… >** 뒤 命2021年企业统计 » 数据管理 ■ 企业年报  $\checkmark$ ← 操作说明 清单[6] 未撤[5] 已撤[1] 未报[0] 已提[4] 未提[1] 未核[3] 已回[0] 警告原因 所有状态 Q  $\left\langle \right\rangle$ **1 截止时间**  $Q$  $\odot$ 2021年  $\checkmark$ 770000.测试省  $\checkmark$ [筛选]全部 [排序]全部 单位名称 撤消原因  $\overline{\phantom{a}}$ 1 市县用户 8.数据已提交 [提交]全部 [撤消]全部  $\checkmark$  $\checkmark$ [高企认定年份]全部  $\checkmark$ [平衡关系检查]全部  $\checkmark$ [范围]全部  $\checkmark$ ‼■ 数据管理 9.数据已打回 Q检索 C刷新 [是否高企]全部  $\checkmark$ [是否科小]全部  $\checkmark$ 10.数据未过平衡 **区** 汇总审核 11.数据已过平衡 加载完毕, 2021年12月28日 14:23:23。 **。**故据汇总 12.数据已提交,但有错误 ← 数据导出  $\Box$ 序号 帐号的 区域 高企 单位名称 年份 数据 日志 检查 提交 县区 打印 县区 状态 13.数据已提交, 警告原因未 **三 数据集录** 写全 91771303579675196G 是 测试省机械有限公司 2  $0/1$ 未提© 日志  $\Box$ 771303 2021 杳看 未 打印 分配 未撤 14.数据已提交有警告原因 测试省股份科技有限公司 √ 2021 已提打回 @ 分配 日志  $\Box$ 91771300719257042W 770196 県 杳看  $0/3$ 打印 未撤 ■ 产业基地年报  $\left\langle \right\rangle$ 15省市圭宙/不全已撤 测试省电子科技有限公司 2 已提打回 ® 日志  $\Box$ -3 91771300668203844M 770196 県 2021 杳看  $0/3$ 打印 分配 未撤 **FILE W** ■ 产业集群年报  $\langle$ 91771300677063652A 771302 是 测试省信息科技有限公司 2 2021 杳看 已提打回 @ 未审 未审 打印 分配 日志 未撤  $0/4$ 未审 □  $\boldsymbol{\Lambda}$ ■ 软件基地年报  $\langle$ 91771300694742251D 770196 测试省生物有限公司 2 已审 已审 已审 分配 日志  $\Box$ 5 是 2021 杳看  $0/2$ 已提 打回 ◎ 打印 未撤 ■ 省级高新区年报  $\left\langle \right\rangle$ > > 共2页, 每页 5 v 条 共6条 跳  $\ll$   $<$  $\overline{1}$ 批量操作 へ 常用的筛选条件■ 科技部门快报  $\langle$ ■ 产业集群季度情况监测 Copyright ©2021 科学技术部火炬高技术产业开发中心 **• Flash游戏 图 我的视频 ◆ 每日关注** 図 ※ 8 业下载 品 它 □ (1) 0(125% ○今日优选

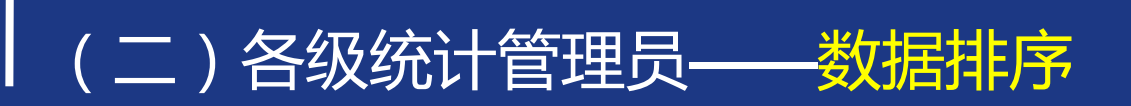

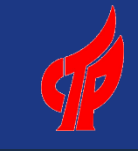

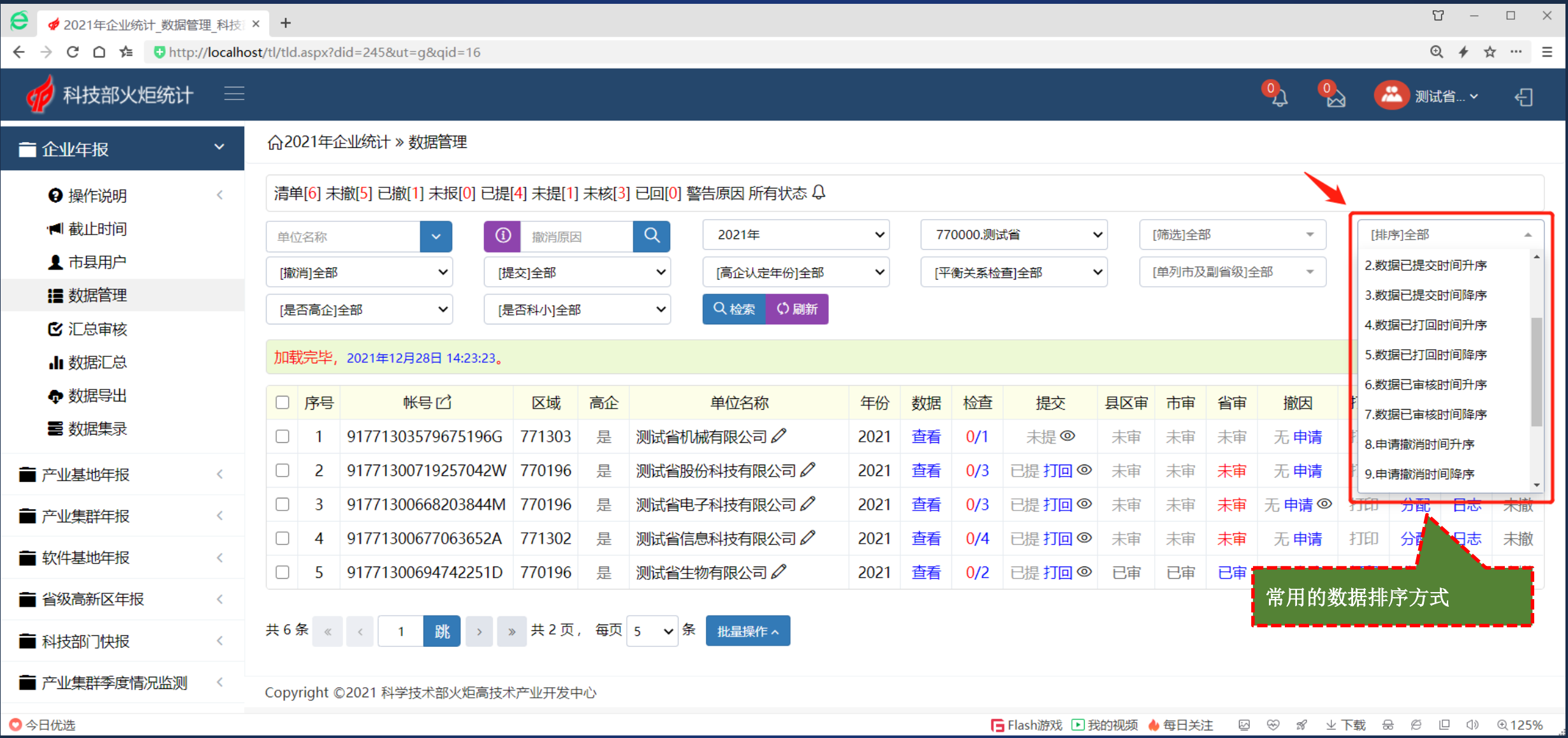

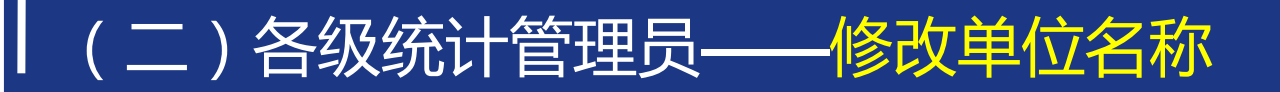

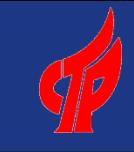

T.  $\sim$   $\Box$  $\times$  $\mathbf e$ **Ø** 2021年企业统计 数据管理 科技 × +  $\rightarrow$  C  $\cap$   $\leftarrow$  U http://localhost/tl/tld.aspx?did=245&ut=q&qid=16  $\leftarrow$  $Q \neq$ ☆  $\cdots$  =  $\mathcal{Q}_{\Lambda}$  $\overset{0}{\approx}$ 科技部火炬统计 **第** 测试省… >  $\times$ ■ 修改单位名称 命2021年企业统计 » 数据管理 ■ 企业年报 单位名称一般不建议修改,除非更名,请谨慎操作。 清单[6] 未撤[5] 已撤[1] 未报[0] ← 操作说明  $\langle$ ■截止时间 单位名称: 测试省机械有限公司 [筛选]全部 [排序]全部 单位名称  $\overline{\phantom{a}}$ ▲ 市县用户 [单列市及副省级]全部 [撤消]全部  $\checkmark$ [范围]全部  $\checkmark$  $\overline{\phantom{a}}$ 新单位名称: 请输入新单位名称 ‼■ 数据管理 [是否高企]全部  $\checkmark$ **M** 汇总审核 8关闭 **子保存** 加载完毕, 2021年12月28日 14:2 **。**<br> **ii**<br>
数据汇总 ← 数据导出 □ 序号 帐号口 区域 高企 单位名称 年份 数据 检查 提交 县区审 市审 省审 撤因 打印 县区 日志 状态 **NE 数据集录** 91771303579675196G 771303 测试省机械有限公司 日志 2021 香看  $0/1$ 未提◎ 分配 未撤 用请  $\Box$ 测试省股份科技有限公司∥ 91771300719257042W 770196 2021 杳看 ■ 产业基地年报  $\overline{2}$  $0/3$ 已提 打回 ◎ 未审 未审 未审 无 申请 打印 分配 日志 未撤  $\langle$  $\Box$ 91771300668203844M 770196 测试省电子科技有限公司 2021 査看 未审 未审 打印 是  $0/3$ 已提打回◎ 未审 无 申请 ⓪ 分配 日志 未撤 ■ 产业集群年报  $\prec$  $\Box$ 91771300677063652A 771302 测试省信息科技有限公司 2 已提打回 <sup>◎</sup>  $\overline{4}$ 2021 杳看  $0/4$ 未审 未审 未审 打印 分配 日志 未撤 是 无 申请 ■ 软件基地年报  $\langle$  $\Box$ 91771300694742251D 770196 测试省生物有限公司 2  $5<sup>°</sup>$ 是 已审 已审 打印 分配 2021 査看  $0/2$ 已提打回◎ 已审 无申请 日志 未撤 ■ 省级高新区年报  $\langle$ 共6条 《 〈 > > 共2页, 每页 5 > 条 跳 批量操作へ ■ 科技部门快报  $\epsilon$ ■ 产业集群季度情况监测 Copyright ©2021 科学技术部火炬高技术产业开发中心 ○今日优选 □ Flash游戏 □ 我的视频 ◆ 每日关注 図 ④ 8 业下载 品 它 □ ① ① 125%

(二)各级统计管理员——打回数据

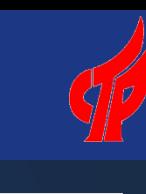

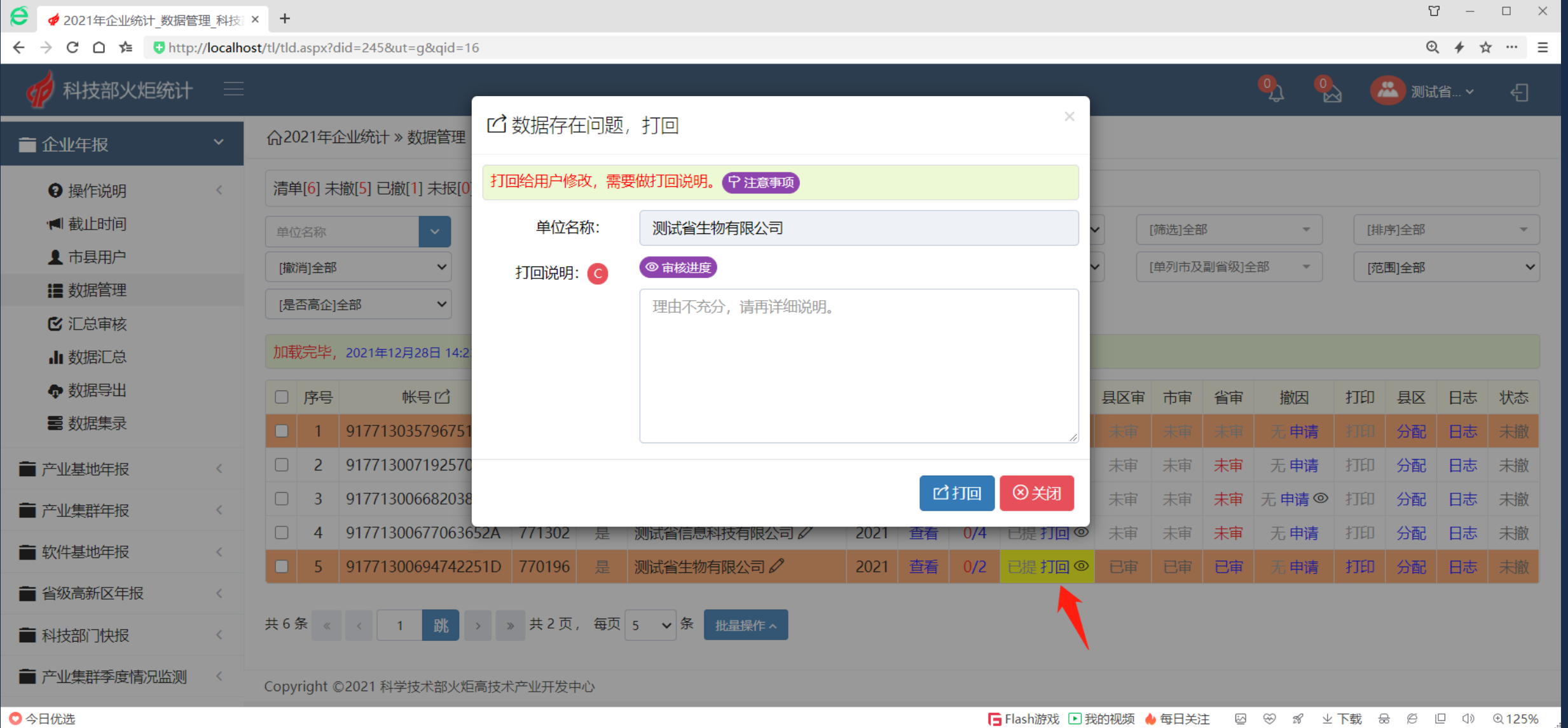

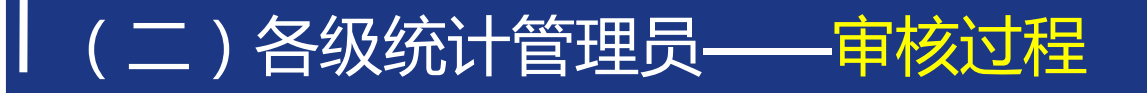

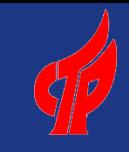

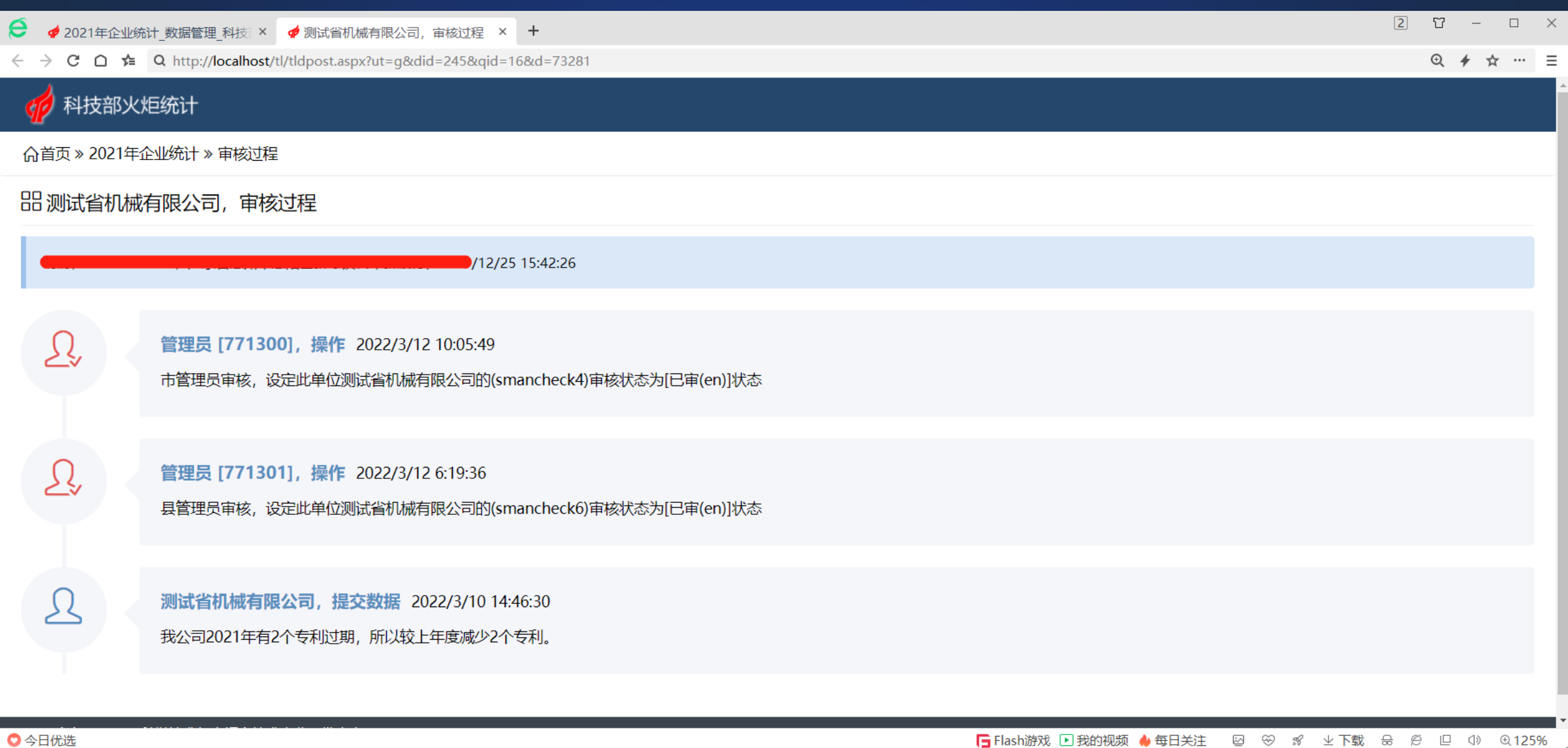

□ Flash游戏 ■我的视频 ● 每日关注 図 ※ 8 业下载

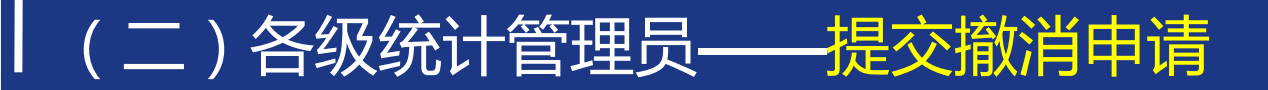

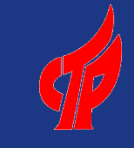

T.  $\sim$   $\sim$  $\Box$  $\mathsf{X}$  $\mathbf e$ **Ø** 2021年企业统计 数据管理 科技 × +  $\rightarrow$  C  $\cap$   $\approx$  U http://localhost/tl/tld.aspx?did=245&ut=q&qid=16  $\leftarrow$  $Q \neq$ ☆  $\cdots$  =  $\mathcal{Q}_{\Lambda}$  $\overset{0}{\approx}$ 科技部火炬统计 **A 测试省… >**  $\times$ 8 提交撤消申请 命2021年企业统计 » 数据管理 ■ 企业年报 提交时,请填写原因说明 (1000字以内,简短、精确、易懂) ,必须真实可信,无效原因 清单[6] 未撤[5] 已撤[1] 未报[0] ← 操作说明  $\epsilon$ 会被打回。 9 原因说明例子 ■截止时间 [筛选]全部 [排序]全部 单位名称  $\overline{\phantom{a}}$ 单位名称: 测试省机械有限公司 ▲ 市县用户 [单列市及副省级]全部 [撤消]全部 [范围]全部  $\checkmark$  $\checkmark$ ٠ ◎ 审核进度 ‼■ 数据管理 原因说明: [是否高企]全部  $\checkmark$ **M** 汇总审核 "经核实,该单位不属于调查对象。原因是。。。。"。 如: 加载完毕, 2021年12月28日 14:2 **。**<br> **ii**<br>
数据汇总 ← 数据导出 □ 序号 【打印】 县区 日志 帐号口 县区审 市审 省审 撤因) 状态 **NE 数据集录** 91771303579675 分配 日志 日申请 未撤  $\Box$ 917713007192570 ■ 产业基地年报  $\overline{2}$ 未审 末审 未审 无 申请 打印 分配 日志 未撤  $\langle$  $\Box$ 917713006682038 未审 打印 分配 未审 未审 无 申请 ⓪ 日志 未撤 ■ 产业集群年报  $\langle$ 8关闭 **子提交**  $\Box$ 917713006770636  $\overline{4}$ 未审 打印 分配 日志 未审 未审 无 申请 未撤 ■ 软件基地年报  $\prec$ 91771300694742251D 770196 测试省生物有限公司 2021 已提 打回 ©  $\Box$ -5 査看  $0/2$ 已审 已审 日申请 打印 分配 日志 未撤 ■ 省级高新区年报  $\langle$ > > 共2页, 每页 5 > 条 共6条 《 〈 | 跳 批量操作へ ■ 科技部门快报 ■ 产业集群季度情况监测 Copyright ©2021 科学技术部火炬高技术产业开发中心 ○今日优选 □ Flash游戏 □ 我的视频 ◆ 每日关注 図 ※ 8 业下载 品 它 □ ① 0125%

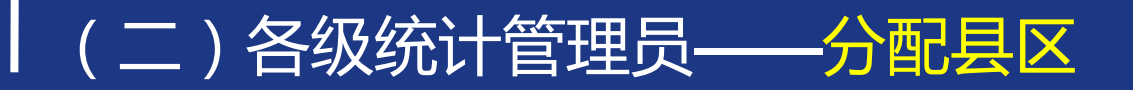

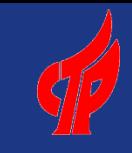

#### T.  $\sim$   $\Box$  $\overline{\phantom{1}}$  $\mathbf e$ **Ø** 2021年企业统计 数据管理 科技 × +  $\rightarrow$  C  $\cap$   $\approx$  U http://localhost/tl/tld.aspx?did=245&ut=q&qid=16  $\leftarrow$  $Q \neq$ ☆  $\cdots$  =  $\mathcal{Q}_{\Lambda}$  $\overset{0}{\approx}$ 科技部火炬统计 **第** 测试省… >  $\times$ **[4] 修改调查单位的所属地域 测试省机械有限公司** 命2021年企业统计 » 数据管理 ■ 企业年报 可将调查单位分配给各省、各市、各县区、各高新区下级管理员。 清单[6] 未撤[5] 已撤[1] 未报[0] ← 操作说明  $\epsilon$ ■截止时间 单位名称: 测试省机械有限公司 [筛选]全部 [排序]全部 单位名称  $\overline{\phantom{a}}$ ▲ 市县用户 [单列市及副省级]全部 [范围]全部 [撤消]全部  $\checkmark$  $\checkmark$ **区域\*:** ٠ | F770101.测试县  $\checkmark$ ‼■ 数据管理 [是否高企]全部  $\checkmark$ **M** 汇总审核 8关闭 **子保存** 加载完毕, 2021年12月28日 14:2 **。**<br> **ii**<br>
数据汇总 ← 数据导出 □ 序号 帐号口 区域 高企 打印 单位名称 年份 数据 检查 提交 县区审 市审 撤因 县区 日志 状态 省审 **NE 数据集录** 91771303579675196G 771303 测试省机械有限公司 分配 2021 香看  $0/1$ 未提◎ 日申请 日志 未撤  $\Box$ 测试省股份科技有限公司 2 91771300719257042W 770196 分配 ■ 产业基地年报 是 2021 杳看  $0/3$ 已提 打回 ◎ 未审 未审 未审 无 申请 打印 日志 未撤  $\langle$  $\Box$ 91771300668203844M 770196 测试省电子科技有限公司 2 2021 査看 未审 未审 打印 分配 是  $0/3$ 已提打回◎ 未审 无 申请 ⓪ 日志 未撤 ■ 产业集群年报  $\langle$  $\Box$ 91771300677063652A 771302 测试省信息科技有限公司 2 2021 已提打回 ©  $\overline{4}$ 査看  $0/4$ 未审 未审 无申请 打印 分配 日志 未撤 是 未审 ■ 软件基地年报  $\prec$ 91771300694742251D 770196 测试省生物有限公司 2021 已提打回 ©  $\Box$ -5. 是 査看  $0/2$ 已审 已审 日申请 打印 分配 日志 未撤 ■ 省级高新区年报  $\langle$ 共6条 《 〈 > > 共2页, 每页 5 > 条 跳 批量操作へ ■ 科技部门快报  $\epsilon$ ■ 产业集群季度情况监测 Copyright ©2021 科学技术部火炬高技术产业开发中心 ○今日优选 □ Flash游戏 □ 我的视频 ◆ 每日关注 図 ④ 8 业下载 品 它 □ ① ① 125%

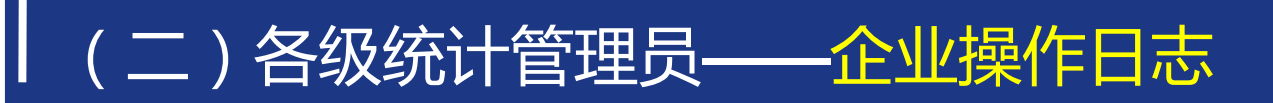

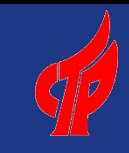

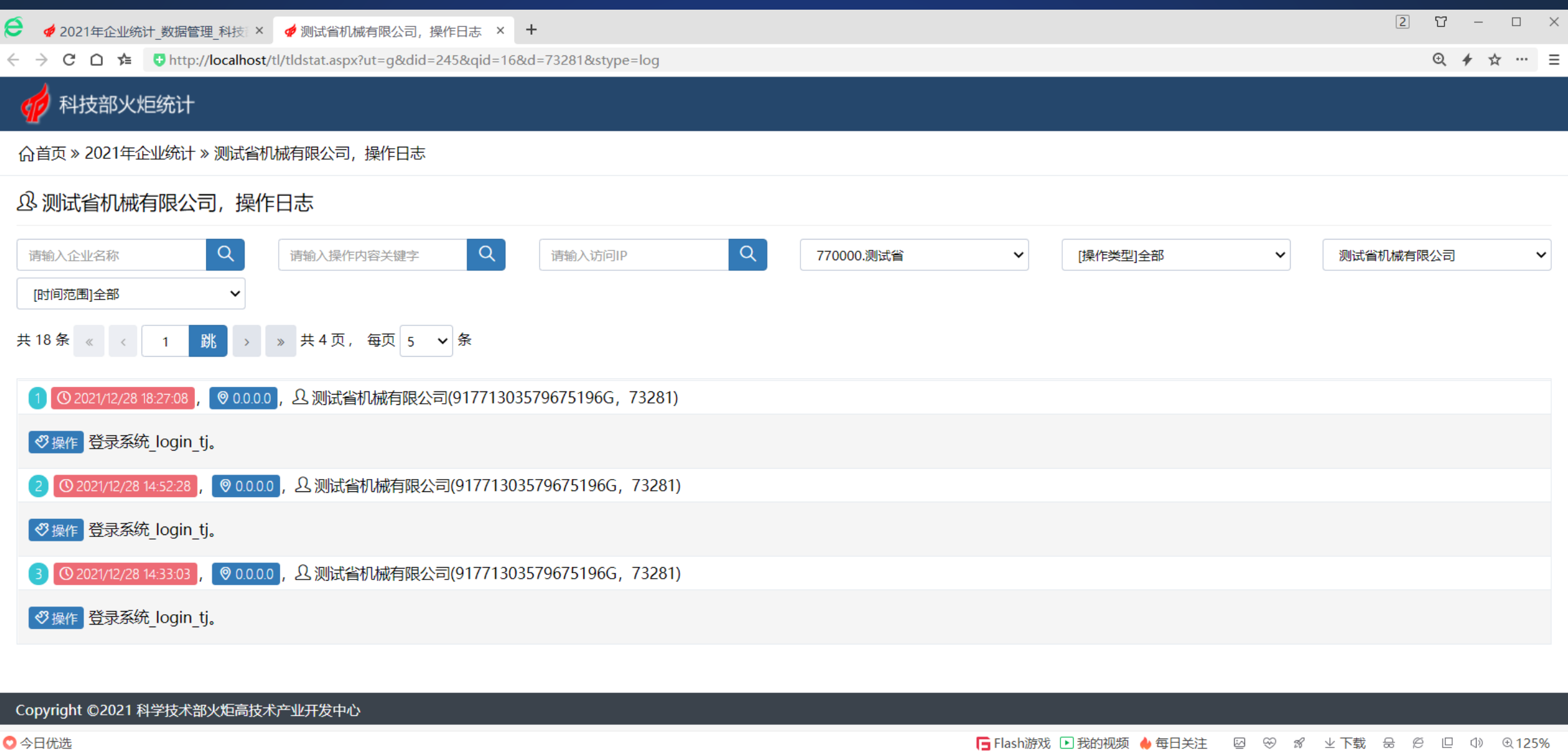

# 2021年企业年报调查名录整理工作安排,具体时间见QQ群通知

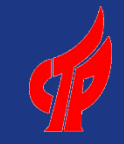

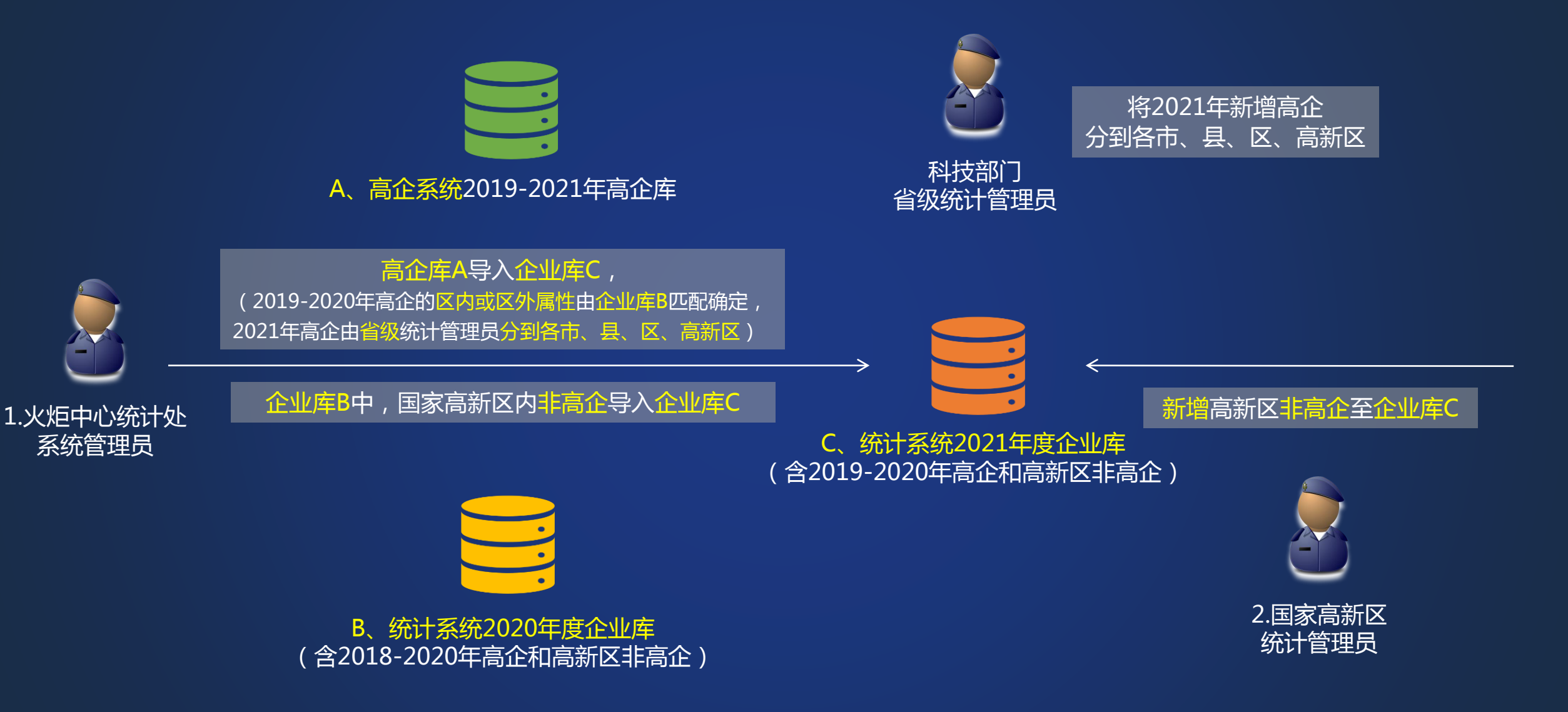

## (二)各级统计管理员——省级管理员将2021年高企分到市、县、区、高新区

e **Ø** 2021年企业统计 数据管理 科技 × + ិ<br>ប  $\sim$  $\Box$  $\times$ 

 $\bigcap$   $\neq$   $\bigcup$  http://localhost/tl/tld.aspx?did=245&ut=q&qid=16  $\mathcal{C}$ 

 $Q \neq$ ☆  $\cdots$ 

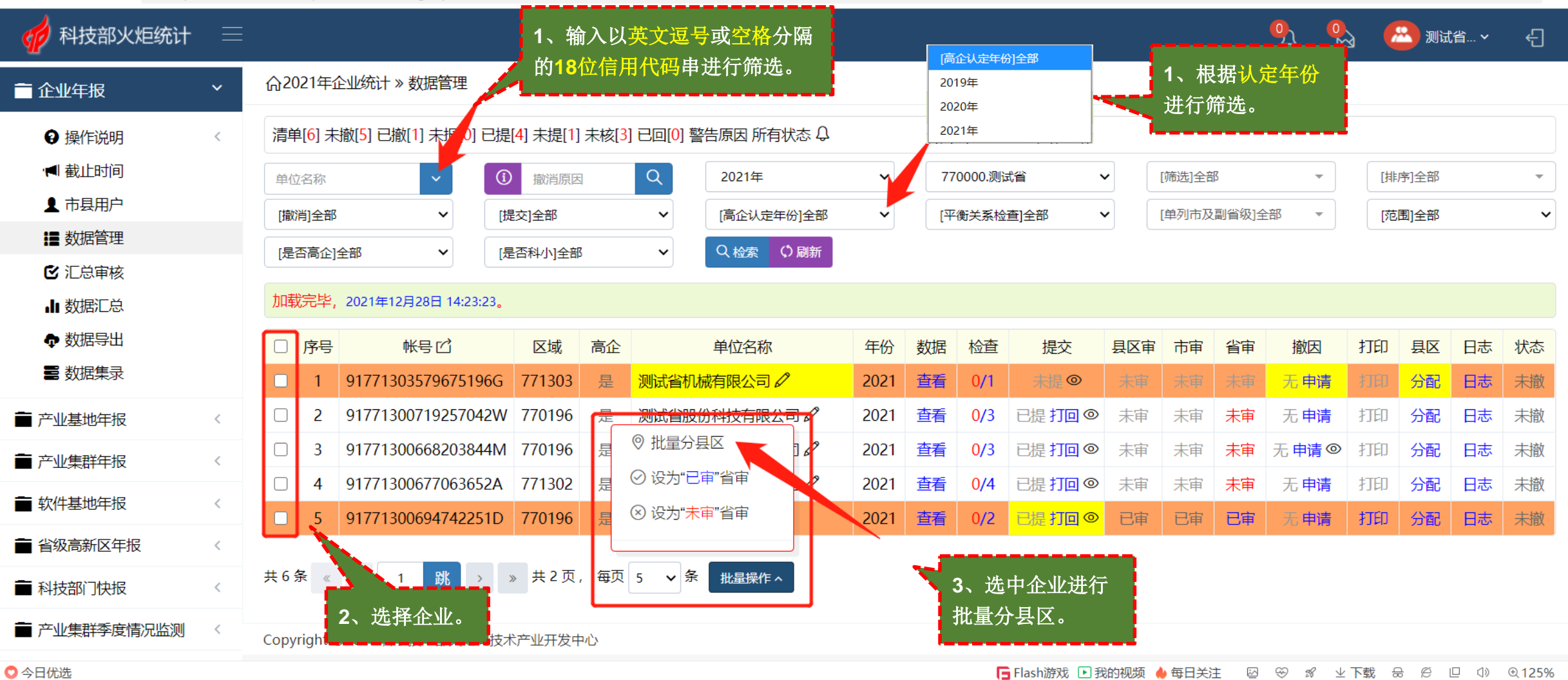

### (二)各级统计管理员一—高新区管理员新增2021年入统非高企

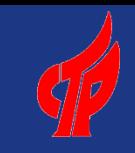

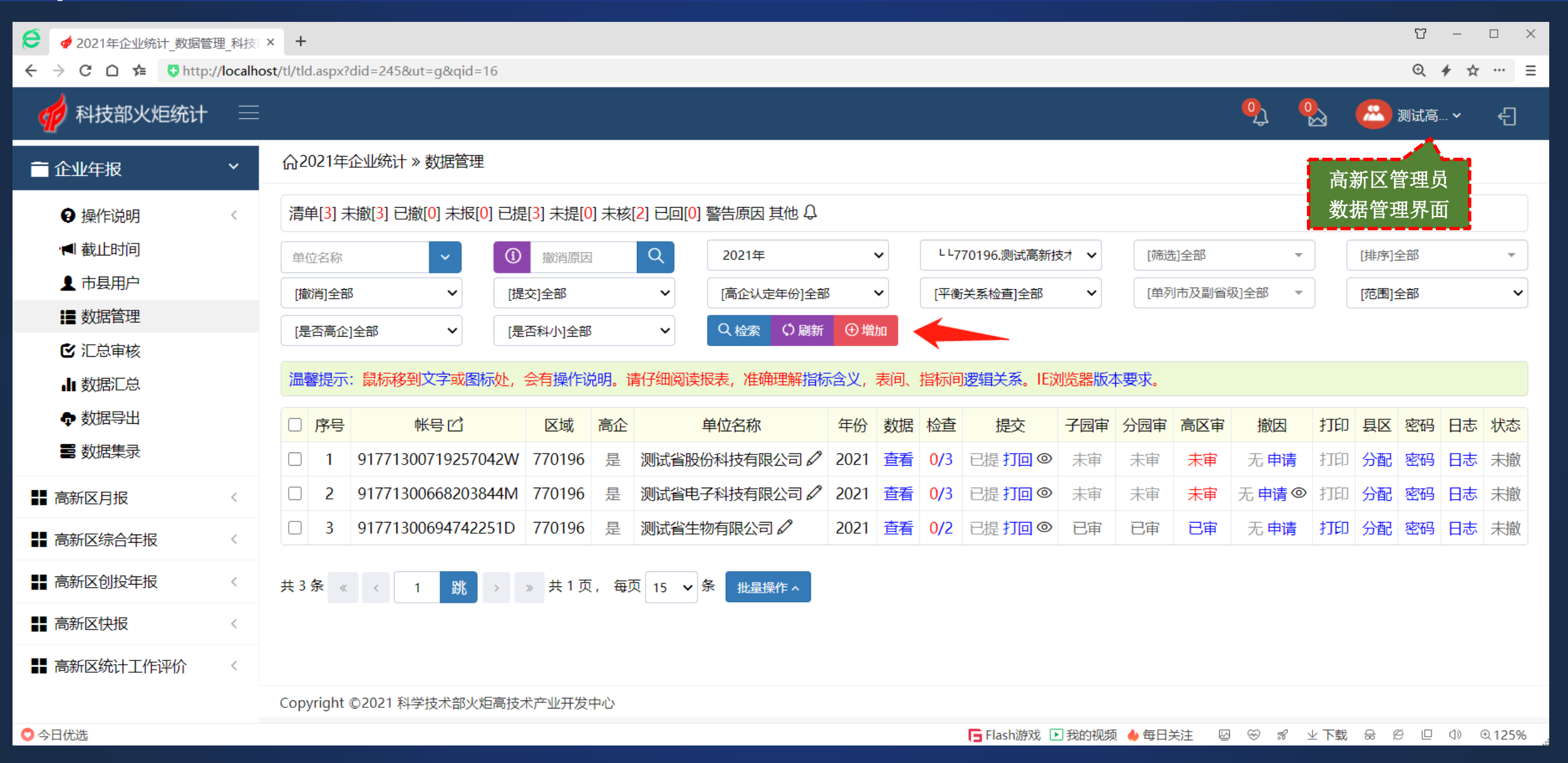

### (二)各级统计管理员一—高新区管理员新增2021年入统非高企

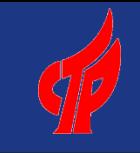

57  $\overline{\phantom{0}}$  $\Box$  $\times$ e **Ø** 2021年企业统计 数据管理 科技 × +  $C \cap \hat{C}$  Thttp://localhost/tl/tld.aspx?did=245&ut=g&qid=16  $Q \neq$  $\cdots$  = ☆  $\frac{1}{2}$ 科技部火炬统计  $\sqrt{2}$ **第** 测试高… > 쉽  $\times$ + 2021年企业统计, 增加调查帐号 **命2021年企业统计 » 数据** ■企业年报 必须选择"sname.调查单位名称"、"sbelongwhere.所属地域"和"susername.帐 清单[3] 未撤[3] 已撤[0] 未 ← 操作说明 号"字段。请务必核准企业18位社会信用代码,成功增加后,企业需要在科技部政务服务 平台 (https://fuwu.most.gov.cn/) 实名认证, 才可通过其登录统计系统, 需要添加的指 1 截止时间 [筛选]全部 [排序]全部 单位名称 标,可以选入右边,没有内容的指标,不要选。 ▲ 市县用户 [单列市及副省级]全部 [撤消]全部 [范围]全部  $\checkmark$ ‼■ 数据管理 [是否高企]全部 请选择指标: 已选择指标: **M** 汇总审核 ga18.是否填写国家统计局一套表 sname.调查单位名称(必选) 温馨提示:鼠标移到文字 版本要求。 **,li** 数据汇总 qa19.行政区划代码 susername.帐号(必选) sname 0.调查单位英文名称 sbelongwhere.所属地域(必选) ← 数据导出 打印 县区 密码 日志 状态 □ 序号 帐号了 qa15.法人性质 分园审 高区宙 撤因 saddress.企业通讯地址 **NE 数据集录** 打印分配密码日志未撤  $\Box$ 9177130071925 ga06.邮政编码 未审 未审 无申请 ga07.企业注册地址 9177130066820 无申请 ◎ 打印 分配 密码 日志 未撤  $\Box$ 未审 未审 ■ 高新区月报 qb07 2.企业注册地是否在国家高新区内 9177130069474 打印分配密码日志未撤  $\Box$ 已审 已审 无申请 ■ 高新区综合年报  $\langle$ 8关闭 4 批量增加调查帐户 ‼ 高新区创投年报  $\langle$ 共3条 《 〈 | 1 ■■ 高新区快报 ■ 高新区统计工作评价  $\langle$ Copyright ©2021 科学技术部火炬高技术产业开发中心 図 ※ 8 业下载 品 它 回 (1) @125% ◎ 今日优洗 □ Flash游戏 □ 我的视频 ◆ 每日关注

### (二)各级统计管理员一—高新区管理员新增2021年入统非高企

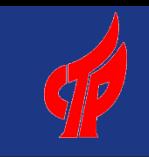

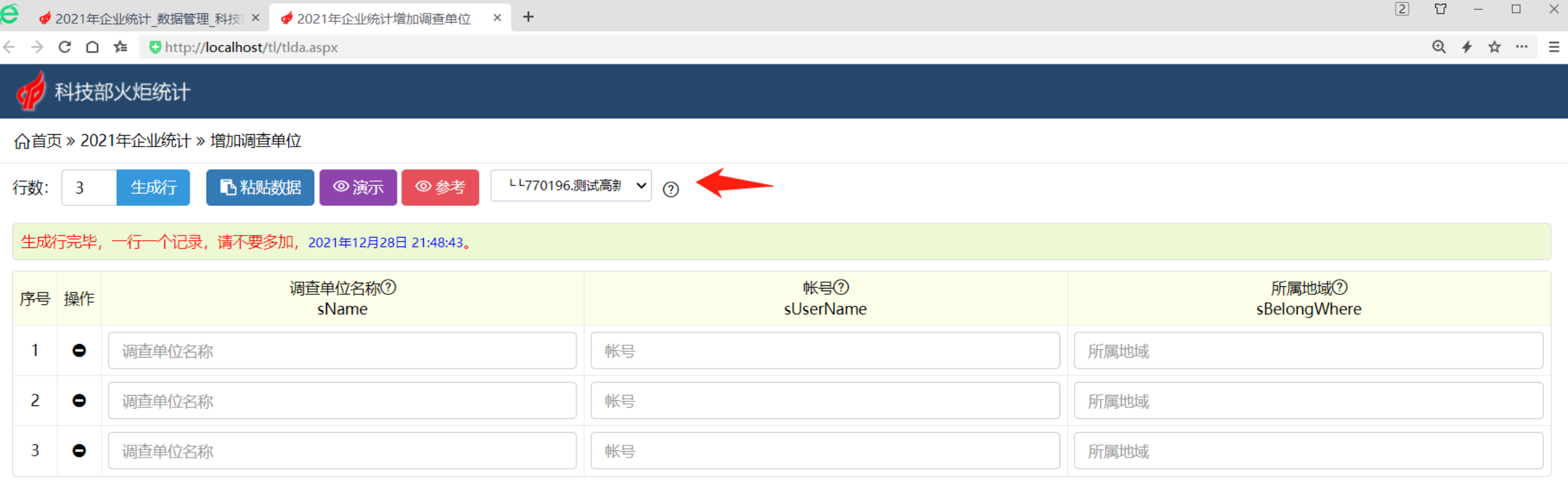

**Ø 保存, 批量导入** 

Copyright ©2021 科学技术部火炬高技术产业开发中心

○今日优选

### (二)各级统计管理员——孵化器省级管理员新增和注册孵化器(机构帐号)

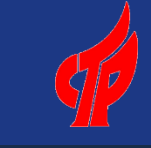

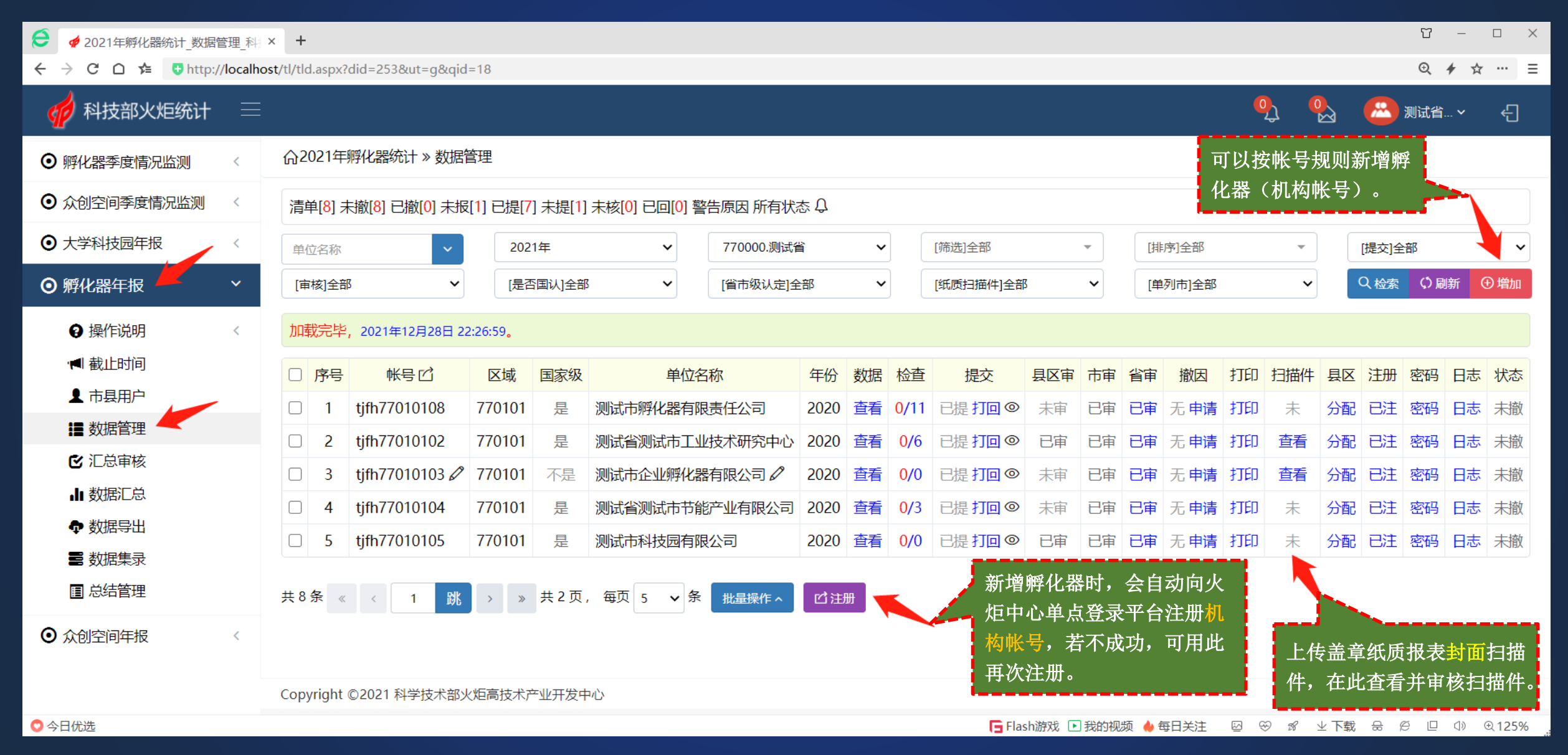

### (二)各级统计管理员——孵化器省级管理员新增孵化器(机构帐号)

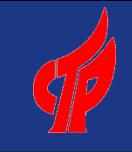

57  $\sim$  $\Box$  $\times$ e **Ø** 2021年孵化器统计 数据管理 科 × +  $\rightarrow$  C  $\cap$   $\approx$  U http://localhost/tl/tld.aspx?did=253&ut=q&qid=18  $Q \neq$ ☆ … 三  $\frac{1}{2}$ 2 科技部火炬统计 **第** 测试省… > ਜ਼ → 2021年孵化器统计, 增加调查帐号 **命2021年孵化器统计 » 数据管** ⊙ 孵化器季度情况监测 必须选择"sname.调查单位名称"、"sbelongwhere.所属地域"、"susername.帐 ⊙ 众创空间季度情况监测  $\langle$ 清单[8] 未撤[8] 已撤[0] 未报[1] 号"字段。、"tdf732.孵化器18位社会信用代码"字段。孵化器机构帐号为"tjfh+本省行 政区划前4位+4位数字流水编码"。孵化器成功增加后,默认密码与"susername.帐 ⊙ 大学科技园年报  $\left\langle \right\rangle$ [排序]全部  $\ddot{\phantom{1}}$ 单位名称 [提交]全部 号"相同,在火炬中心单点登录平台做为服务机构,首次登录必须修改密码,统计管理员也 可以在"数据管理"中修改密码。另外,请务必核准孵化器的企业18位社会信用代码 ⊙ 孵化器年报  $\vee$ Q检索 (S刷新) **⊕增加** [审核]全部 [单列市]全部  $\checkmark$ (tdf732), 因政务事项服务需要, 孵化器年报下年度将采用企业帐号从科技部政务服务平 台登录。需要添加的指标,可以选入右边,没有内容的指标,不要选。 ? 操作说明  $\left\langle \right\rangle$ 加载完毕, 2021年12月28日 22:5 ■截止时间 □ 序号 帐号的 打印 扫描件 具区 注册 密码 日志 状态 市宙 省审 撤因 已选择指标: 请选择指标: ▲ 市具用户  $\Box$ tjfh77010108 **₽** 2审 已审 无申请打印 分配 日注 密码 日志 未撤 tdf723.负责人联系电话 susername.帐号(必选) ‼ 数据管理 tdf724.负责人性别 sname.调查单位名称(必选) tifh77010102  $\Box$ 2审 | 已审 无申请打印 査看 分配|已注|密码|日志|未撤 stjcharger. 统计负责人 sbelongwhere.所属地域(必选) **M** 汇总审核 tdf732.统一社会信用代码或组织机构代码(必选) tdf714.填报人 tifh77010103 ₽  $\Box$ 已审|已审|无 申请|打印| 査看 分配 已注 密码 │ 日志 │ 未撤 tdf715.填报人电话 scharger.孵化器负责人 **.li** 数据汇总 smobile.手机  $\Box$ tjfh77010104 *2* tdf717. 通讯地址 已审 已审 无 申请 打印 分配|已注|密码|日志|未撤 tdf718.邮政编码 tdf730.孵化器类型 ← 数据导出 tjfh77010105 **₽** smail.邮箱 tdf719.成立时间 日审 已审 无 申请 打印 未 分配 已注 密码 日志 未撤  $\Box$ *Channel* **三 数据集录** 图 总结管理 共8条 《 〈 | 1 ▌跳 8关闭 + 化量增加调查帐户 ⊙ 众创空间年报 Copyright ©2021 科学技术部火炬高技术产业开发中心 図 ※ 8 业下载 品 它 □ ① 0125% ◎ 今日优洗 □ Flash游戏 □ 我的视频 ◆ 每日关注

### (二)各级统计管理员一—孵化器省级管理员新增众创空间(机构帐号)

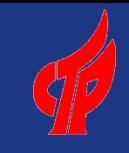

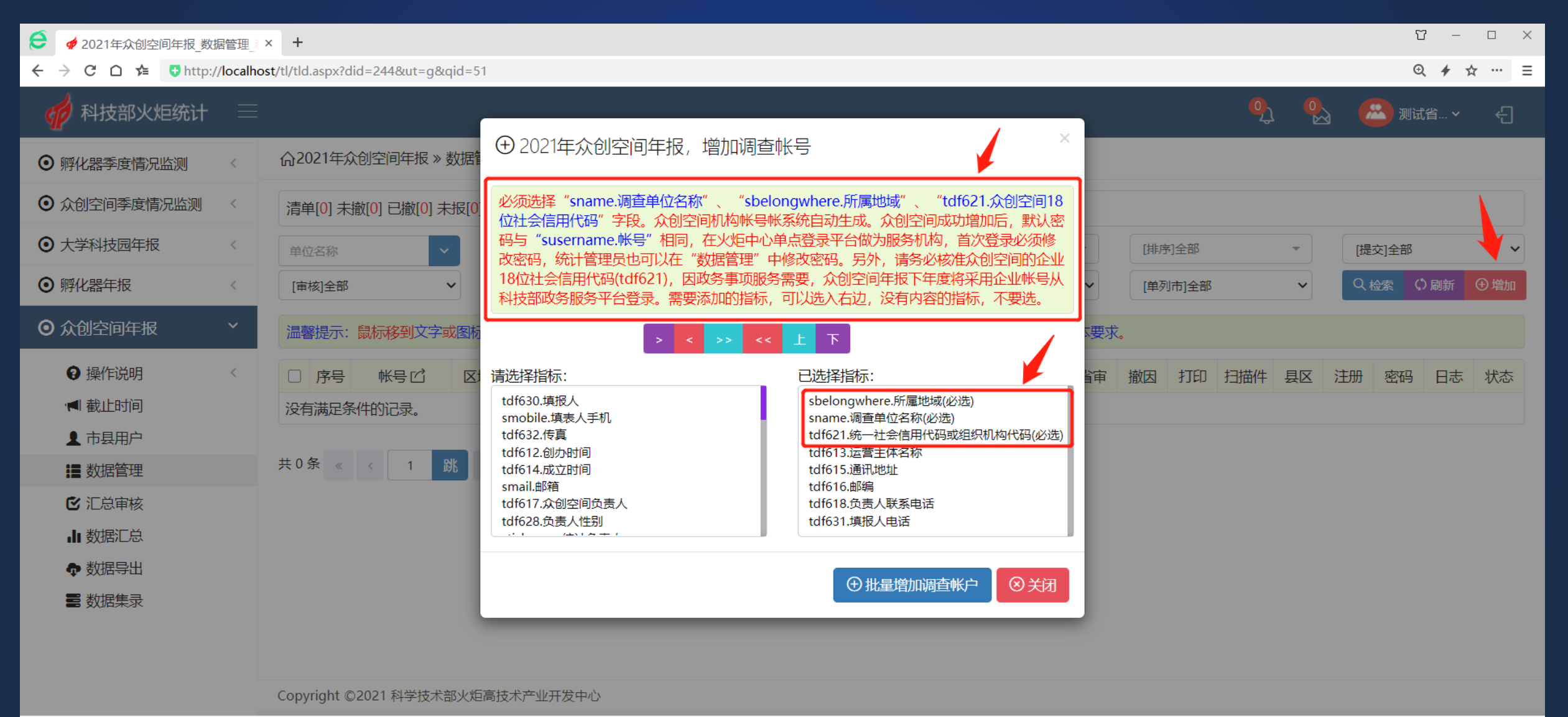

◎ 今日优选
# (二)各级统计管理员——其他年报新增、注册和修改密码

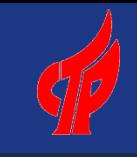

#### 57  $\Box$  $\equiv$  $\times$ e **Ø** 2021年省级高区情况 数据管理 》× +  $\rightarrow$  C  $\cap$   $\leftarrow$  Thttp://localhost/tl/tld.aspx?did=249&ut=q&qid=21  $Q \neq$ ☆  $\cdots$  = 名级高新区、创投机构等年报可以按帐号规则新  $\mathcal{Q}_1$ 科技部火炬统计  $\equiv$  $\frac{1}{2}$ 飍 립 测试省 增调查单位(机构帐号)。 **命2021年省级高区情况 » 数据管理** ■ 企业年报 机构帐号可以在此修改登 录密码。 ■ 产业基地年报  $\langle$ 清单[6] 未撤[6] 已撤[0] 未报[0] 已提[6] 未提[0] 未核[0] 已回[0] 警告原因 所有状态 Q ■ 产业集群年报  $\left\langle \right\rangle$ 2021年 770000.测试省  $\checkmark$ [筛选]全部  $\overline{\phantom{a}}$ [排序]全部 单位名称  $\checkmark$ ■ 软件基地年报 L ■ 省级高新区年报  $\checkmark$ 温馨提示:鼠标移到文字或图标处,会有操作说明。请仔细阅读报表,准确理解指标含义,表间、指标间逻辑关系。IE浏览器版本要求。 ← 操作说明  $\left\langle \right\rangle$ □ 序号 帐号的 区域 单位名称 注册 日志 年份 教据 检査 提交 宙核 撤因 打印 县区 密码 状态 **1 截止时间** tjsj0005 测试省1高新技术产业开发区 2  $\Box$ 770100 2020 杳看  $0/0$ 已提打回 ◎ 已审 无申请 打印 分配 已注 密码 日志 未撤 ▲ 市县用户 tisi0004 测试省2高新技术产业开发区 2  $\Box$ 2 770100 2020 杳看  $0/2$ 已提 打回 ◎ 已审 无申请 分配 已注 日志 未撤 打印 磨码 ‼■ 数据管理 tisj0001 测试省3高新技术产业开发区 2 2020 ∩ 3 770100 杳看  $0/0$ 已提 打回 ◎ 无 申请 分配 已注 日志 未撤 已审 打印 密码 ■ 汇总审核 tjsj0002 测试省4高新技术产业开发区 2  $\Box$  $\overline{A}$ 770100 2020 杳看  $0/0$ 已提 打回 ◎ 已审 无申请 打印 分配 已注 密码 日志 未撤 ·li 数据汇总  $\overline{\mathbf{5}}$  $tjsj0003$ 测试省5高新技术产业开发区 2 査看 770100 2020 已提 打回 ◎ 分配 已注 日志 未撤 ∩  $0/2$ 已审 | 无 申请 打印 ← 数据导出 tjsj1254 测试省6高新技术产业开发区 2  $\Box$ 6 770100 2020 査看  $0/0$ 已提 打回 ® 已审 无申请 分配 已注 密码 日志 未撤 打印 ■ 数据集录 新增统计调查单位时,会自动向单点登录 ■ » 共1页, 每页 15 v 条 共6条 跳  $\begin{array}{ccccccccc} \ll & & \ll & & \ll & & \end{array}$ 批量操作 ^ □注册 平台同步注册机构帐号,若不成功,可用 ■ 科技部门快报 此再次注册。■ 产业集群季度情况监测 Copyright ©2021 科学技术部火炬高技术产业开发中心 ○今日优选 □ Flash游戏 □ 我的视频 ◆ 每日关注 図 ※ 8 业下载 品 它 □ ① ① 125%

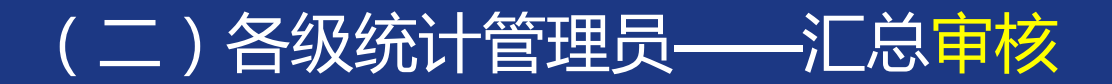

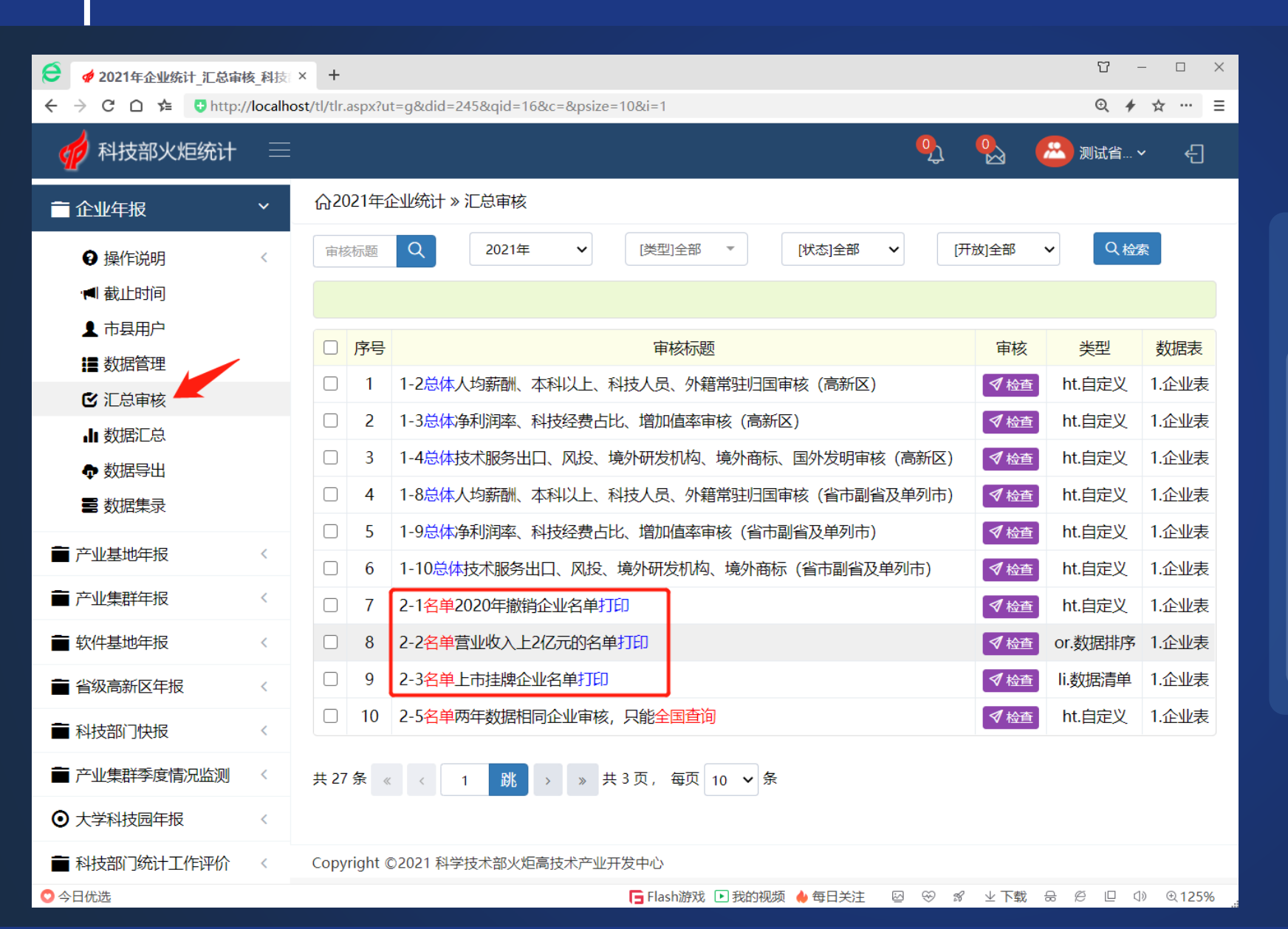

## 主要有3大类

1、当年汇总数据与上年比较; 2、当年调查单位基础数据排 序; 3、与上年调查单位进行基础 数据对比

## (二)各级统计管理员——汇总审核——当年汇总数据与上年比较

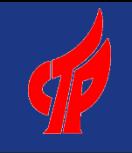

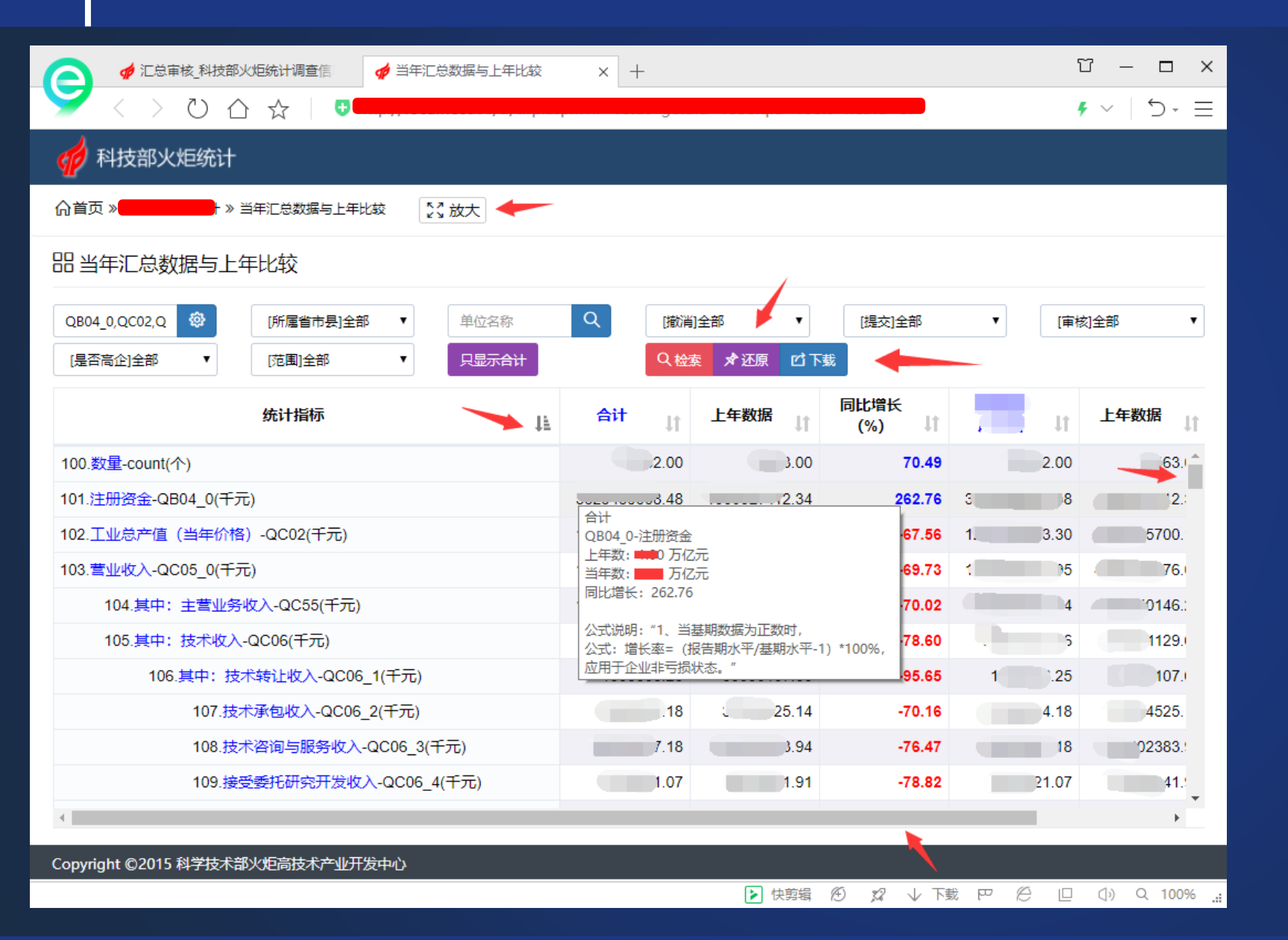

### 当年汇总数据与上年比较

此功能会将报表的所有指标,根 据省、市、县、区、高新区的所 属地域进行汇总,同时将当年的 数据与上一年进行比较, 计算出 百分比,对于波动(增速或降速) 过大的指标会进行提示。

可以快速了解到哪个省、哪个市、 哪个县、哪个区或哪个国家高新 区的哪些指标波动较大。

## (二)各级统计管理员——汇总审核——当年单位基础数据排序

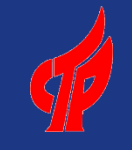

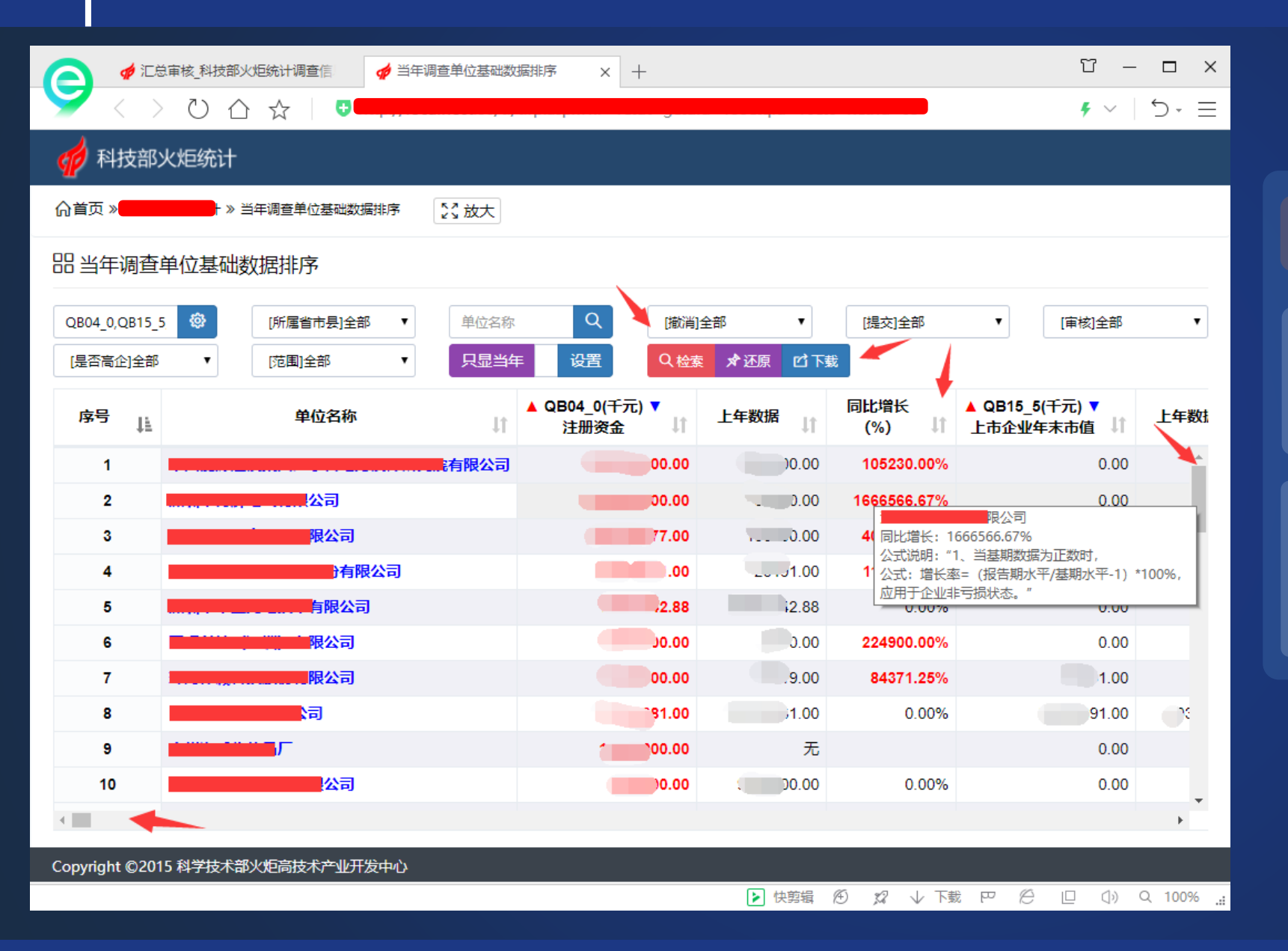

## 当年单位基础数据排序

### 可以通过升序或降序快速找到指 标波动较大的调查单位。

典型的定性判断有:大企业填报 了小数据,小企业填报了大的数 据。

## (二)各级统计管理员——汇总审核——与上年调查单位基础数据对比

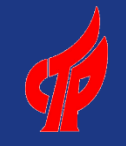

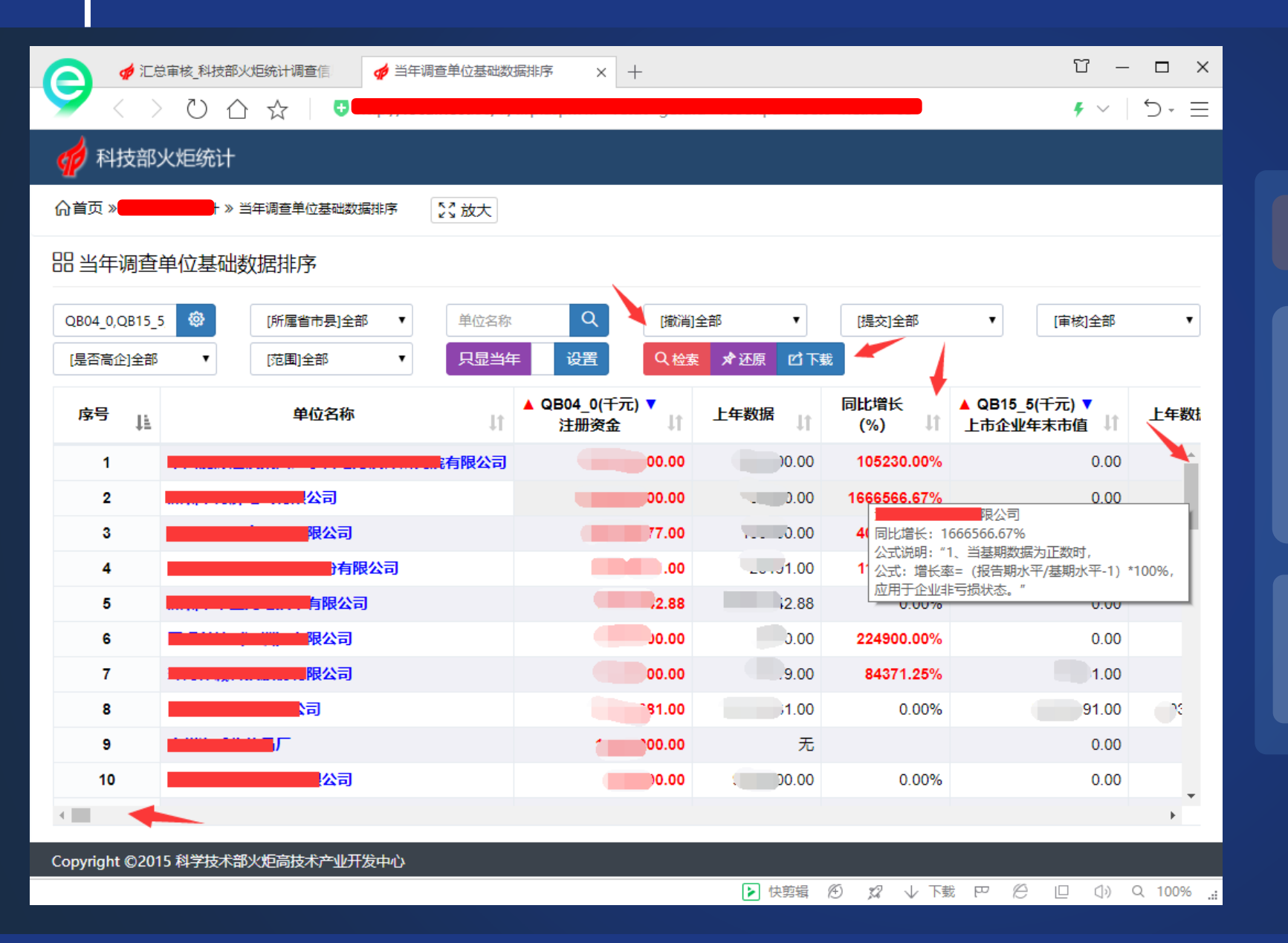

## 与上年调查单位基础数据对比

统计数据一般具有同向性,比 如:人员投入指标增长或降低, 则财力投入和产出指标一般会 同向增长或降低。

通过对比,可以快速找到数据 异常的调查单位。

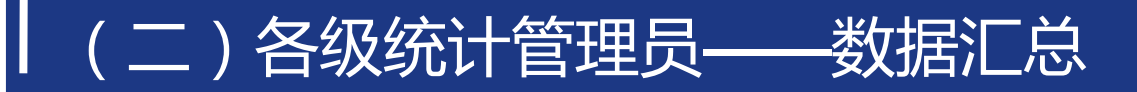

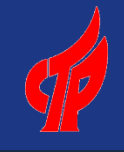

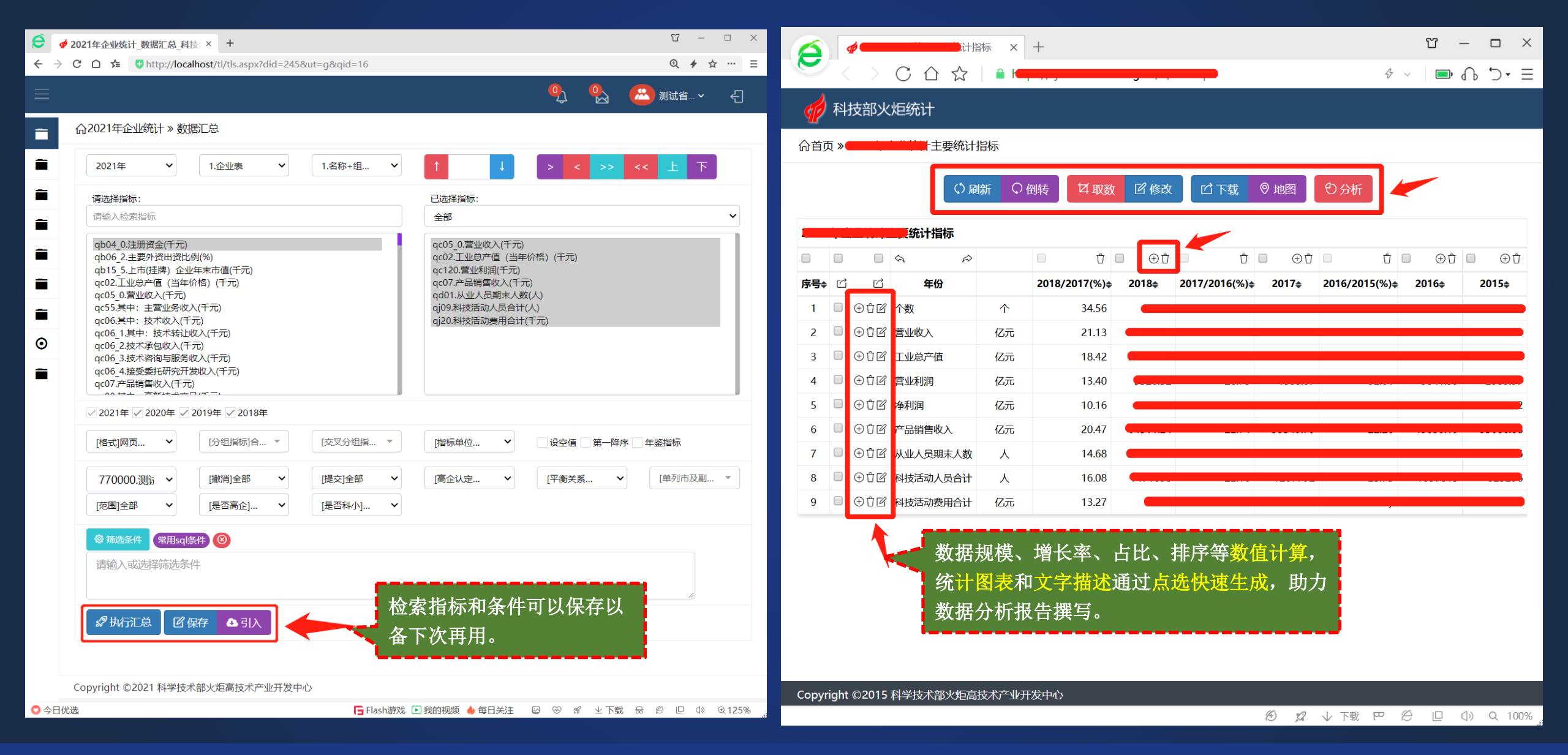

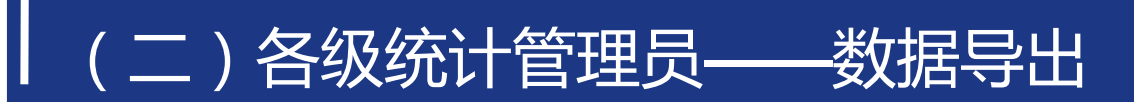

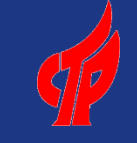

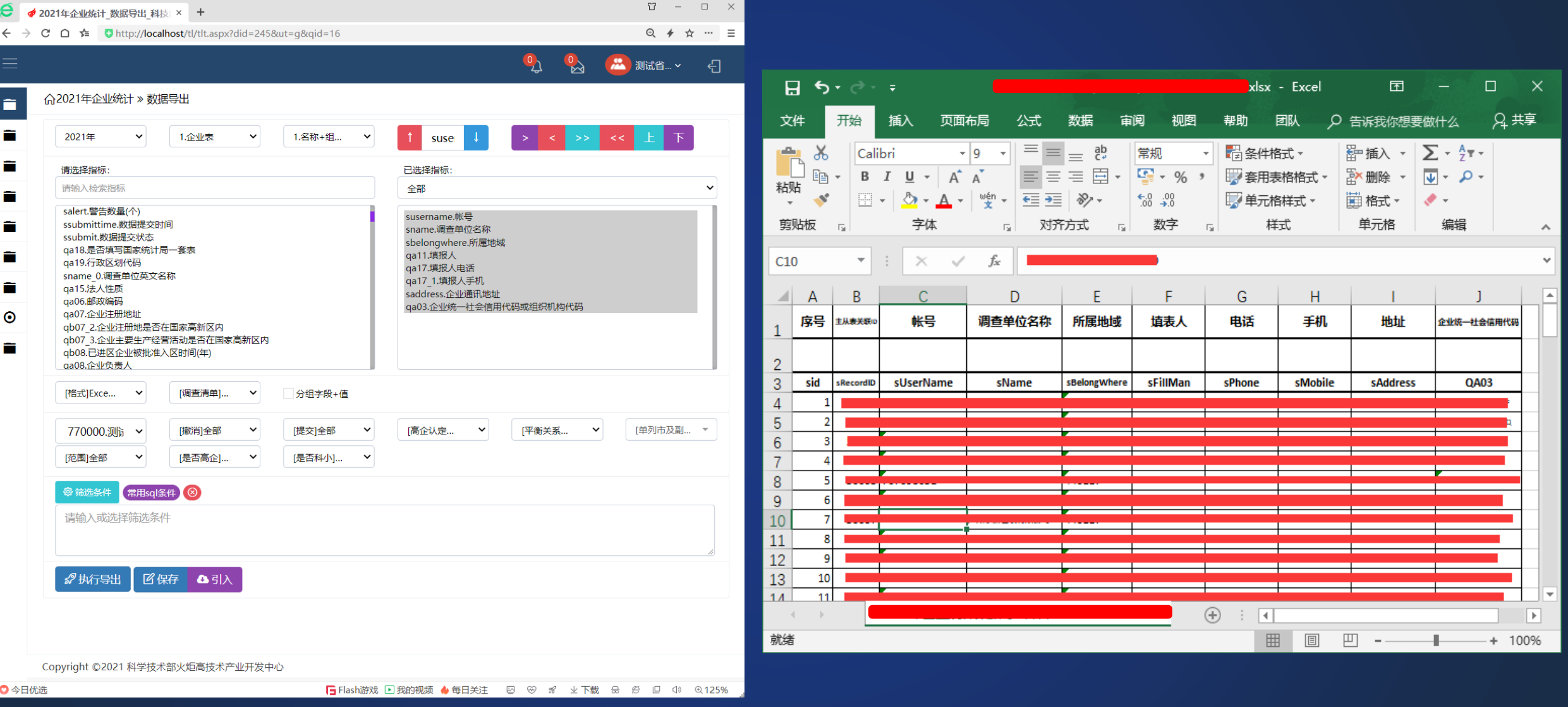

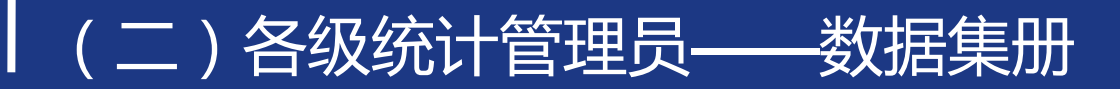

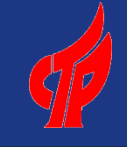

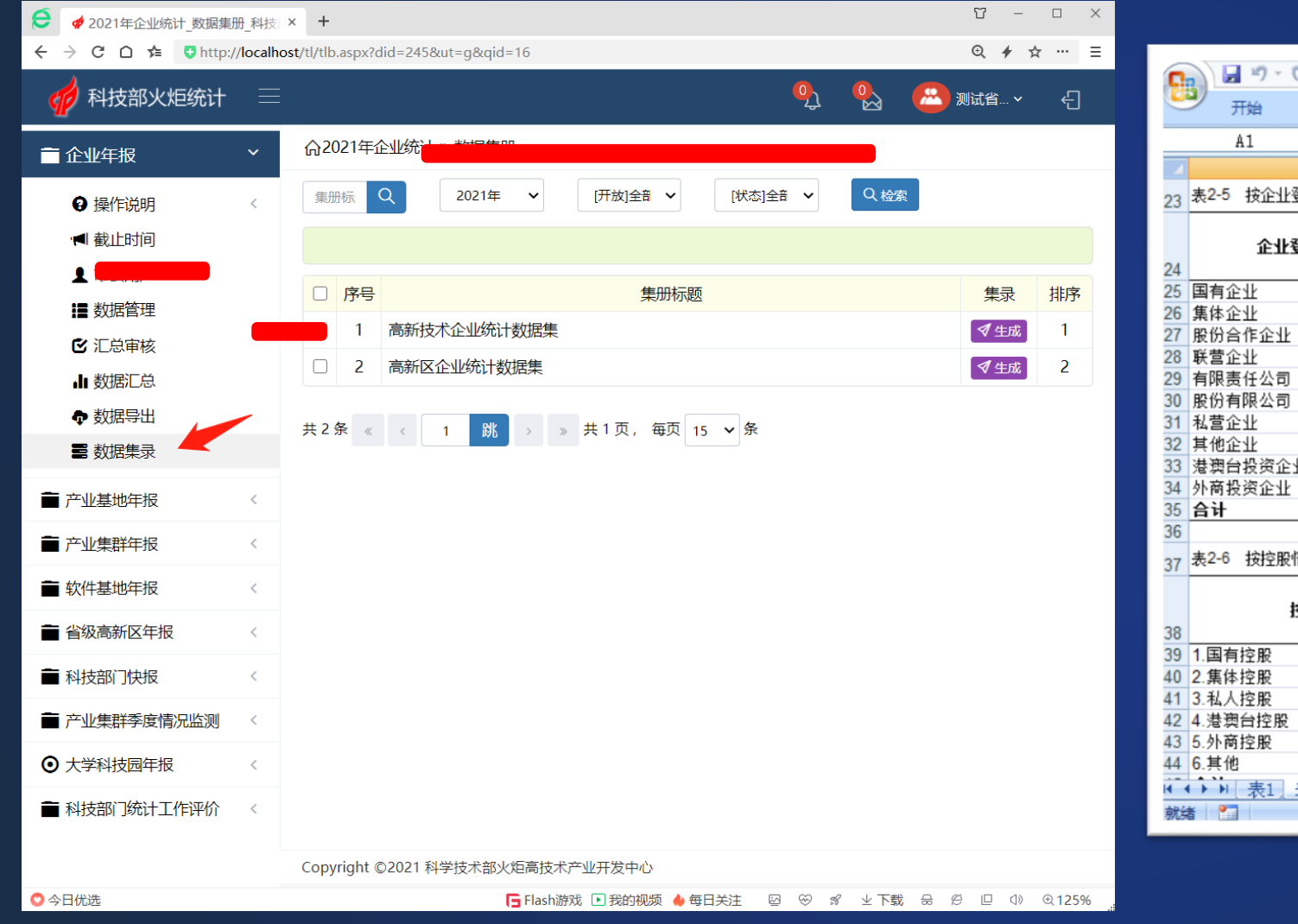

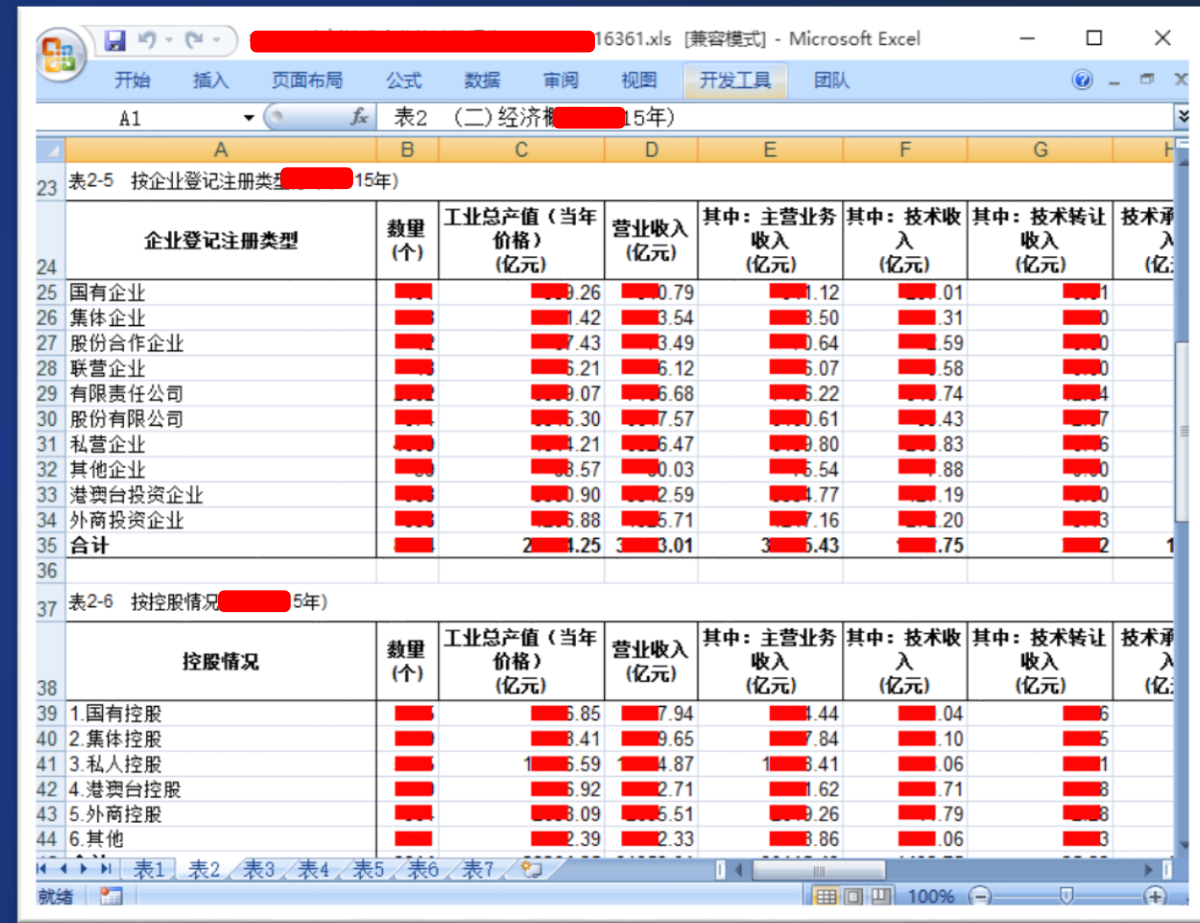

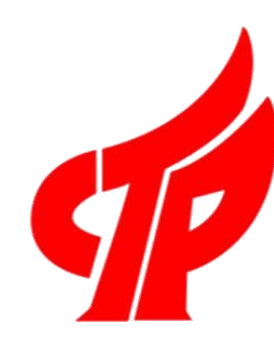

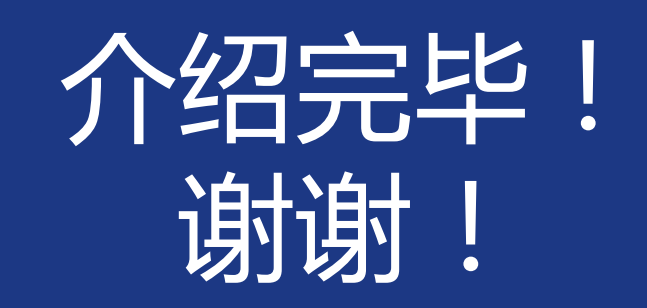

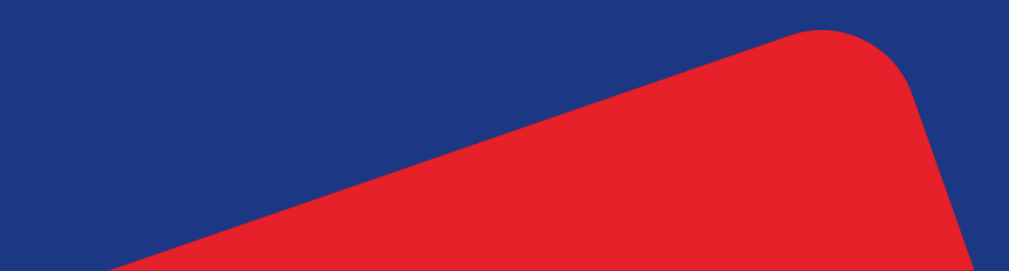